# SM30指纹识别模块

# 使用手册

# Fingerprint Identification Module User's Guide

**(Ver 4.3)**

深圳市凯迈生物识别技术有限公司

<http://www.szcama.com> <http://www.camabio.com>

2021年2月

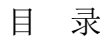

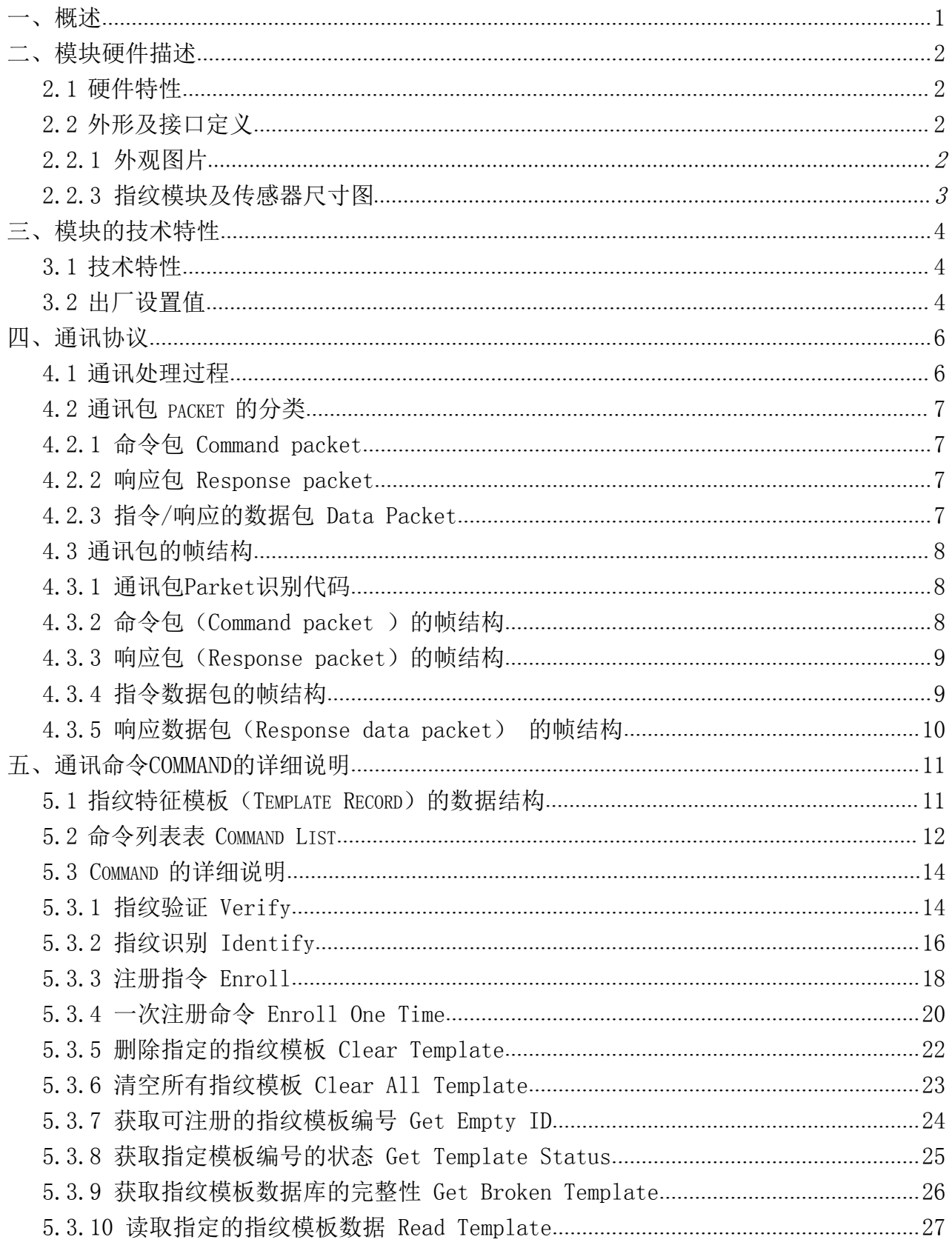

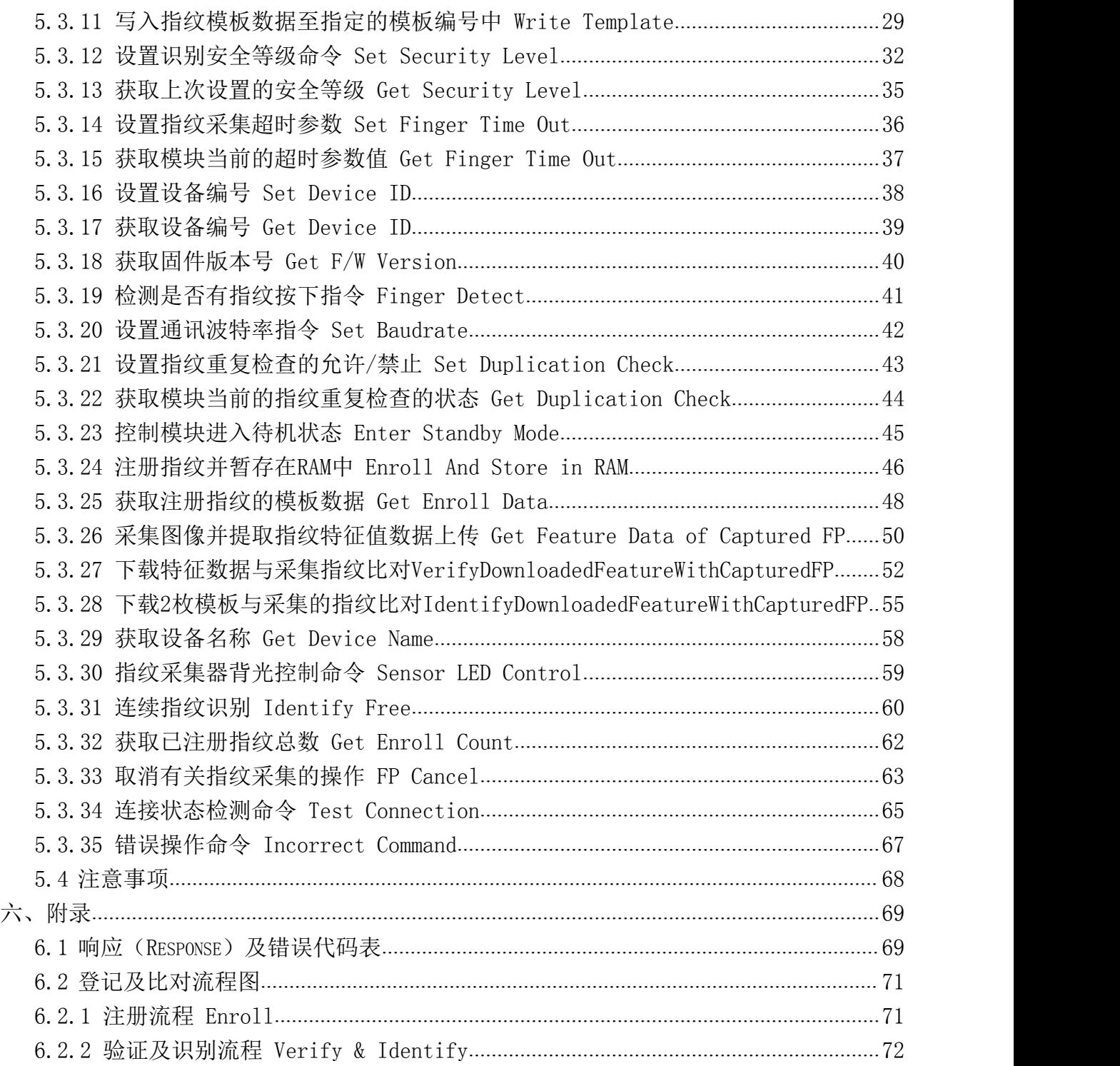

# <span id="page-3-0"></span>一、概述

SM30为指纹采集和单片指纹处理器二合一设计的指纹识别二次开发模块,具有体积小、功耗低、接 口简单、可靠性高、指纹模板小(496字节)、大容量指纹识别(2000枚指纹识别响应时间小于1秒)等 优点,可以非常方便将其嵌入用户系统,组成满足客户需求的指纹识别产品。

尤其具备自学习功能,指纹识别过程中,最新提取的指纹特征值识别成功后将该特征值融合到指纹 数据库中,使用户在使用过程中越用越好用。

SM30模块通讯接口为UART, 本模块作为从设备,由主设备发送相关命令对其进行控制。 该模块具有可调节的安全等级功能、指纹特征数据的读/写功能和 1:N 识别及 1:1 验证功能等。

#### 主要功能包括如下:

- 通过 UART 收发指令
- 最小存储条件下实现指纹数据的登记及比对:指纹模板为 496 字节
- 光学全反射指纹传感器
- 1:N 识别 及 1:1 验证功能
- 具有循环采集比对功能(Identify Free):主机 HOST 发送该指令后模块一直处于采集指纹 比对并将比对结果返回 HOST
- 指纹特征数据的读/写功能
- 可适当调节的安全等级
- 采集指纹并提取特征值上传,下载指纹特征值与当前采集的指纹比对功能 (该功能特别适合于将指纹存储在接触式 IC 卡或非接触式 IC 卡中以验证是否持卡人本人)
- 可设置的波特率
- 可设置的设备编号
- 可以设置本模块访问密码(14 个数字字符组成的密码),使本模块处于口令保护模式,极大 提高了通讯的安全性。

#### 应用领域:

- 指纹门禁控制
- 指纹签到、指纹考勤机等
- 指纹锁、指纹保险柜等
- 指纹 POS 终端机等手持设备应用

# <span id="page-4-0"></span>二、模块硬件描述

## <span id="page-4-1"></span>2.1 硬件特性

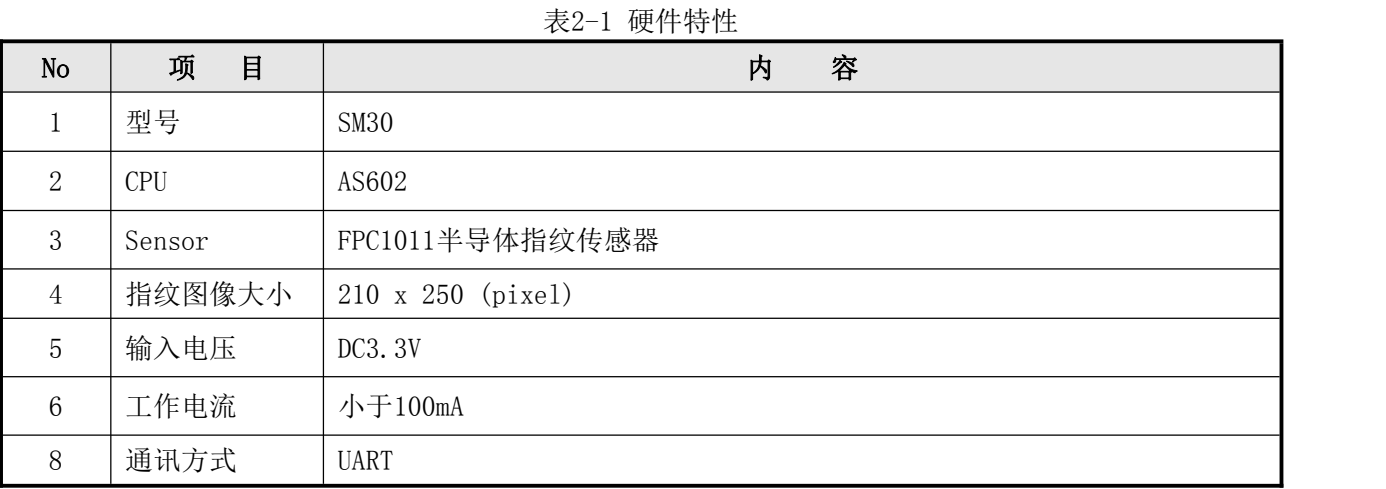

# <span id="page-4-2"></span>2.2 外形及接口定义

# <span id="page-4-3"></span>2.2.1 外观图及接口信号定义

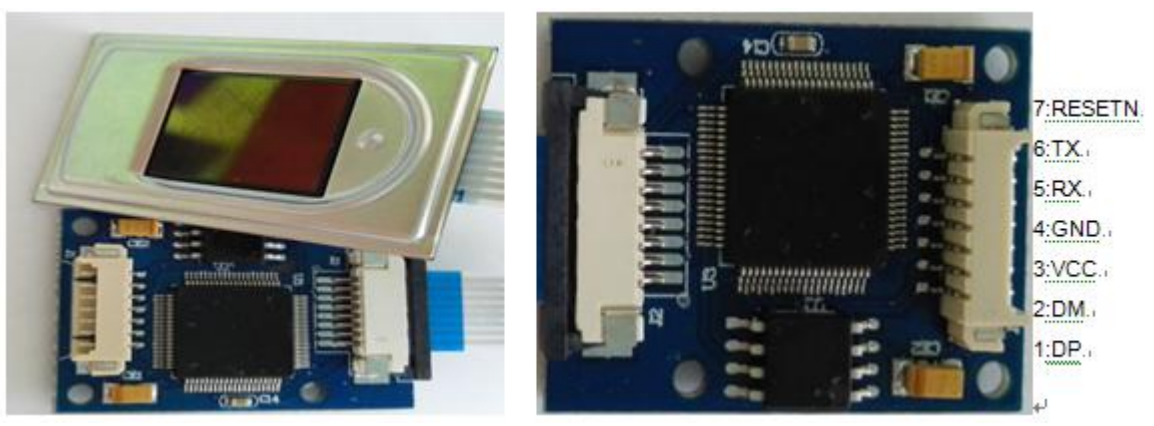

图2-1 SM30指纹识别模块外观图

信号定义:1:DP USB +端 2:DM USB –端 3:Vcc 电源输入正端 +3.3V 4:GND 电源地 5: Rx 模块接收端 6:Tx 模块发送端 7:RESET 复位(不用保留) 注:串行通讯为TTL电平

2.2.2 SM30 主处理板尺寸图

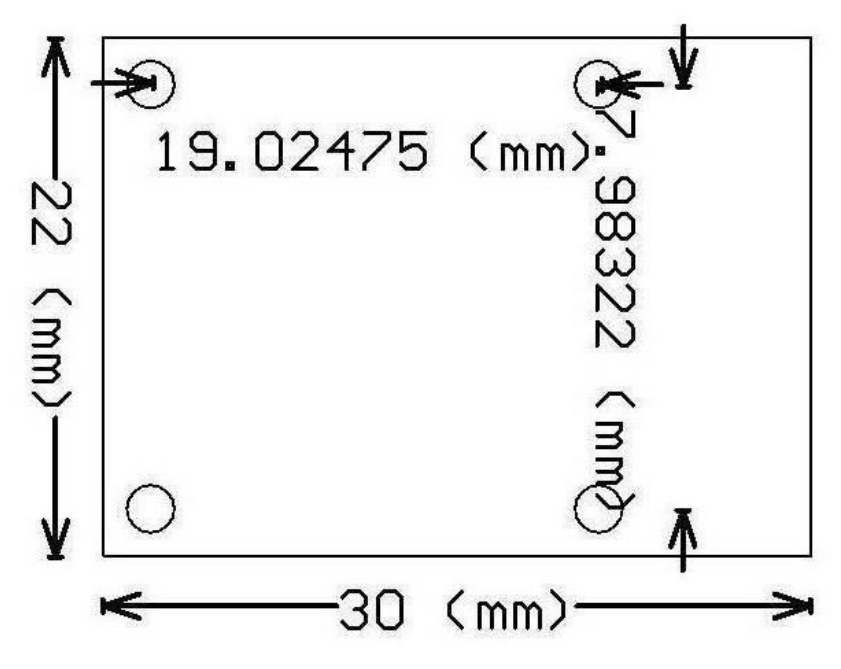

图2-2 SM1S-30主处理板尺寸图

<span id="page-5-0"></span>2.2.3 指纹传感器尺寸图

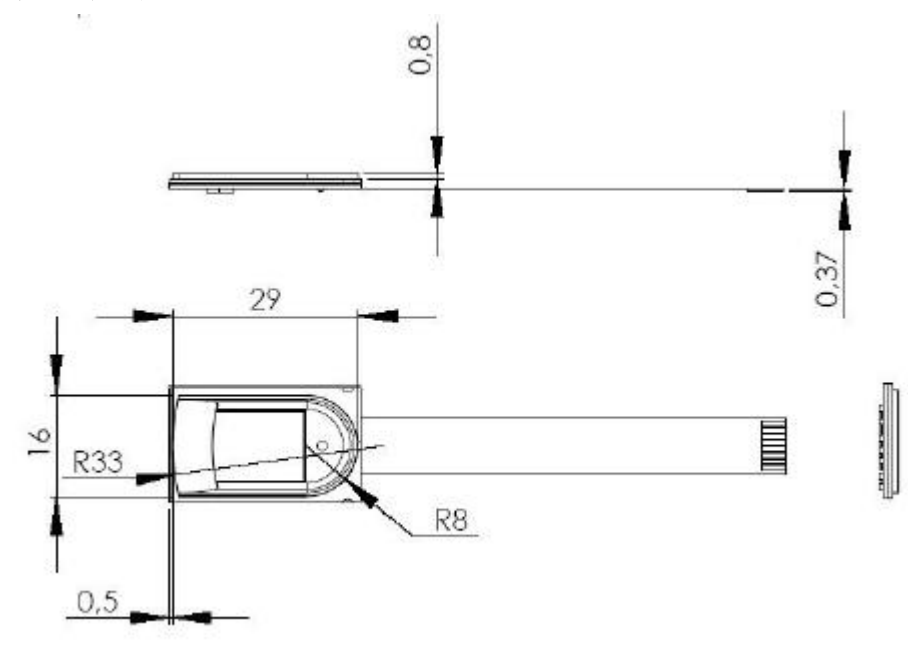

图2-3 FPC1011指纹传感器尺寸图

# <span id="page-6-0"></span>三、模块的技术特性

# <span id="page-6-1"></span>3.1 技术特性

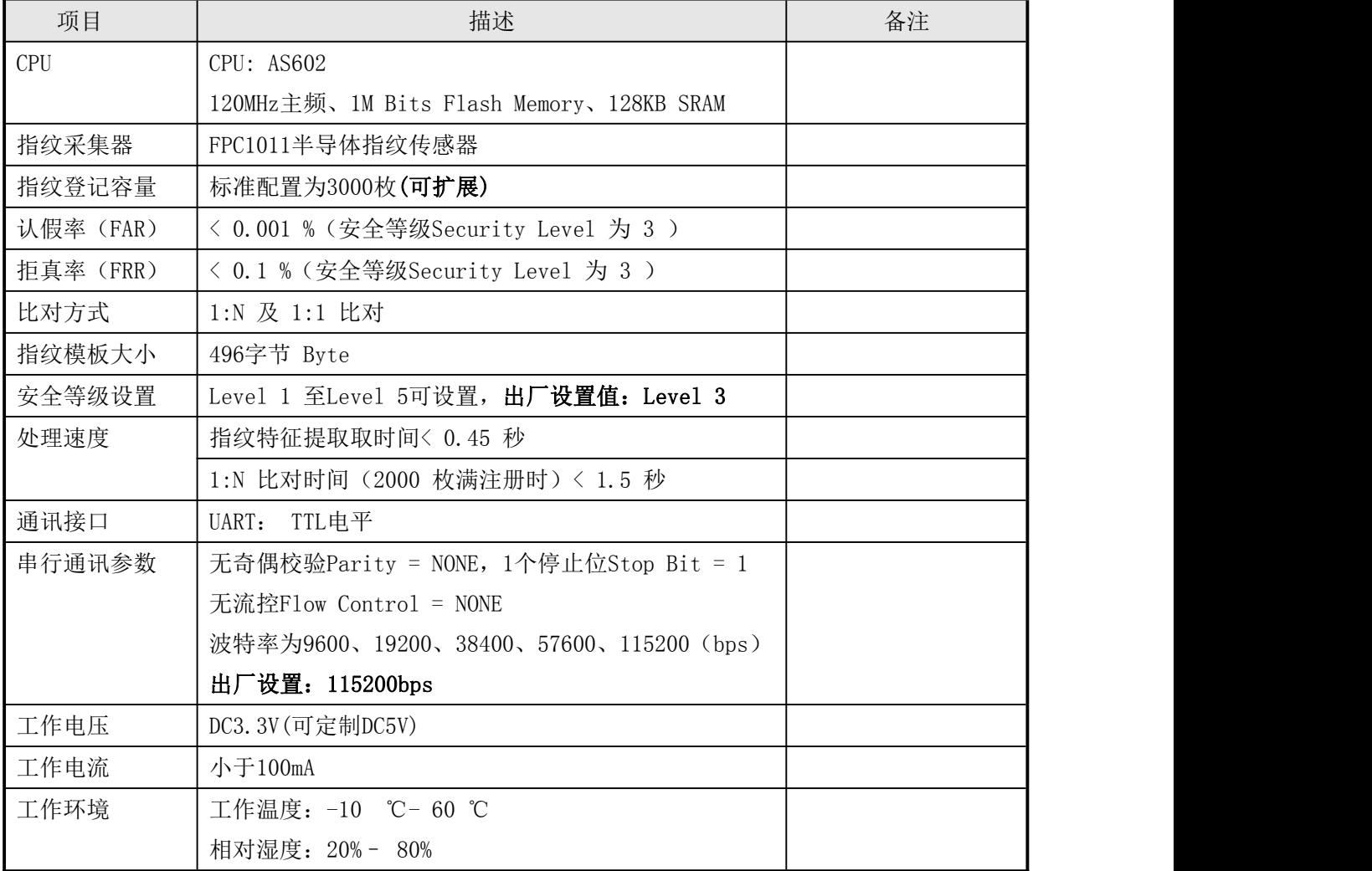

#### 表3-1 SM30模块技术特性

# <span id="page-6-2"></span>3.2 出厂设置值

表3-2 出厂设置值

| 项目                                                 | 初始值        |
|----------------------------------------------------|------------|
| 安全等级 Security Level (1~5)                          |            |
| 指纹采集超时时间 Finger Print Time Out (0~60S)             | 5 秒        |
| 波特率 BaudRate (9600, 19200, 38400, 57600, 115200BPS | 115200 bps |

#### SM30 User**'**s Manual Ver 4.0

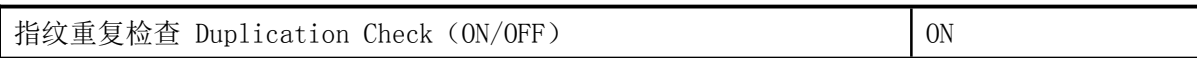

# <span id="page-8-0"></span>四、通讯协议

#### <span id="page-8-1"></span>4.1 通讯处理过程

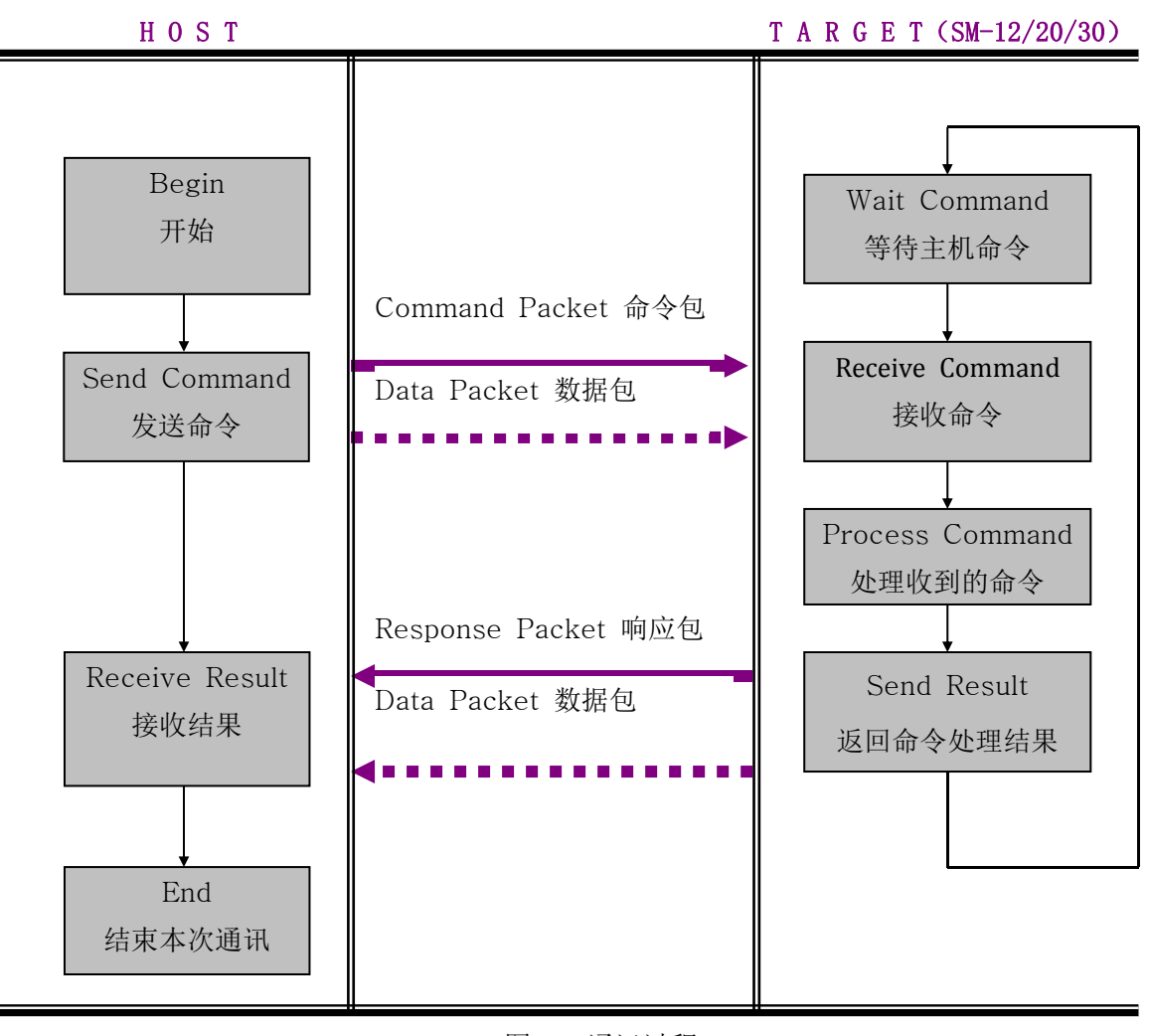

图4-1 通讯过程

注: カランド アイスト こうしょう こうしょう こうしょう しょうかい こうしょう

通讯过程除FP Cancel指令之外,其它指令的发送、接收必须要遵循一发一收的原则。 Host在没有收到应答时,请不要向 TARGET 发送指令。

## <span id="page-9-0"></span>4.2 通讯包 Packet 的分类

#### <span id="page-9-1"></span>4.2.1 命令包 Command packet

- 命令包说明从 Host 至 Target 的指令内容。
- 从 Host 中发出的所有指令,都通过命令包Command packet传输。
- 命令包Command packet 的帧长度为 24字节bytes。

#### <span id="page-9-2"></span>4.2.2 响应包 Response packet

- 响应包指从 Target (SM2A-12/20) 至 Host 的应答内容。
- 所有指令收到相应处理结果即Response packet 后终止其使命。
- 响应包Response packet 的长度为 24字节byte 。

#### <span id="page-9-3"></span>4.2.3 指令/响应的数据包 Data Packet

- 当指令参数或响应数据的长度大于16byte时,利用指令/响应数据包Data Packet传输数据。
- Host须在发送指令数据包之前,利用命令包Command packet将指令数据包Data Packet的长度 告知模块Target
- 指令参数或相应数据包的最大长度为 512byte 。

# <span id="page-10-0"></span>4.3 通讯包的帧结构

## <span id="page-10-1"></span>4.3.1 通讯包Parket识别代码

通讯包Packet的开始 2byte 为表示通讯包packet种类的识别码,其如下表4-1:

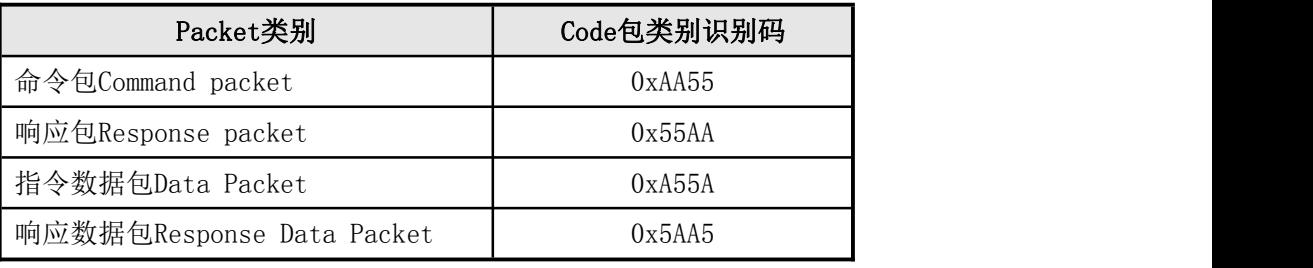

表4-1 Packet识别代码

## <span id="page-10-2"></span>4.3.2 命令包 (Command packet ) 的帧结构

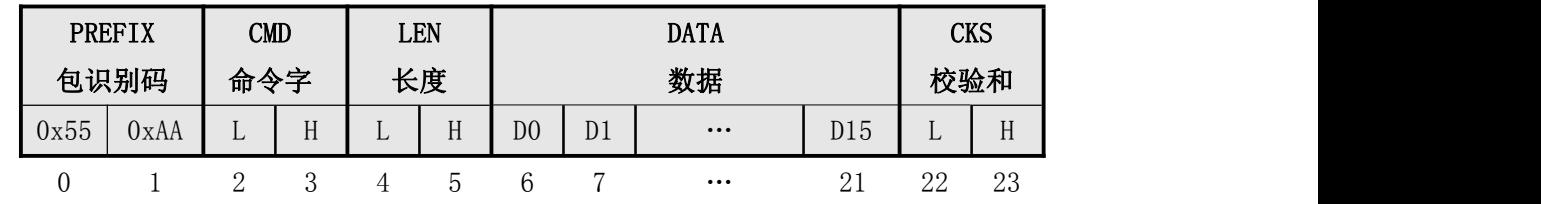

表4-2 Command packet 的结构

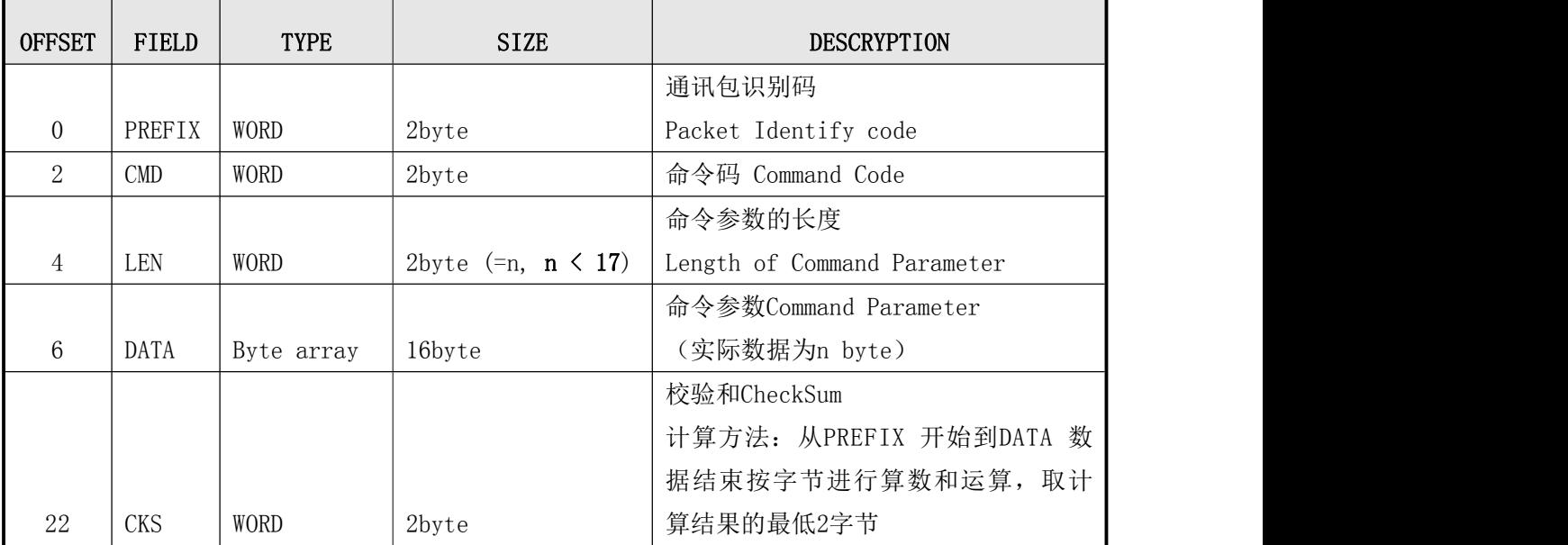

| PREFIX<br><b>RCM</b> |            |                                 |             |                | <b>LEN</b>              |             | <b>RET</b>     |                |                | <b>DATA</b>     |                       | <b>CKS</b> |    |
|----------------------|------------|---------------------------------|-------------|----------------|-------------------------|-------------|----------------|----------------|----------------|-----------------|-----------------------|------------|----|
|                      | 包识别码       | 响应命令                            |             |                | 长度                      |             | 结果码            |                |                | 数据              |                       | 校验和        |    |
| 0xAA                 | 0x55       | L                               | H           | L              | H                       | L           | H              | D <sub>0</sub> | D <sub>1</sub> | $\cdots$        | D13                   | L          | H  |
| $\overline{0}$       |            | $\overline{2}$                  | 3           | $\overline{4}$ | 5                       | 6           | $\overline{7}$ | 8              | 9              | $\cdots$        | 21                    | 22         | 23 |
|                      |            |                                 |             |                | 表4-3 Response packet的结构 |             |                |                |                |                 |                       |            |    |
| <b>OFFSET</b>        | FIELD      |                                 | <b>TYPE</b> |                |                         | <b>SIZE</b> |                |                |                |                 | <b>DESCRYPTION</b>    |            |    |
|                      |            |                                 |             |                |                         |             |                |                |                | 通讯包识别码          |                       |            |    |
| $\overline{0}$       | PREFIX     | WORD                            |             |                | 2byte                   |             |                |                |                |                 | Packet Identify code  |            |    |
| 2                    | <b>RCM</b> | WORD                            |             |                | 2byte                   |             |                |                |                |                 | 响应码Response Code      |            |    |
|                      |            |                                 |             |                |                         |             |                |                |                | 响应包的长度:         |                       |            |    |
| $\overline{4}$       | <b>LEN</b> | WORD<br>2byte $(=n, n \leq 17)$ |             |                |                         |             |                |                |                | RET and DATA    |                       |            |    |
|                      |            |                                 |             |                |                         |             |                |                |                | 结果码 Result Code |                       |            |    |
| $6\,$                | <b>RET</b> | WORD                            |             |                | 2byte                   |             |                |                |                |                 | (0:成功, 1:失败)          |            |    |
|                      |            |                                 |             |                |                         |             |                |                |                |                 | 响应的数据 Response Data   |            |    |
| 8                    | DATA       | 14byte<br>Byte array            |             |                |                         |             |                |                |                |                 | 实际数据为 (n-2) byte      |            |    |
|                      |            |                                 |             |                |                         |             | 校验和CheckSum    |                |                |                 |                       |            |    |
|                      |            |                                 |             |                |                         |             |                |                |                |                 | 计算方法: 从PREFIX 开始到DATA |            |    |
|                      |            |                                 |             |                |                         |             |                |                |                | 数据结束按字节进行算数和运算, |                       |            |    |
| 22                   | <b>CKS</b> | WORD                            | 2byte       |                |                         |             |                |                |                |                 | 取计算结果的最低2 byte        |            |    |

<span id="page-11-0"></span>4.3.3 响应包 (Response packet) 的帧结构

#### <span id="page-11-1"></span>4.3.4 指令数据包的帧结构

| <b>PREFIX</b> |      | <b>CMD</b> |         |   | LEN <sup>®</sup> |                |    | <b>DATA</b> |         |       | CKS                  |
|---------------|------|------------|---------|---|------------------|----------------|----|-------------|---------|-------|----------------------|
| 包识别码          |      | 命令字        |         |   | 长度               |                |    | 数据          |         |       | 校验和                  |
| 0x5A          | 0xA5 |            | $T$ $T$ | ⊥ |                  | D <sub>0</sub> | D1 | $\cdots$    | $Dn-$   |       | TT <sub></sub><br>IJ |
| $\mathbf{U}$  |      |            |         |   | G                |                |    | $\cdots$    | $6+n-1$ | $6+n$ | $6+n+1$              |
|               |      |            |         |   |                  |                |    |             |         |       |                      |

表4-4 指令数据packet的结构

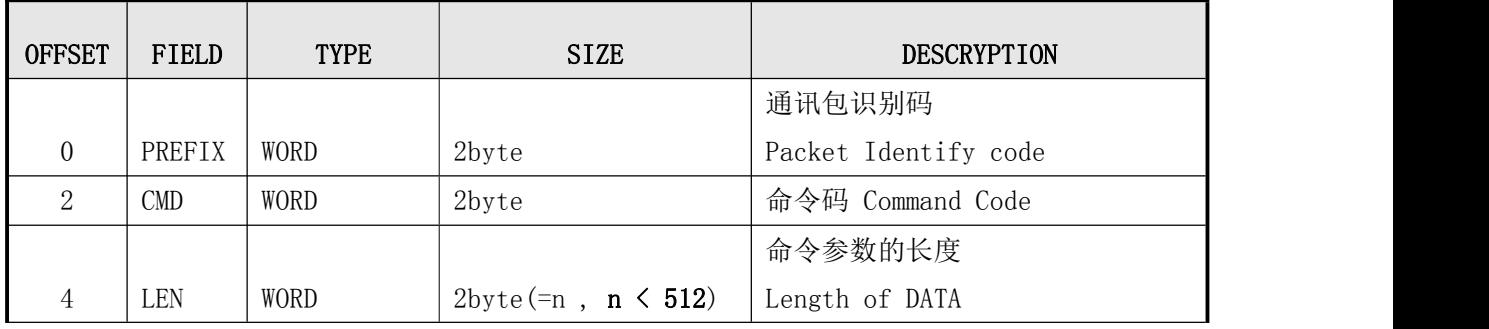

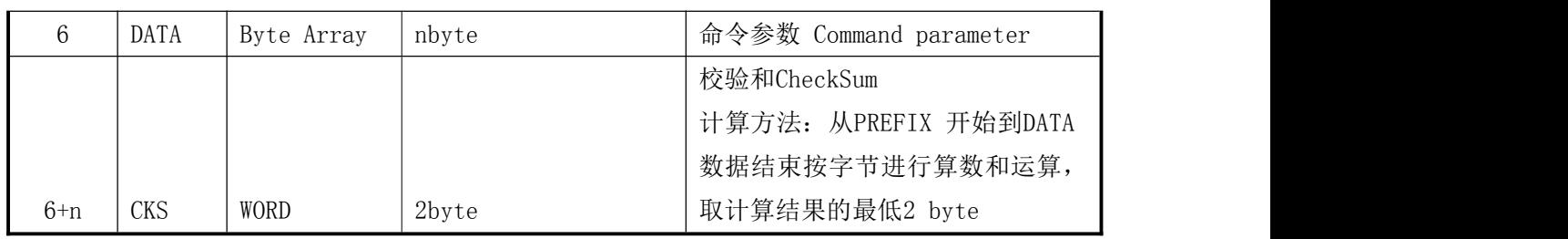

Host须在发送指令数据包之前先传输命令包(Command packet), 使得模块Target 进入指令数据 包接收等待状态。在该命令包(Command packet)的数据域(DATA field)中,须设定待传输的指令数 据包的长度。

Host 应在确认模块Target 的指令数据 packet 接收等待状态后传输指令数据包。

<span id="page-12-0"></span>4.3.5 响应数据包(Response data packet) 的帧结构

|      | __________ |            |   |   |            |   |            | .              |                      |                     |        |     |                    |
|------|------------|------------|---|---|------------|---|------------|----------------|----------------------|---------------------|--------|-----|--------------------|
|      | PREFIX     | <b>RCM</b> |   |   | <b>LEN</b> |   | <b>RET</b> |                |                      | <b>DATA</b>         |        |     | CKS                |
|      | 包识别码       | 响应码        |   |   | 长度         |   | 结果码        |                |                      | 数据                  |        |     | 校验和                |
| 0xA5 | 0x5A       |            | Н | ∸ | <b>TT</b>  | ∸ |            | D <sub>0</sub> | $\mathbf{D}$ 1<br>DΙ | $\cdot \cdot \cdot$ | $Dn-3$ | ∸   | $\mathbf{r}$<br>** |
|      |            |            | J |   |            |   |            |                | ◡                    | $\cdots$            | 6+n-.  | 6+n | $6+n+1$            |

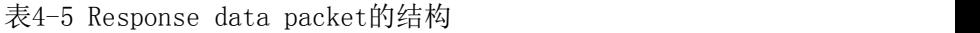

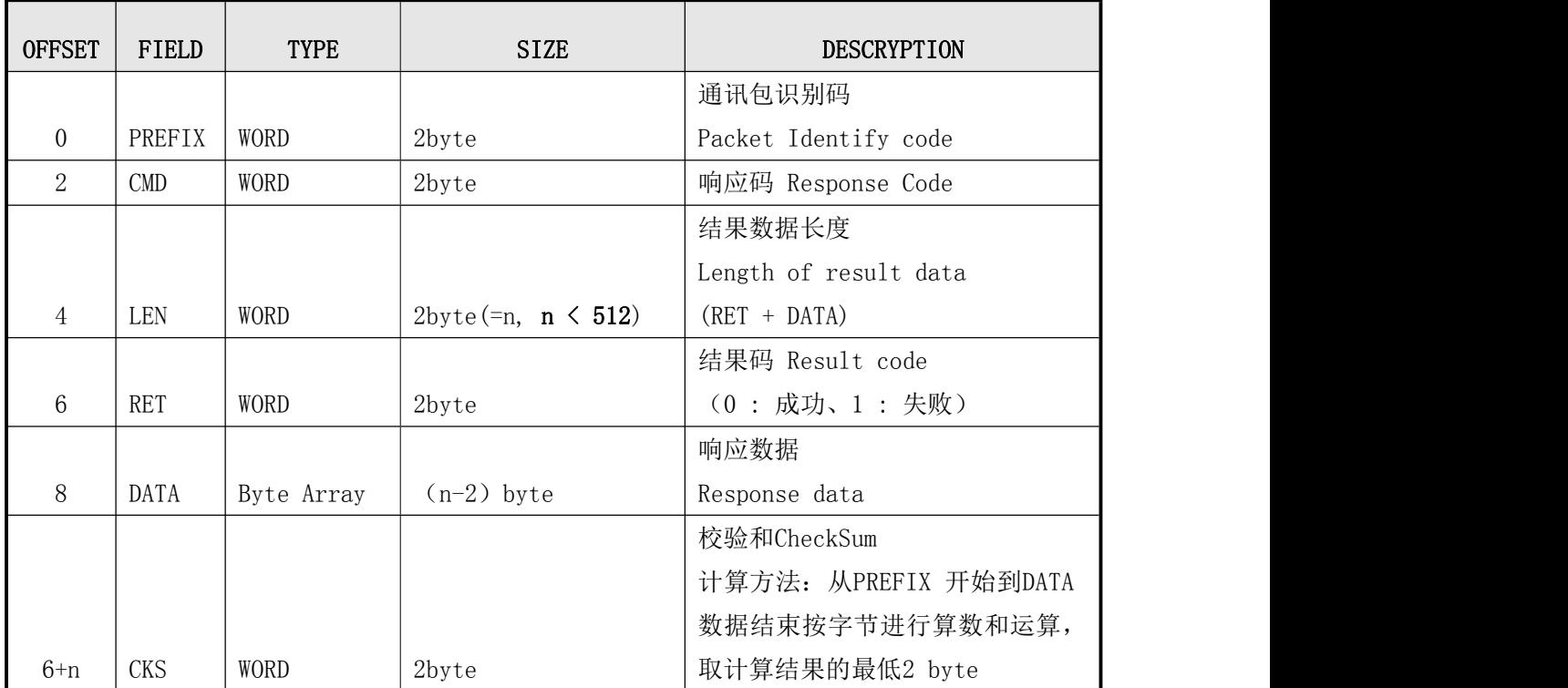

注: 从模块Target 至 Host 中传输14byte以上数据时, 利用响应数据包 (Response data packet)

# <span id="page-13-0"></span>五、通讯命令Command 的详细说明

# <span id="page-13-1"></span>5.1 指纹特征模板(Template Record)的数据结构

表5-1 Template Record的结构

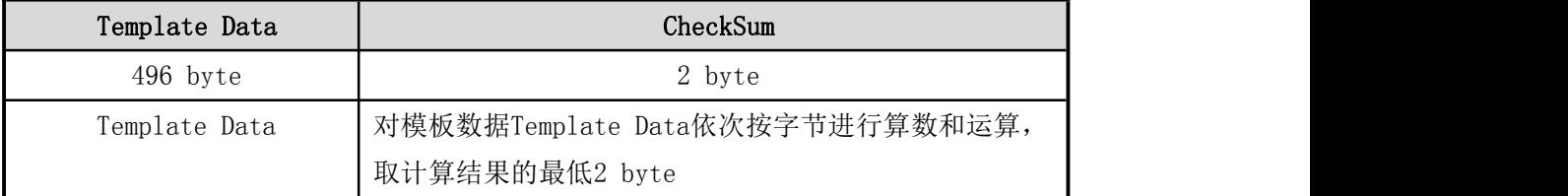

注: カランド アイスト こうしょう こうしょう こうしょう しょうかい こうしょう

每个指纹特征模板数据为498字节:Template Data(496Bytes)+CheckSum(2Bytes)

# <span id="page-14-0"></span>5.2 命令列表表 Command List

| N <sub>0</sub> | <b>Function</b>     |                | Command          |                 |            |                | <b>Response</b>  |                        |
|----------------|---------------------|----------------|------------------|-----------------|------------|----------------|------------------|------------------------|
|                |                     | $\mathbf{CMD}$ | <b>LEN</b>       | <b>DATA</b>     | <b>RCM</b> | <b>LEN</b>     | <b>RET</b>       | <b>DATA</b>            |
| $\mathbf{1}$   | Verify              | 0x0101         | $\overline{c}$   | Template No.    | 0x0101     | $\overline{4}$ | 0/1              | Template No / Error    |
|                |                     |                |                  |                 |            |                |                  | Code                   |
| $\sqrt{2}$     | Identify            | 0x0102         | $\overline{0}$   |                 | 0x0102h    | $\overline{4}$ | 0/1              | Template No / Error    |
|                |                     |                |                  |                 |            |                |                  | Code                   |
| $\mathfrak{Z}$ | Enroll              | 0x0103         | $\overline{2}$   | Template No.    | 0x0103     | 4/6            | 0/1              | Template No / Error    |
|                |                     |                |                  |                 |            |                |                  | Code + Duplicaion      |
|                |                     |                |                  |                 |            |                |                  | $\rm ID$               |
| $\overline{4}$ | Enroll One Time     | 0x0104         | $\overline{2}$   | Template No.    | 0x0104     | 4/6            | 0/1              | Template No            |
|                |                     |                |                  |                 |            |                |                  | /ErrorCode             |
| 5              | Clear Template      | 0x0105         | $\overline{2}$   | Template No.    | 0x0105     | $\overline{4}$ | 0/1              | Template No            |
|                |                     |                |                  |                 |            |                |                  | /ErrorCode             |
| $\sqrt{6}$     | Clear All Template  | 0x0106         | $\overline{0}$   |                 | 0x0106     | $\overline{4}$ | 0/1              | Cleared Template       |
|                |                     |                |                  |                 |            |                |                  | Count /Error Code      |
| $\tau$         | Get Empty ID        | 0x0107         | $\overline{0}$   |                 | 0x0107     | $\overline{4}$ | 0/1              | Template No / Error    |
|                |                     |                |                  |                 |            |                |                  | Code                   |
| $\,$ 8 $\,$    | Get Template Status | 0x0108         | $\overline{2}$   | Template No.    | 0x0108     | $\overline{4}$ | $0/1$            | Template Status        |
|                |                     |                |                  |                 |            |                |                  | /Error Code            |
| 9              | Get Broken Template | 0x0109         | $0\,$            |                 | 0x0109     | $\sqrt{6}$     | 0/1              | <b>Broken Template</b> |
|                |                     |                |                  |                 |            |                |                  | Count + First Broken   |
|                |                     |                |                  |                 |            |                |                  | Template No / Error    |
|                |                     |                |                  |                 |            |                |                  | Code                   |
| 10             | Read Template       | 0x010A         | $\overline{2}$   | Template No.    | 0x010A     | (Template      | 0/1              | Template No +          |
|                |                     |                |                  |                 |            | Record Size +  |                  | Template Record        |
|                |                     |                |                  |                 |            | 4) or $(4)$    |                  | Data / Error Code      |
|                |                     |                |                  |                 |            |                |                  |                        |
| -11            | Write Template      | 0x010B         | Template Record  | Template No +   | 0x010B     | 4              | 0/1              | Template No / Error    |
|                |                     |                | $Size + 2$       | Template Record |            |                |                  | Code                   |
|                |                     |                |                  | Data            |            |                |                  |                        |
| 12             | Set Security Level  | $0x010C$       | $\overline{2}$   | Security Level  | 0x010C     | $\overline{4}$ | 0/1              | Security Level Value   |
|                |                     |                |                  | Value           |            |                |                  | /Error Code            |
| 13             | Get Security Level  | 0x010D         | $\boldsymbol{0}$ |                 | 0x010D     | $\sqrt{4}$     | $\boldsymbol{0}$ | Security Level Value   |
| 14             | Set Finger Time Out | 0x010E         | $\overline{c}$   | Time Out Value  | 0x010E     | $\overline{4}$ | 0/1              | TimeOut Value / Error  |
|                |                     |                |                  |                 |            |                |                  | Code                   |
| 15             | Get Finger Time Out | 0x010F         | $\boldsymbol{0}$ | $\blacksquare$  | $0x010F$   | $\overline{4}$ | $\boldsymbol{0}$ | TimeOut Value          |

表5-2 Command列表

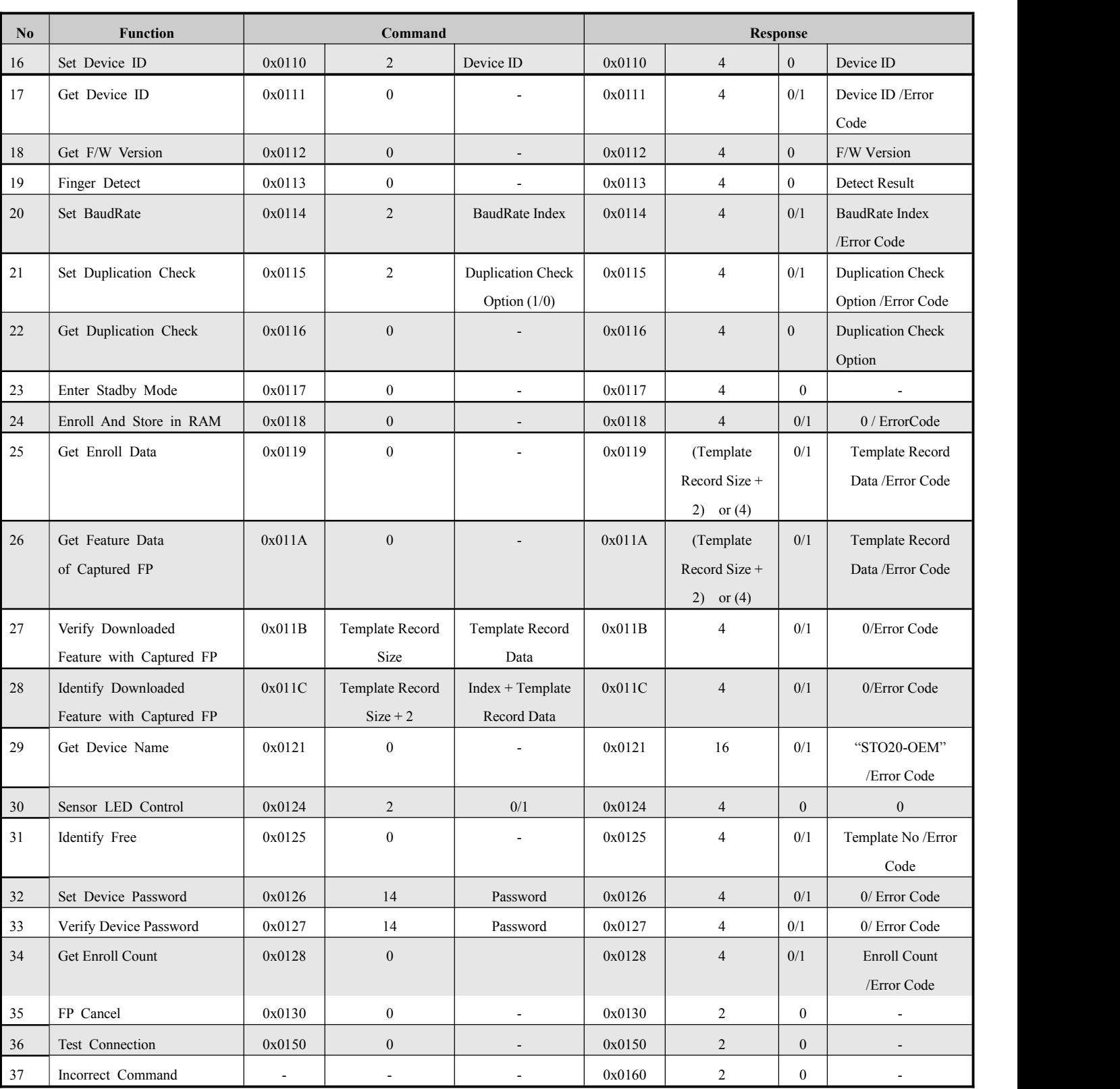

### <span id="page-16-0"></span>5.3 Command的详细说明

#### <span id="page-16-1"></span>5.3.1 指纹验证 Verify

● [功能]

对指定编号的指纹模板与当前采集的指纹之间进行 1:1 验证并返回其结果。

#### ● [工作过程 Sequence]

- ①、若指定 Template 号码无效, 则返回错误码 ERR\_INVALID\_TMPL\_NO 。
- ②、若指定号码中不存在指纹 Template , 则返回错误码 ERR\_TMPL\_EMPTY 。
- ③、若在 Time Out 时间内没检测到指纹的输入,则返回 ERR\_TIME\_OUT 。
- ④、检查被输入图像的正确性。若不正确,则返回相应错误码(ERR\_BAD\_QUALITY 等)。
- ⑤、检查被输入图像的正确性。若正确,则返回 GD\_NEED\_RELEASE\_FINGER。
- ⑥、指定号码上的 Template 与输入图像之间进行比对并返回其结果。
	- 若比对成功, 则 DATA 为指纹模板号 Template 号码。
	- 否则, RET 为 ERR\_FAIL 且 DATA 为 ERR\_VERIFY。

⑦、若收到 FpCancel 指令,则终止该指令并返回 ERR\_FP\_CANCEL。

[Command 及 Response]

#### 表5-3 Verify指令

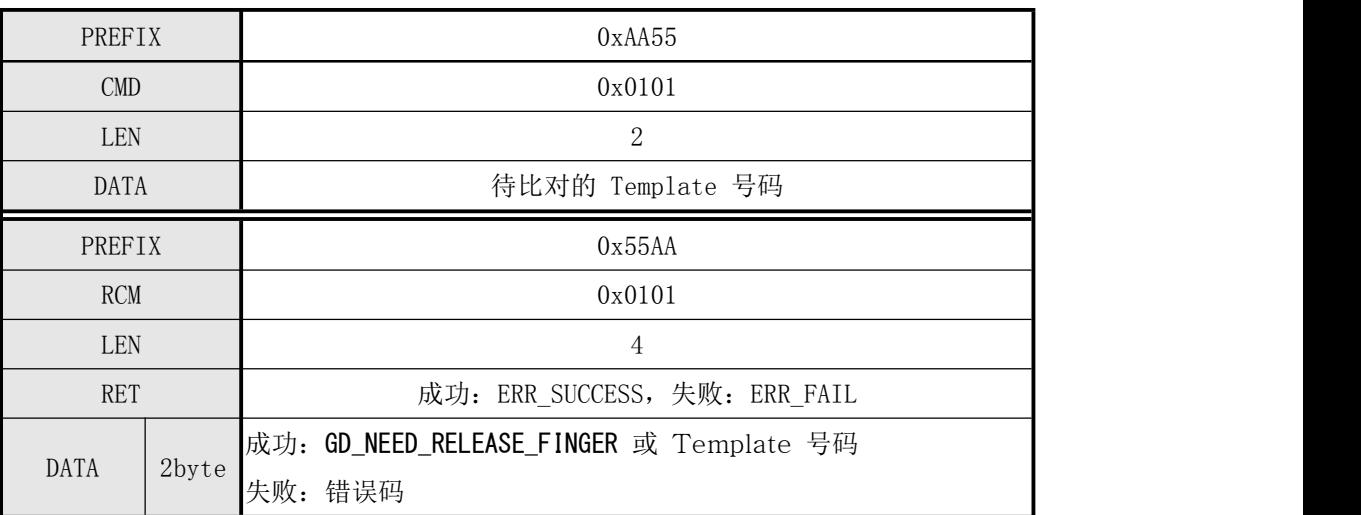

#### ● [指令实例]

Host发送的命令包:

#### 待比对的指纹与编号为1的指纹模板1:1验证

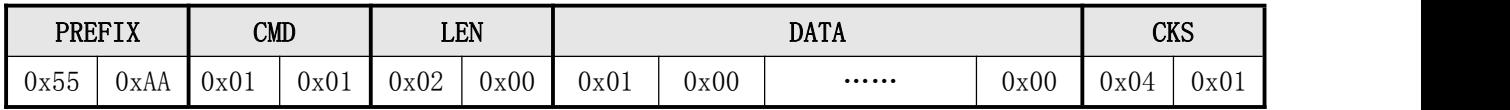

模块验证指纹成功的响应包:

在TimeOut时间内采集到指纹后:

先返回离开手指(GD\_NEED\_RELEASE\_FINGER)提示

再返回比对结果,如下例:

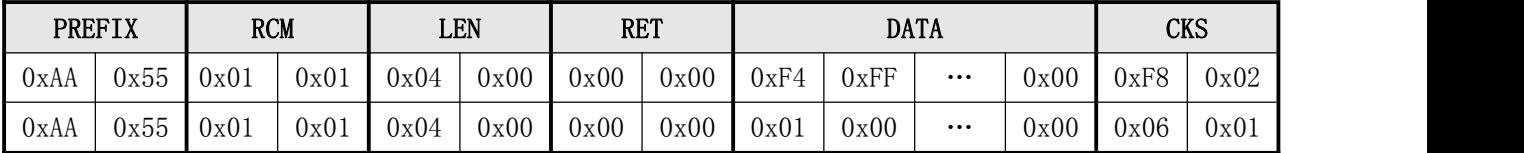

#### <span id="page-18-0"></span>5.3.2 指纹识别 Identify

● [功能]

当前采集的指纹与已登记的所有指纹模板之间进行 1:N 比对并返回其结果。

#### ● 「工作 Sequence]

- ①、若已登记的 Template 不存在,则返回错误码 ERR\_ALL\_TMPL\_EMPTY 。
- ②、若 Time Out 时间内没检测到指纹的输入,则返回 ERR\_TIME\_OUT 。
- ③、检查输入图像的正确性。若不正确,则返回相应错误码(ERR\_BAD\_QUALITY 等)。
- ④、检查输入图像的正确性。若正确,则返回 GD\_NEED\_RELEASE\_FINGER 。
- ⑤、已登记的所有模板与当前采集到的指纹模板之间进行 1:N 比对并返回其结果。
	- 若比对成功, 则返回 ERR\_SUCCESS 和其号码。
	- 否则, 返回 ERR\_FAIL 且 DATA 为 ERR\_IDENTIFY

⑥、若收到 FpCancel 指令,则终止该指令并返回 ERR\_FP\_CANCEL。

#### [Command 及 Response]

表5-4 Identify指令

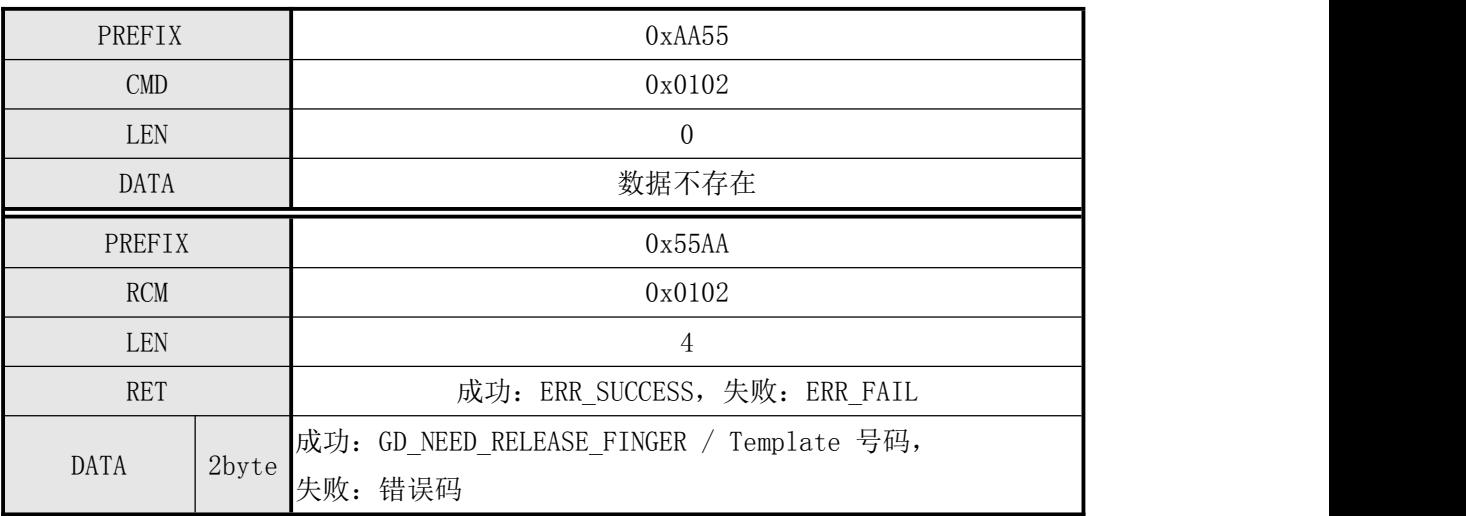

#### [指令实例]

命令包:

指纹识别

|               | <b>PREFIX</b> | $\text{CMD}$ |      |                 | LEN  |      |      | <b>CKS</b><br><b>DATA</b> |                 |      |      |
|---------------|---------------|--------------|------|-----------------|------|------|------|---------------------------|-----------------|------|------|
| $- -$<br>Ux55 | UXAA          | 0x02         | 0x01 | $0\mathrm{x}00$ | 0x00 | 0x00 | 0x00 |                           | $0\mathrm{x}00$ | 0x02 | 0x01 |

响应包: 先返回离开手指(GD\_NEED\_RELEASE\_FINGER)提示,再返回识别结果

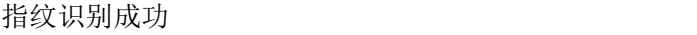

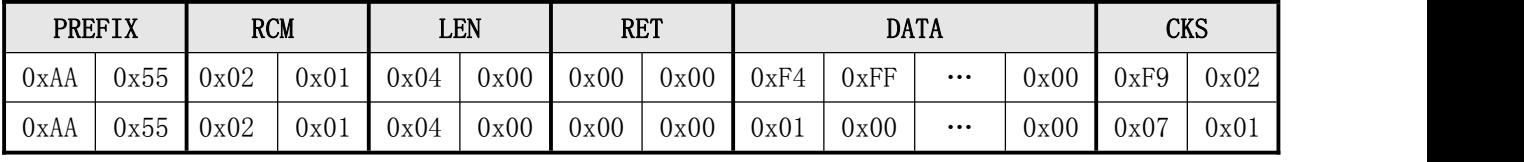

#### <span id="page-20-0"></span>5.3.3 注册指令 Enroll

#### [功能]

- 利用指纹登记过程中获取的三个临时的模板融合,生成一个模板数据并登记入库。
- 在三次指纹输入过程中,若临时模板不正确,则重新进行当次指纹输入。
- > 若合成过程中出错, 则重新讲行三次指纹输入。

#### [工作 Sequence]

- ①、若指定 Template 号码无效,则返回 ERR\_INVALID\_TMPL\_NO 。
- ②、若指定 Template 号码中已登记有另外 Template, 则返回 ERR\_TMPL\_NOT\_EMPTY 。
- ③、返回 GD\_NEED\_FIRST\_SWEEP 表示等待第一次指纹输入,在 Time Out 时间内检查图像输入。
- ④、若在设定的超时参数 Time Out 时间内检测不到指纹的输入,则返回 ERR\_TIME\_OUT 。
- ⑤、检查输入的指纹图像的正确性。若不正确,则返回相应错误码(ERR\_BAD\_QUALITY 等), 并重新进入相应指纹等待状态。
- ⑥、若第一次输入指纹正确,则返回 GD\_NEED\_RELEASE\_FINGER 告知离开手指并监测是否已离 开。若已离开,则跳到⑦。
- ⑦、返回 GD\_NEED\_SECOND\_SWEEP,表示第二次指纹输入的请求,且重复④、⑤。
- ⑧、若第二次输入指纹正确,则返回 GD\_NEED\_RELEASE\_FINGER 告知离开手指并监测是否已离 开,若已离开,则跳到⑨。
- ⑨、若第二次指纹输入成功, 则返回 GD\_NEED\_THIRD\_SWEEP, 表示第三次指纹输入的请求并重 复④、⑤。
- ⑩、若第三次输入指纹正确,则返回 GD\_NEED\_RELEASE\_FINGER 告知离开手指。
- ⑪、利用前述过程中已获取的三个模板生成一个登记模板数据。若失败,则返回 ERR\_GENERALIZE 。
- ⑫、若没有设定指纹重复检查 Duplication,则登记该模板并返回登记的模板号码。
- ⑬、若已设定了重复检查 Duplication Check ,则该模板与所有已登记的所有模板进行比对。
	- 若有相同指纹, 则返回该指纹的模板号码和 ERR DUPLICATION ID 。
	- 若没有相同指纹, 则登记该模板数据并返回当前登记的指纹模板号码。
- ⑭、若收到 FpCancel 指令,则终止该指令并返回 ERR\_FP\_CANCEL。

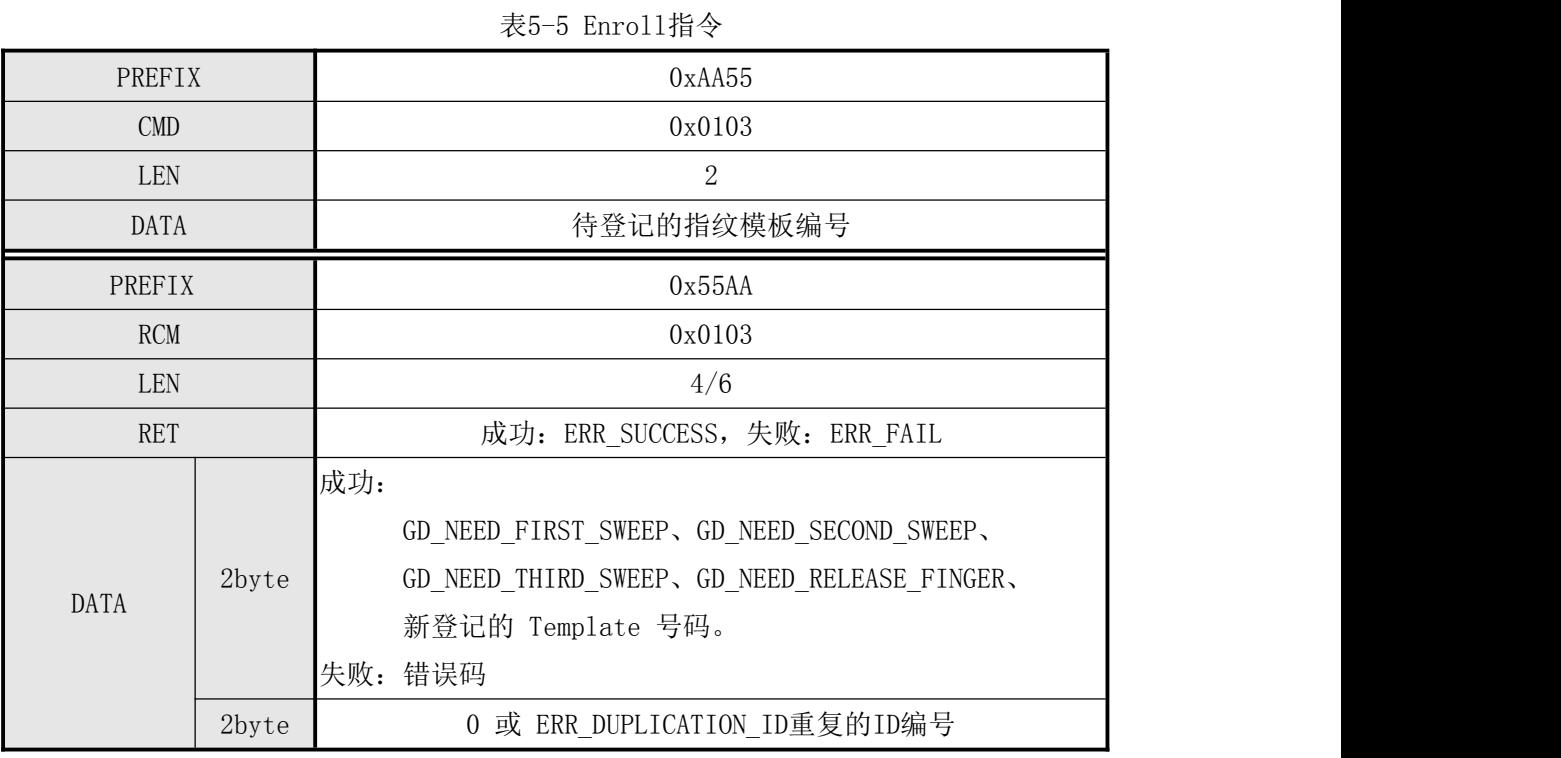

#### ● [命令及响应 Command and Response]

#### ● [指令实例]

命令包:

注册第1枚指纹

| <b>PREFIX</b> |      | $\texttt{CMD}$ |                 |      | LEN  |      |      | <b>DATA</b> |                 |      | <b>CKS</b> |
|---------------|------|----------------|-----------------|------|------|------|------|-------------|-----------------|------|------------|
| $ -$<br>Ux55  | UXAA | 0x03           | $0\mathrm{x}01$ | 0x02 | 0x00 | 0x01 | 0x00 |             | $0\mathrm{x}00$ | 0x06 | 0x01       |

响应包:

#### 注册第1枚指纹成功

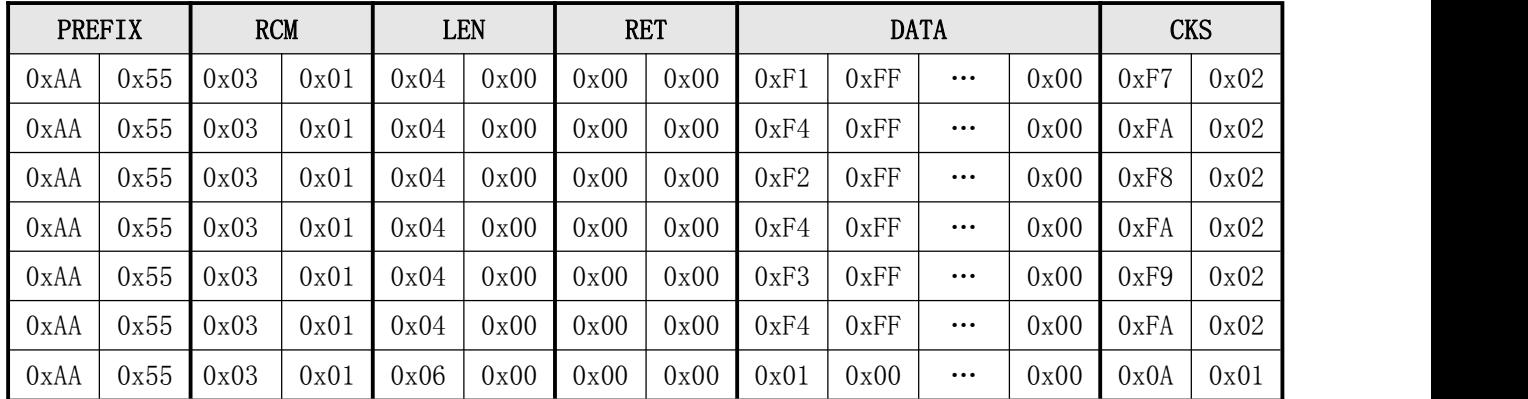

#### <span id="page-22-0"></span>5.3.4 一次注册命令 Enroll One Time

- [功能]
	- > 只进行一次指纹图像采集即完成登记。

#### [工作过程 Sequence]

- ①、若指定的模板号码无效,则返回 ERR\_INVALID\_TMPL\_NO 。
- ②、若指定的模板号码中已被登记, 则返回 ERR\_TMPL\_NOT\_EMPTY 。
- ③、若在 Time Out 时间内检测不到指纹的输入,则返回 ERR\_TIME\_OUT 。
- ④、检查指纹图像的正确性。若不正确,则返回相应错误码(ERR\_BAD\_QUALITY 等)。
- ⑤、检查指纹图像的正确性。若正确,则返回 GD\_NEED\_RELEASE\_FINGER。
- ⑥、若没设定指纹重复检查 Duplication Check,则登记该 Template Data 模板数据并返回登 记的 Template 模板号码。
- ⑦、若已设定了指纹重复检查 Duplication Check,则该模板与已登记的所有模板进行比对。
	- 若有相同指纹, 则返回该指纹的 Template 模板号码和 ERR\_DUPLICATION ID 。
	- 若没有相同指纹, 则登记该 Template Data 并返回登记的 Template 模板号码。
- ⑧、若收到 FpCancel 指令,则终止该指令并返回 ERR\_FP\_CANCEL。

#### [命令及响应 Command and Response]

#### 表5-6 Enroll One Time指令

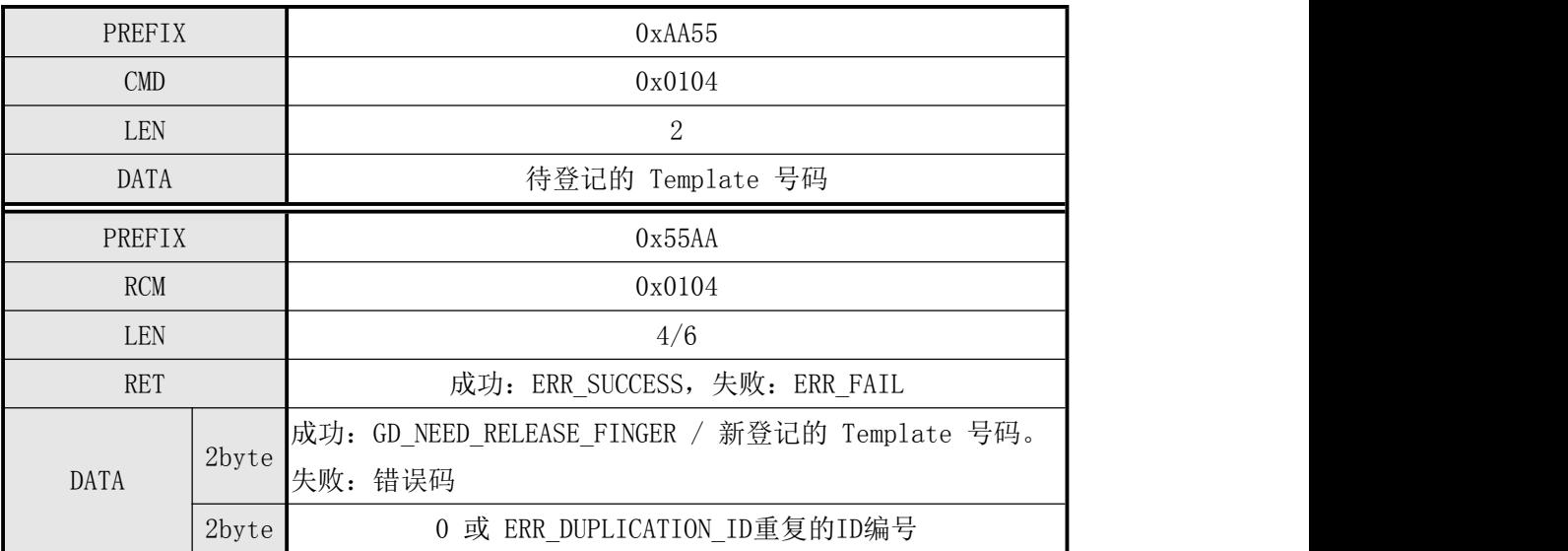

# [指令实例]

命令包:

注册第1枚指纹

|               | <b>PREFIX</b> | $\texttt{CMD}$ |      |      | LEN  |      |      | CKS<br><b>DATA</b> |      |                |      |
|---------------|---------------|----------------|------|------|------|------|------|--------------------|------|----------------|------|
| $- -$<br>Ux55 | 0xAA          | 0x04           | 0x01 | 0x02 | 0x00 | 0x01 | 0x00 |                    | 0x00 | $\sim$<br>0x07 | 0x01 |

响应包:

注册第1枚指纹成功

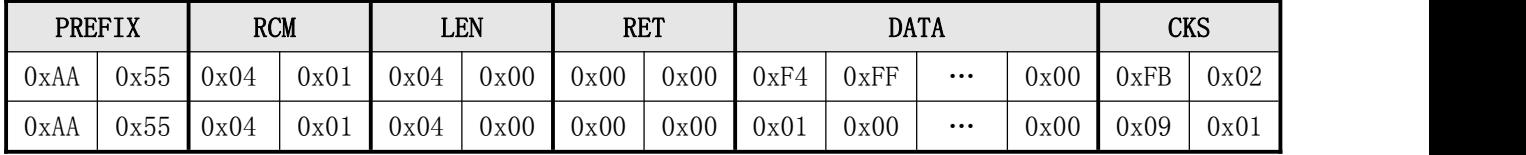

#### <span id="page-24-0"></span>5.3.5 删除指定的指纹模板 Clear Template

- [功能]
	- > 删除指定编号中的指纹模板。
- [工作过程 Sequence]
	- ①、若指定的指纹模板编号无效,则返回 ERR\_INVALID\_TMPL\_NO 。
	- ②、若指定的模板编号中不存在指纹模板数据, 则返回 ERR\_TMPL\_EMPTY 。
	- ③、删除指定号码中的模板数据并返回其结果。

#### ● [命令及响应Command and Response]

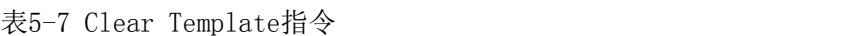

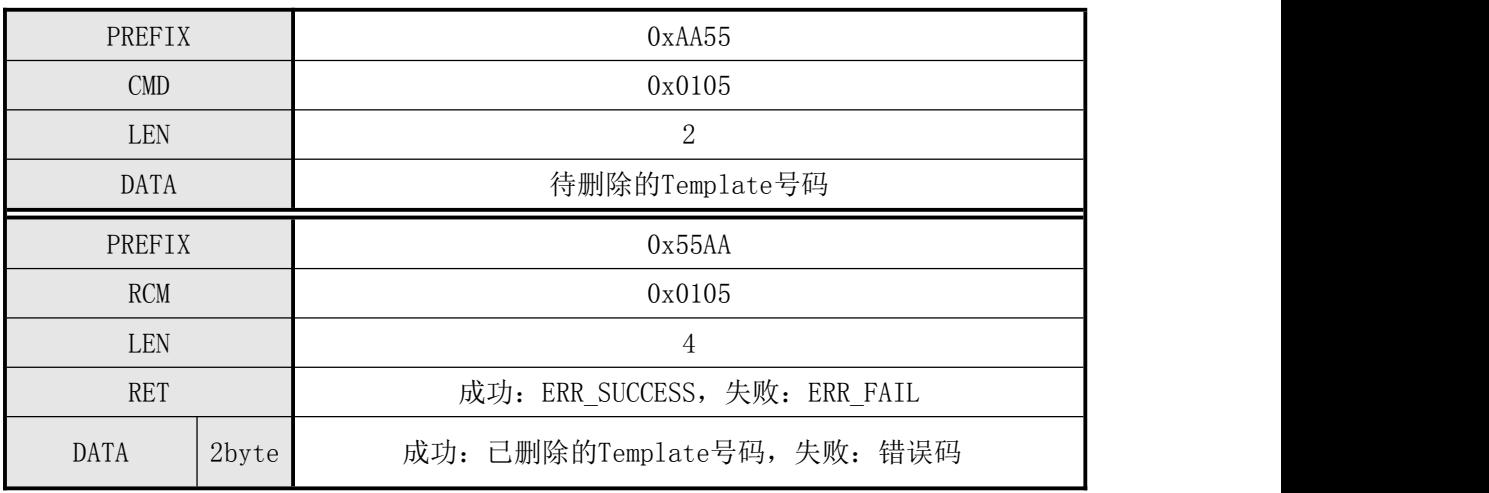

#### [指令实例]

命令包:

#### 删除第1枚指纹

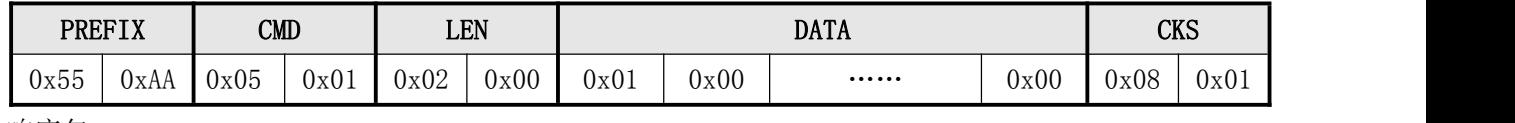

响应包:

#### 删除第1枚指纹成功

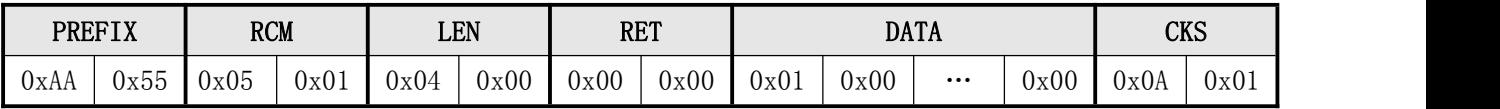

# <span id="page-25-0"></span>5.3.6 清空所有指纹模板 Clear All Template

- [功能]
	- 删除已登记的所有指纹模板数据。
- [工作 Sequence]
	- 删除已登记的所有模板数据并返回其结果。
- [命令及响应 Command and Response]

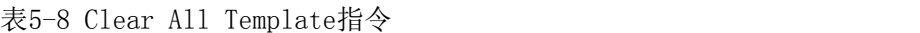

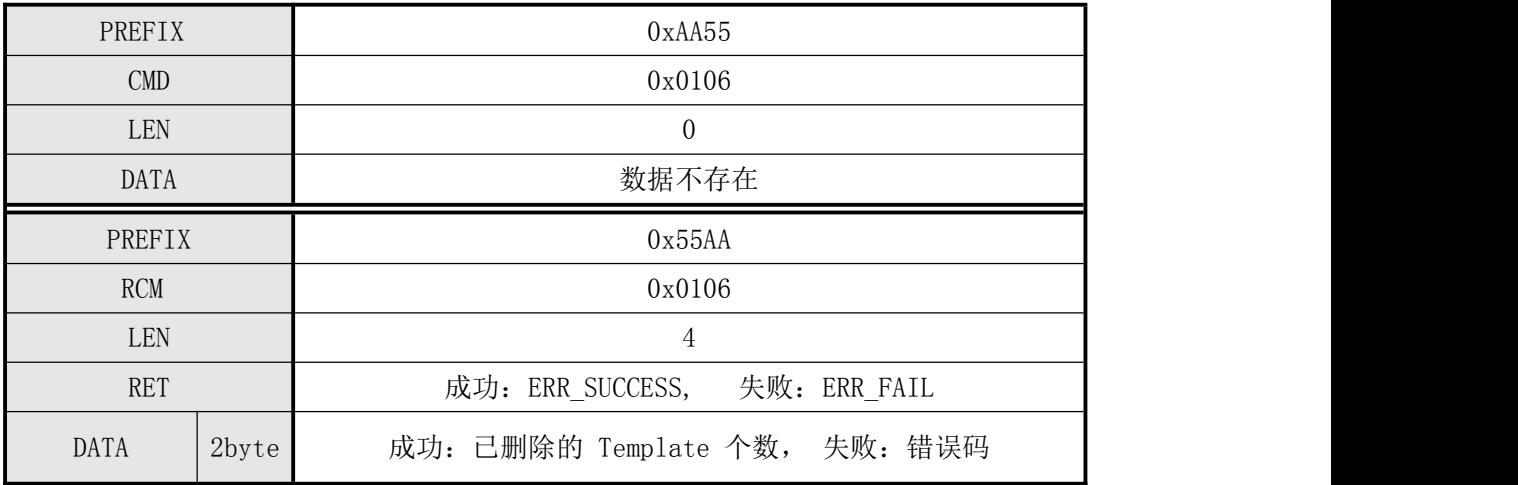

#### [指令实例]

命令包:

清空所有指纹

| 0x00<br>0x55<br>0x00<br>0x00<br>0x00<br>0x06<br>0x01<br>0x06<br>$0\mathrm{x}00$<br>0x01<br>UXAA<br> | <b>PREFIX</b> | $\texttt{CMD}$ |  | LEN |  | <b>DATA</b> |  | <b>CKS</b> |
|----------------------------------------------------------------------------------------------------|---------------|----------------|--|-----|--|-------------|--|------------|
|                                                                                                    |               |                |  |     |  |             |  |            |

清空所有指纹成功

| <b>PREFIX</b> |      | <b>RCM</b> |      |      | LEN  |      | <b>RET</b> |      | <b>DATA</b> |           |      |      | CKS  |
|---------------|------|------------|------|------|------|------|------------|------|-------------|-----------|------|------|------|
| OxAA          | 0x55 | 0x06       | 0x01 | 0x04 | 0x00 | 0x00 | 0x00       | 0x01 | 0x00        | $\ddotsc$ | 0x00 | 0x0B | 0x01 |

#### <span id="page-26-0"></span>5.3.7 获取可注册的指纹模板编号 Get Empty ID

- [功能]
	- > 获取可登记的指纹模板编号。
- [工作过程 Sequence]
	- 查找没有登记模板的第一个ID号。若存在,则返回该值。否则,返回 ERR\_EMPTY\_ID\_NOEXIST。

#### [命令及响应 Command and Response]

表5-9 Get Empty ID指令

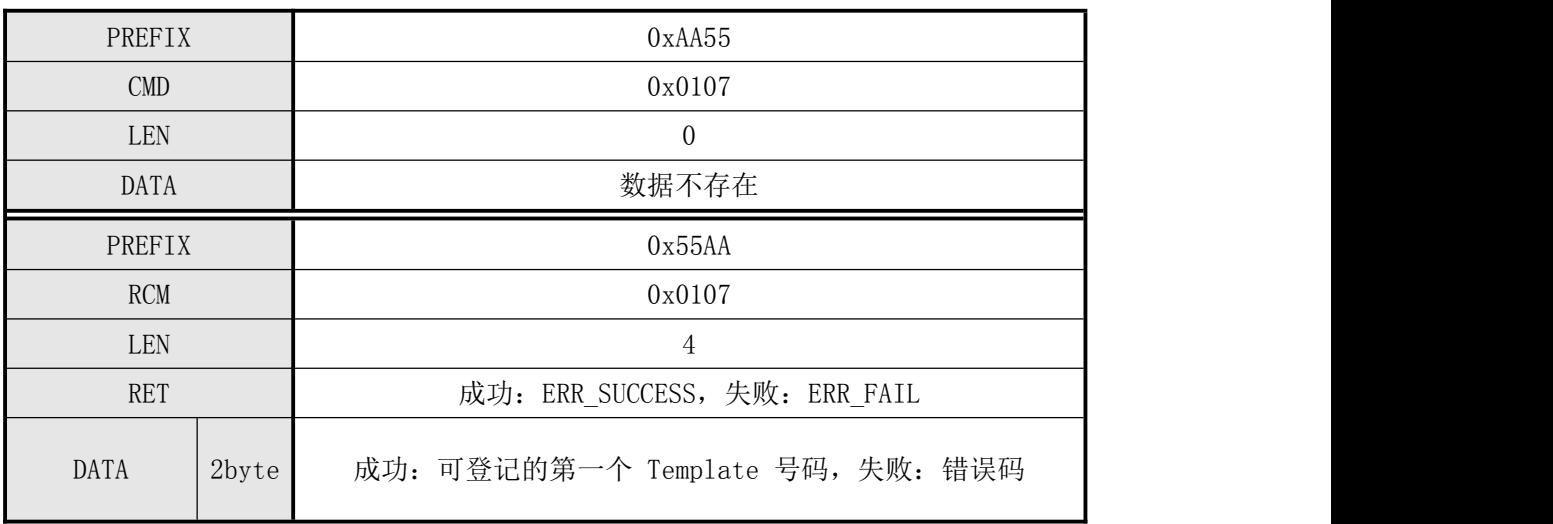

#### [指令实例]

命令包:

#### 获取可注册指纹模板编号

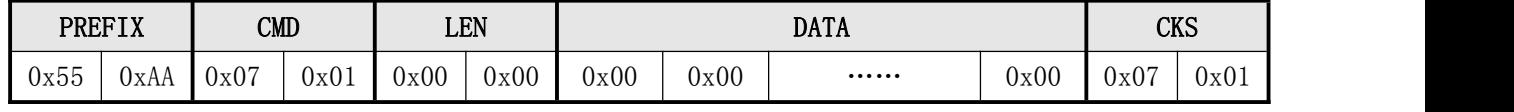

获取可注册指纹模板编号成功

|      | <b>PREFIX</b> | <b>RCM</b> |      |      | LEN  | <b>RET</b> |      |      | <b>DATA</b>    |          |      | CKS  |      |
|------|---------------|------------|------|------|------|------------|------|------|----------------|----------|------|------|------|
| 0xAA | 0x55          | 0x07       | 0x01 | 0x04 | 0x00 | 0x00       | 0x00 | 0x02 | 0x00<br>$\sim$ | $\cdots$ | 0x00 | 0x0D | 0x01 |

#### <span id="page-27-0"></span>5.3.8 获取指定模板编号的状态 Get Template Status

- [功能]
	- > 返回指定号码中的指纹登记状态。
- [工作 Sequence]
	- > 若指定号码中已登记有Template, 则返回GD\_TEMPLATE\_NOT\_EMPTY。 否则,返回GD\_TEMPLATE\_EMPTY。

#### [命令及响应 Command and Response]

```
表5-10 Get Template Status指令
```
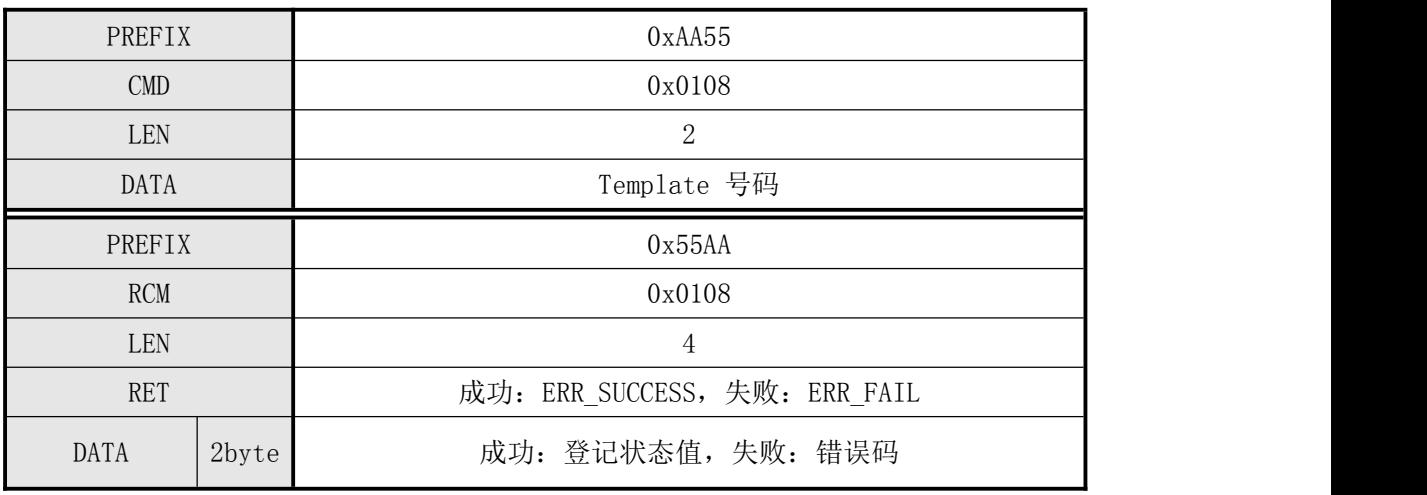

#### [指令实例]

命令包:

#### 获取第1枚系统模板的状态

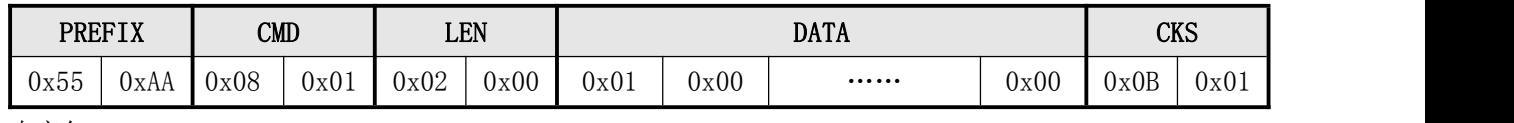

获取第1枚系统模板的状态成功

|      | PREFIX       |      | <b>RCM</b> |      | LEN  | <b>RET</b> |      |      | <b>DATA</b> |           |      |      | CKS  |
|------|--------------|------|------------|------|------|------------|------|------|-------------|-----------|------|------|------|
| 0xAA | $ -$<br>Uxbt | 0x08 | 0x01       | 0x04 | 0x00 | 0x00       | 0x00 | 0x01 | 0x00        | $\ddotsc$ | 0x00 | 0x0D | 0x01 |

#### <span id="page-28-0"></span>5.3.9 获取指纹模板数据库的完整性 Get Broken Template

- [功能]
	- 检查已登记的所有指纹模板数据是否有损坏的情况。
	- 在写入Flash Memory过程中,因意外断电等的原因有可能损坏指纹模板数据库。Host在任 意时刻发出该指令,可以检测指纹模板数据的破损情况。对于已损坏的指纹模板数据, 可以删除再登记。
- [工作 Sequence]
	- 检查所有Template的损坏情况。若有已损坏的Template存在,则返回已损坏模板Template 的个数及第一个已损坏的模板编号(Template号码)。否则返回的模板个数及第一个已损 坏的模板编号都为"0"。

#### [Command 及 Response]

| PREFIX      |        | 0xAA55                        |  |  |  |  |  |  |
|-------------|--------|-------------------------------|--|--|--|--|--|--|
| <b>CMD</b>  |        | 0x0109                        |  |  |  |  |  |  |
| LEN         |        | $\overline{0}$                |  |  |  |  |  |  |
| <b>DATA</b> |        | 数据不存在                         |  |  |  |  |  |  |
| PREFIX      |        | 0x55AA                        |  |  |  |  |  |  |
| <b>RCM</b>  |        | 0x0109                        |  |  |  |  |  |  |
| LEN         |        | 6                             |  |  |  |  |  |  |
| <b>RET</b>  |        | 成功: ERR SUCCESS, 失败: ERR FAIL |  |  |  |  |  |  |
|             | D0, D1 | 成功: Template 个数               |  |  |  |  |  |  |
| <b>DATA</b> |        | 失败: 错误码                       |  |  |  |  |  |  |
|             | D2, D3 | 成功: 第一个已损坏的 Template 号码       |  |  |  |  |  |  |
|             |        | 失败: 0                         |  |  |  |  |  |  |

表5-11 Get Broke Template指令

#### [指令实例]

命令包:

获取指纹模板数据库的完整性

| <b>PREFIX</b> |      |      | $\text{CMD}$<br>LEN |      |      | CKS  |      |  |                 |      |      |
|---------------|------|------|---------------------|------|------|------|------|--|-----------------|------|------|
| $ -$<br>0x55  | UXAA | 0x09 | 0x0 <sup>1</sup>    | 0x00 | 0x00 | 0x00 | 0x00 |  | $0\mathrm{x}00$ | 0x09 | 0x01 |

获取指纹模板数据库的完整性成功

|      | <b>PREFIX</b> | <b>RCM</b> |      | LEN  |      | <b>RET</b> |      | <b>DATA</b> |      |           | CKS  |      |      |
|------|---------------|------------|------|------|------|------------|------|-------------|------|-----------|------|------|------|
| OxAA | 0x55          | 0x09       | 0x01 | 0x06 | 0x00 | 0x00       | 0x00 | 0x00        | 0x00 | $\ddotsc$ | 0x00 | 0x0F | 0x01 |

#### <span id="page-29-0"></span>5.3.10 读取指定的指纹模板数据 Read Template

- [功能]
	- 读出指定编号中的指纹模板数据Template Record Data并上传至Host。

#### [工作 Sequence]

- ①、若指定的指纹模板编号无效,则返回 ERR\_INVALID\_TMPL\_NO 。
- ②、若指定的指纹模板编号中不存在模板数据, 则返回 ERR\_EMPTY\_TMPL 。
- ③、利用数据响应包(Data response packet)将 Host 要接收的数据(模板编号 Template No + 模板数据 Template Record Data) 的大小作为返回数据传输。
- ④、利用响应数据包 Response data packet 传输指定号码中的模板数据 Template Data。

#### [命令及响应 Command and Response]

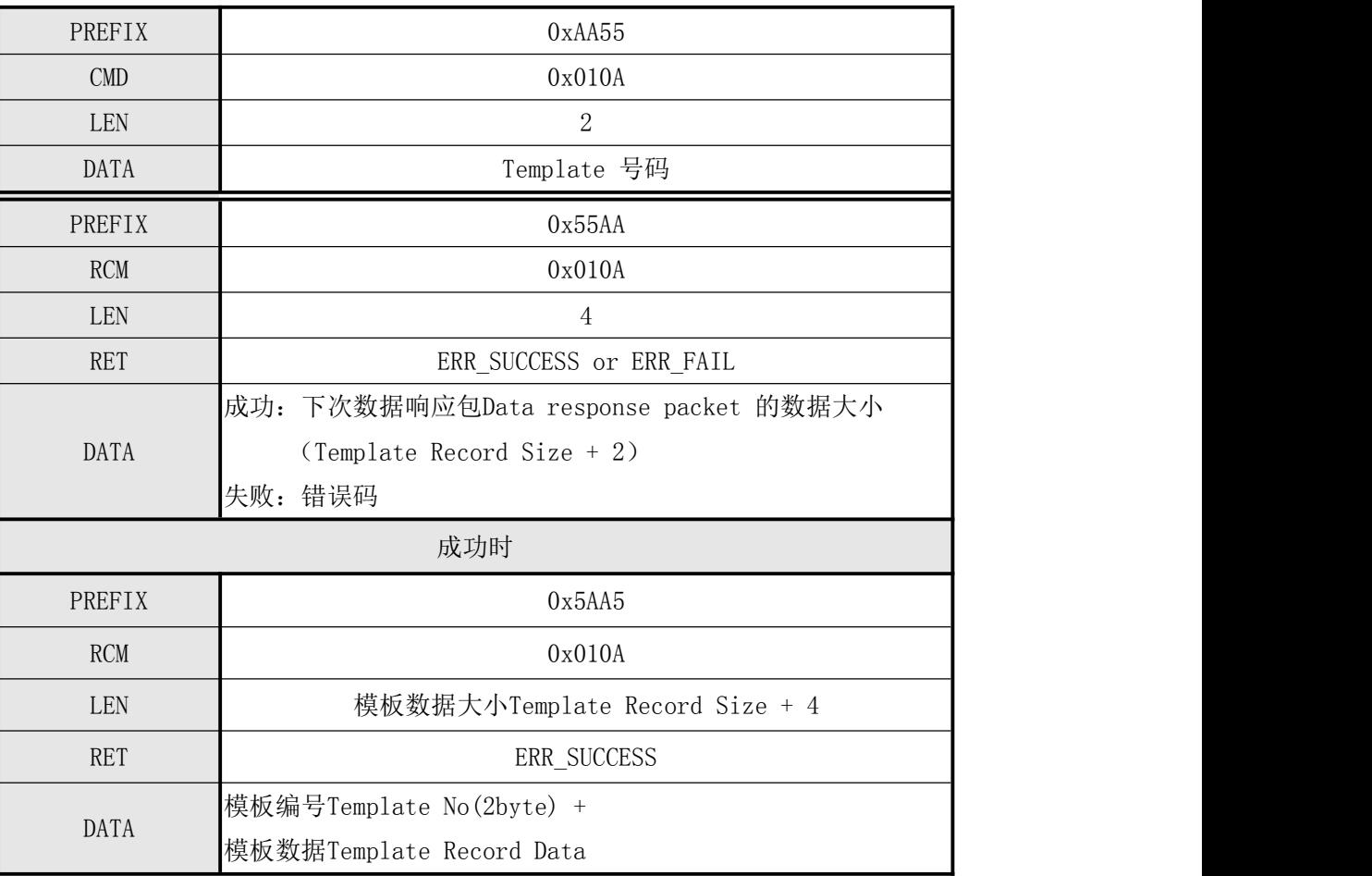

表5-12 Read Template指令

#### ● [指令实例]

命令包:

#### 读取第1枚指纹模板数据

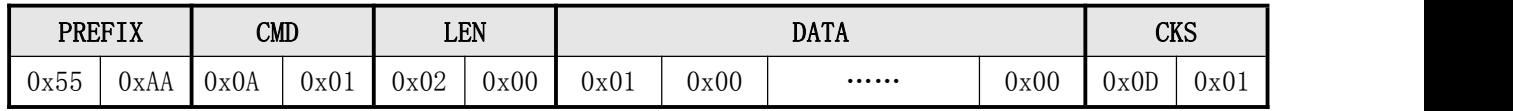

响应包及响应数据包:

#### 返回接收数据的大小、第1枚指纹模板数据

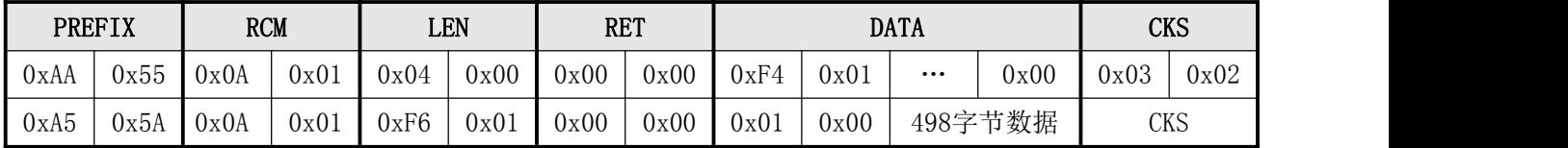

#### <span id="page-31-0"></span>5.3.11 写入指纹模板数据至指定的模板编号中 Write Template

- [功能]
	- ▶ 从Host接收指纹模板数据(Template Data)并将其写入到指定号码中。
	- 不管指定号码中是否已存在Template,新的指纹模板数据都会被写入进去。
- [工作 Sequence]

Host 发送命令包使得模块进入指纹模板数据接收状态。在该命令包的数据域(DATA field)中 已设定有下次发送的指令数据包的长度。

- ①、模块检测收到的该命令包(Command packet)的正确性。
	- 若不正确, 则返回错误码并结束处理, 若指纹模板数据大小 (Template Record Size)不正确, 则返回 ERR\_INVALID\_PARAM。
	- 若正确, 则本模块进入指纹模板数据接收等待状态, 向 Host 发送响应包, 并进入指 纹模板数据接收等待状态。
- ②、若 Host 收到模块已进入指纹模板 Template Record 数据接收状态的响应包,则在指令数据 包中设置指纹模板编号和指纹模板数据并发送至模块。
- ③、模块收到指令数据包后,若指定的指纹模板编号号码无效,则返回 ERR\_INVALID\_TMPL\_NO。检测已收到的指纹模板数据的校验和(CheckSum of TemplateRecord)。若不正确,则返回 ERR\_INVALID\_PARAM。
- ④、将已收到的指纹模板数据(Template Data)写入至指定号码中。
- 注: カランド アイスト こうしょう こうしょう こうしょう こうしょう

#### 建议先用"获取指定模板编号的状态 Get Template Status"命令 检查指定的号码中是否已存在指纹数据,以防止复盖已有的指纹模板数据。

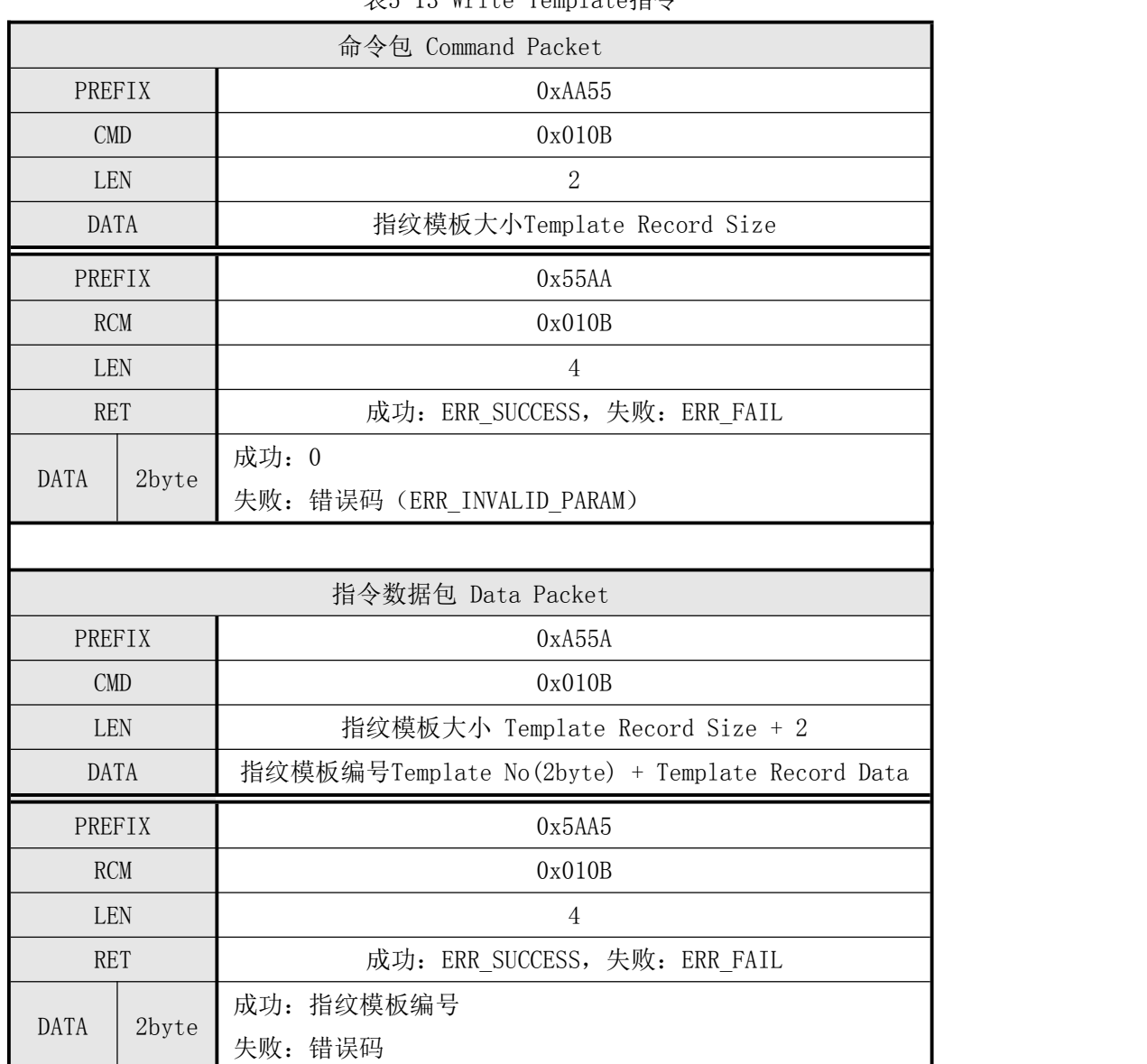

#### **●** [命令及响应 Command Response]

表5-13 Write Template指令

#### [指令实例]

命令包:

#### 给定指纹模板数据大小

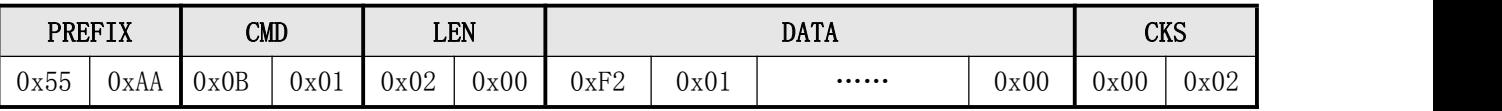

响应包及响应数据包:

#### 通知HOST模块已进入指纹模板数据接收状态

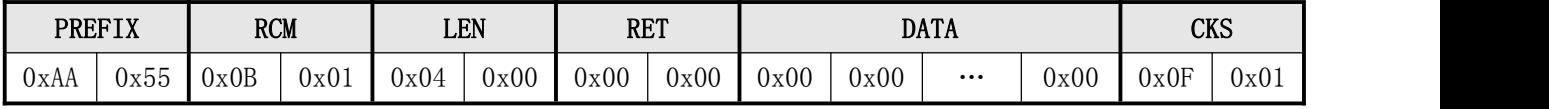

指令数据包:

#### 指纹特征数据写入编号为1的位置

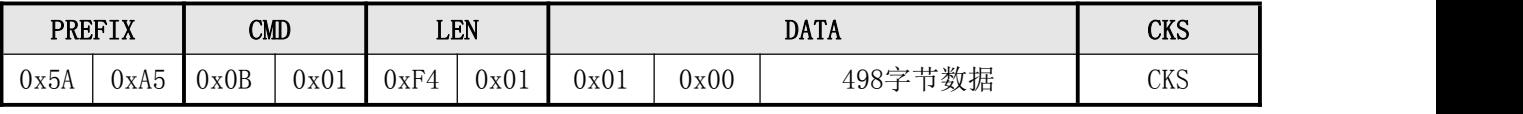

响应数据包:

#### 写指纹特征数据成功

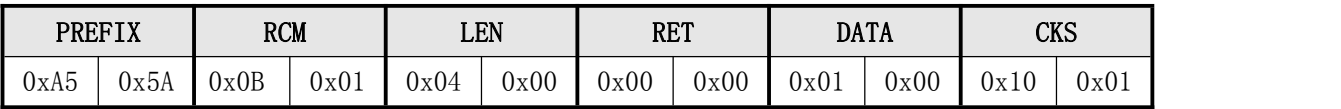

#### <span id="page-34-0"></span>5.3.12 设置识别安全等级命令 Set Security Level

- [功能]
	- 设置安全等级Security Level。可设的有效范围为 1 至 5 。
- [工作过程 Sequence]
	- ①、若指定 Security Level 无效,则返回 ERR\_INVALID\_SEC\_VAL。
	- ②、设置指定的 Security Level 并返回其结果。

#### [命令及响应 Command and Response]

```
表5-14 Set Security Level指令
```
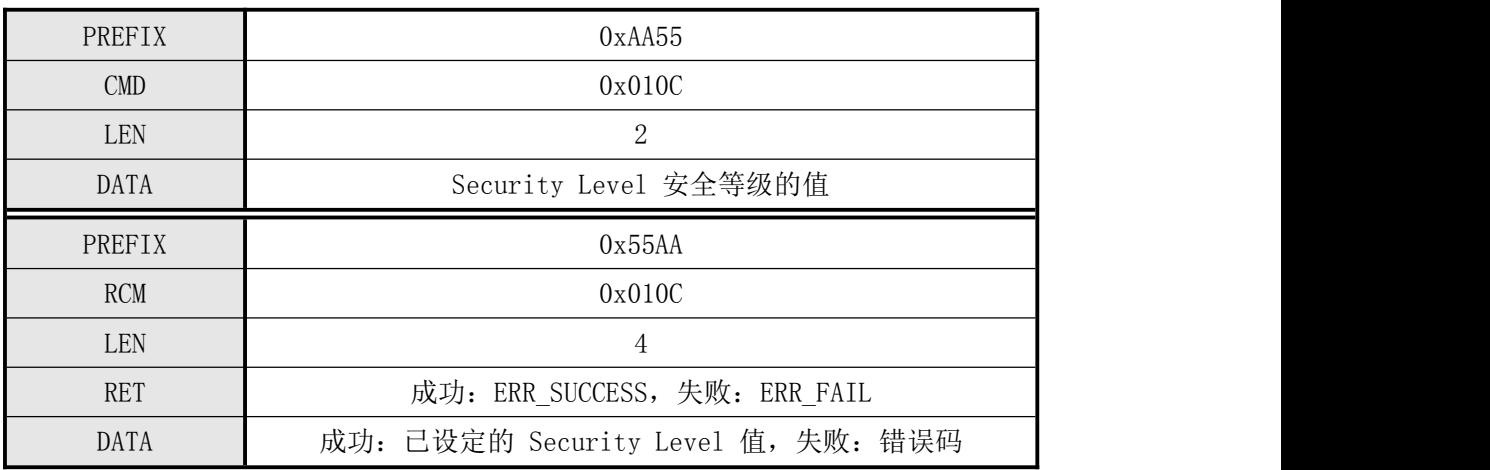

#### [各安全等级对应的识别精确度]

表5-15 安全等级对应的识别精度

| 安全等级           | 识别精确度                           |         |  |  |  |  |  |  |
|----------------|---------------------------------|---------|--|--|--|--|--|--|
| Security Level |                                 |         |  |  |  |  |  |  |
|                | 认假率 FAR (False Acceptance Rate) | 0.01%   |  |  |  |  |  |  |
| Level 1        | 拒识率 FRR (False Rejection Rate)  | 0.005%  |  |  |  |  |  |  |
|                | 认假率 FAR (False Acceptance Rate) | 0.003%  |  |  |  |  |  |  |
| Level 2        | 拒识率 FRR (False Rejection Rate)  | 0.01%   |  |  |  |  |  |  |
| Level 3        | 认假率 FAR (False Acceptance Rate) | 0.001%  |  |  |  |  |  |  |
|                | 拒识率 FRR (False Rejection Rate)  | 0.1%    |  |  |  |  |  |  |
|                | 认假率 FAR (False Acceptance Rate) | 0.0003% |  |  |  |  |  |  |
| Level 4        | 拒识率 FRR (False Rejection Rate)  | 0.5%    |  |  |  |  |  |  |
|                | 认假率 FAR (False Acceptance Rate) | 0.0001% |  |  |  |  |  |  |
| Level 5        | 拒识率 FRR (False Rejection Rate)  | 1%      |  |  |  |  |  |  |

安全等级Security Level出厂设置值: 3
# [指令实例]

命令包:

#### 设置识别安全等级为3

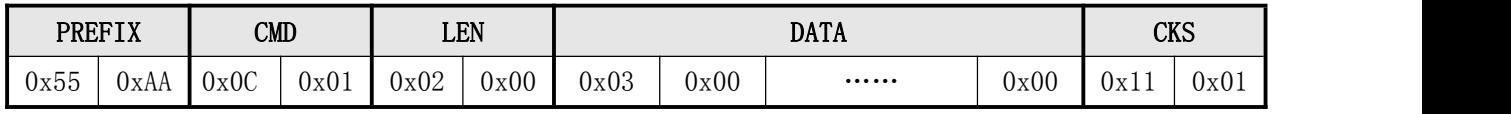

响应包:

设置识别安全等级3成功

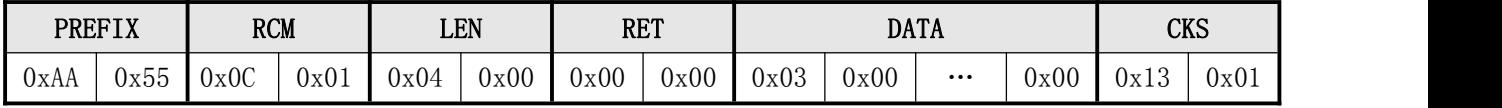

## 5.3.13 获取上次设置的安全等级 Get Security Level

- [功能]
	- 返回目前已设定的安全等级Security Level值。
- [工作 Sequence]
	- 读出目前已设定的Security Level值并返回其结果。
- [命令及响应 Command and Response]

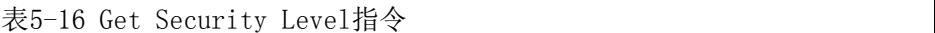

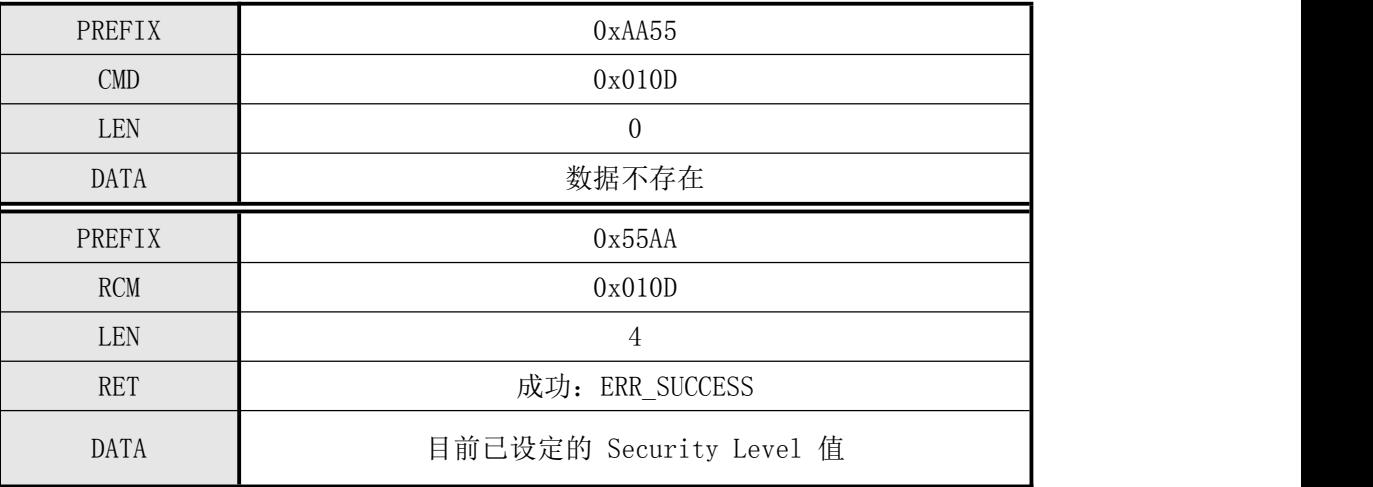

## [指令实例]

命令包:

获取安全等级

|                  |  | <b>PREFIX</b> | $\text{CMD}$ |      |      | LEN  |      |      | <b>DATA</b> |                 |      | CKS  |
|------------------|--|---------------|--------------|------|------|------|------|------|-------------|-----------------|------|------|
| 0x55<br><br>UXAA |  |               | 0x0D         | 0x01 | 0x00 | 0x00 | 0x00 | 0x00 |             | $0\mathrm{x}00$ | 0x0D | 0x01 |

获取安全等级成功

|      | <b>PREFIX</b> | <b>RCM</b> |      |      | LEN  |      | <b>RET</b> |      | <b>DATA</b> |           |      |     | CKS  |
|------|---------------|------------|------|------|------|------|------------|------|-------------|-----------|------|-----|------|
| OxAA | 0x55          | 0x0D       | 0x01 | 0x04 | 0x00 | 0x00 | 0x00       | 0x03 | 0x00        | $\ddotsc$ | 0x00 | 0x1 | 0x01 |

## 5.3.14 设置指纹采集超时参数 Set Finger Time Out

#### [功能]

- 处理Verify、Identify、Enroll、Enroll One Time、Enroll And Store in RAM、 Get Feature Data of Captured FP、Verify Downloaded Feature with Captured FP、 Iden tify Downloaded Feature with Captured FP、Identify Free等指令时,设置等待采集 指纹的超时限制时间。
- ▶ 可设的有效范围为 0 至 60 秒, 默认值为 5 秒。

## [工作过程 Sequence]

- ①、若指定 Time Out 值无效, 则返回 ERR\_INVALID\_TIME\_OUT。
- ②、设置指定的 Time Out 值并返回其结果。
- [Command 及 Response]

表5-17 Set Finger Time Out指令

| PREFIX      | 0xAA55                        |
|-------------|-------------------------------|
| <b>CMD</b>  | 0x010E                        |
| <b>LEN</b>  | $\overline{2}$                |
| DATA        | Time Out 值                    |
| PREFIX      | 0x55AA                        |
| RCM         | 0x010E                        |
| <b>LEN</b>  | 4                             |
| <b>RET</b>  | 成功: ERR_SUCCESS, 失败: ERR_FAIL |
| <b>DATA</b> | 成功: 已设定的 Time Out 值, 失败: 错误码  |

#### [指令实例]

命令包:

#### 设置指纹采集超时参数10秒

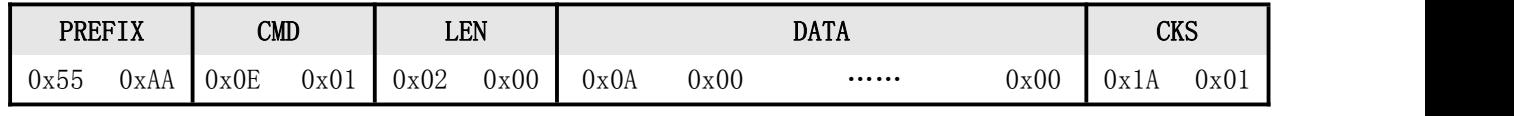

响应包:

## 设置指纹采集超时参数10秒成功

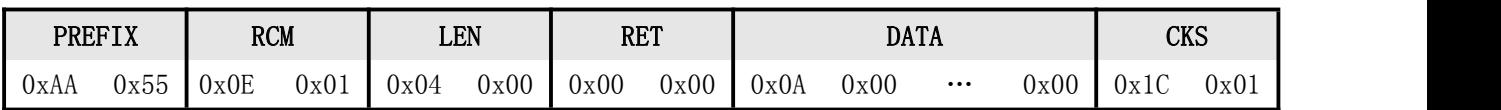

## 5.3.15 获取模块当前的超时参数值 Get Finger Time Out

- [功能]
	- 返回目前已设定的Time Out值。
- [工作 Sequence]
	- 读出目前已设定的Time Out值并返回其结果。
- [Command 及 Response]

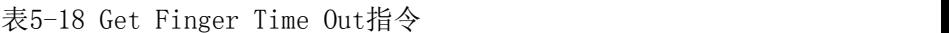

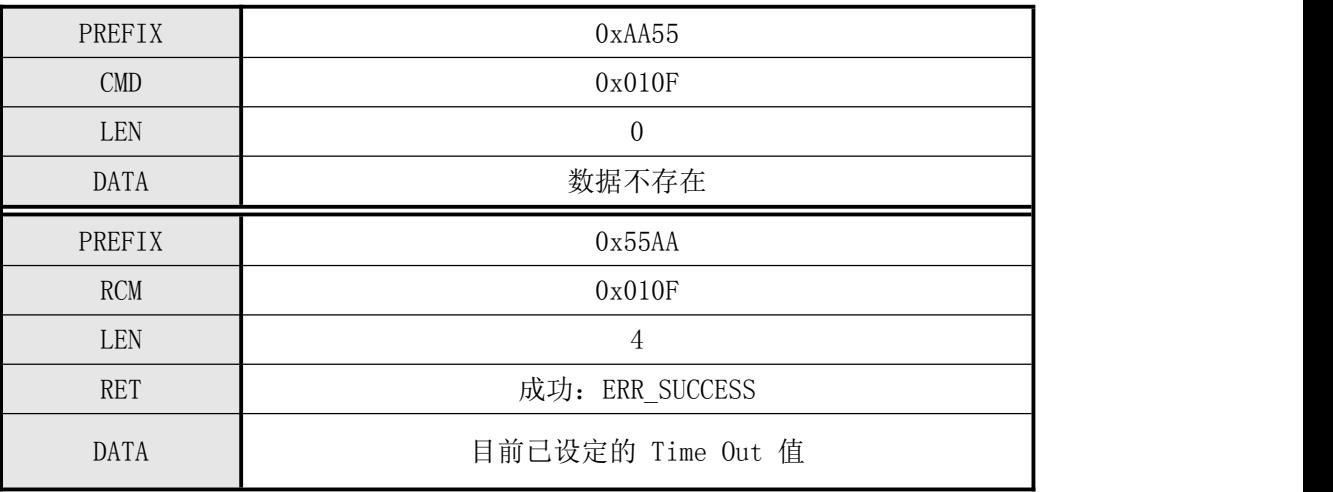

## [指令实例]

命令包:

获取当前超时参数值

| 0x00<br>0x55<br>0x00<br>0x0F<br>0x0F<br>0x01<br>0x00<br>0x00<br>0x01<br>0x00<br>0xAA<br>$\cdots \cdots$ | <b>PREFIX</b> | $\text{CMD}$ |  | LEN |  | <b>DATA</b> |  | <b>CKS</b> |
|----------------------------------------------------------------------------------------------------|---------------|--------------|--|-----|--|-------------|--|------------|
|                                                                                                    |               |              |  |     |  |             |  |            |

获取当前超时参数成功

| <b>PREFIX</b> |      | <b>RCM</b> |      |      | LEN  | <b>RET</b> |      |      | <b>DATA</b> |           |      | CKS            |      |
|---------------|------|------------|------|------|------|------------|------|------|-------------|-----------|------|----------------|------|
| 0xAA          | 0x55 | 0x0F       | 0x01 | 0x04 | 0x00 | 0x00       | 0x00 | 0x05 | 0x00        | $\ddotsc$ | 0x00 | $\sim$<br>0x18 | 0x01 |

## 5.3.16 设置设备编号 Set Device ID

- [功能]
	- 设置本设备编号(Device ID)。设备编号为 1 至 254 的1个字节数字。

#### ● [工作 Sequence]

- ①、设置指定的 Device ID 并返回其结果。
- ②、若超出其设置范围,则返回 ERR\_INVALID\_PARAM。
- [Command 及 Response]

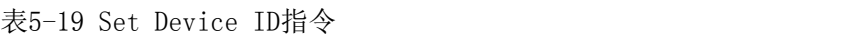

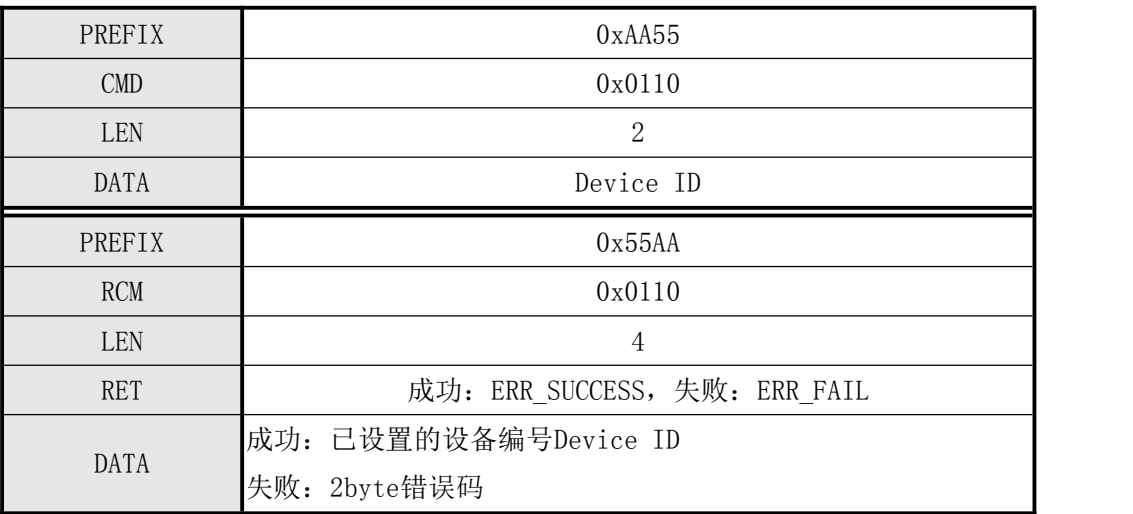

## [指令实例]

命令包:

#### 设置设备编号为1

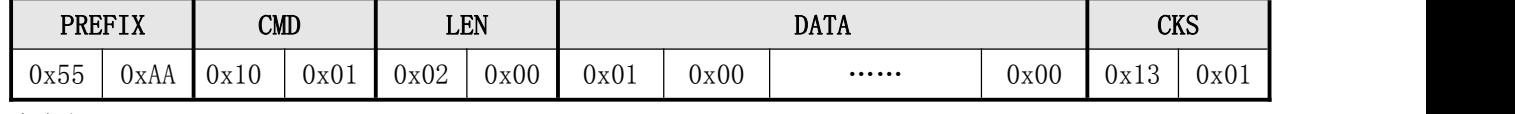

设置设备编号1成功

|      | <b>PREFIX</b>      | <b>RCM</b> |      |      | LEN  | <b>RET</b> |      |      | <b>DATA</b> |          |      |                             | CKS  |
|------|--------------------|------------|------|------|------|------------|------|------|-------------|----------|------|-----------------------------|------|
| 0xAA | $\sim$ $-$<br>Uxbt | 0x10       | 0x01 | 0x04 | 0x00 | 0x00       | 0x00 | 0x01 | 0x00        | $\cdots$ | 0x00 | $\sim$ $\sim$ $\sim$<br>0x1 | 0x01 |

## 5.3.17 获取设备编号 Get Device ID

- [功能]
	- 返回模块中已设定的设备编号(Device ID)。设备编号为 1 至 254 的数字。
	- 出厂时设置为:0
- **●** [工作 Sequence]
	- > 读出Device ID并返回其结果。
- [Command 及 Response]

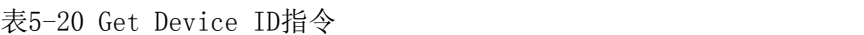

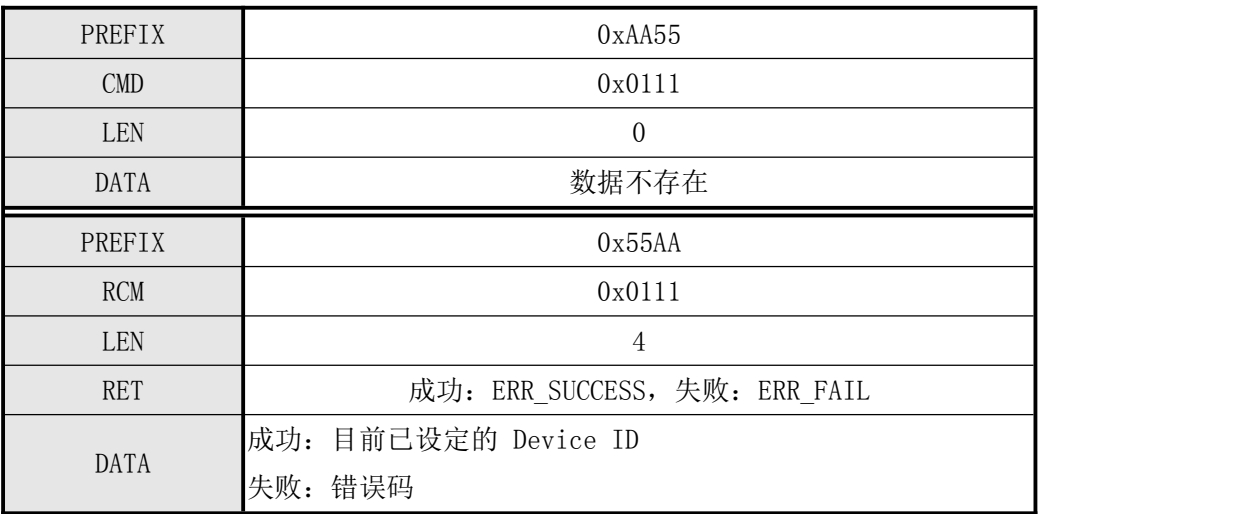

## [指令实例]

命令包:

获取设备编号

|      | <b>PREFIX</b> | $\text{CMD}$                |      | LEN  |      |      |      | <b>DATA</b>          |                  |                   | <b>CKS</b> |
|------|---------------|-----------------------------|------|------|------|------|------|----------------------|------------------|-------------------|------------|
| 0x55 | ⌒<br>OxAA     | $\mathbf{I}$<br><b>VALI</b> | 0x01 | 0x00 | 0x00 | 0x00 | 0x00 | $\cdots\cdots\cdots$ | $\Omega$<br>UxUU | 1v<br><b>UAII</b> | 0x01       |

获取设备编号成功

|      | <b>PREFIX</b>      | <b>RCM</b> |                 |      | LEN  | <b>RET</b> |      |      | <b>DATA</b> |          |      |                   | CKS  |
|------|--------------------|------------|-----------------|------|------|------------|------|------|-------------|----------|------|-------------------|------|
| 0xAA | $\sim$ $-$<br>Uxbt | 0x11       | $0\mathrm{x}01$ | 0x04 | 0x00 | 0x00       | 0x00 | 0x01 | 0x00        | $\cdots$ | 0x00 | $\sim$ 10<br>0x16 | 0x01 |

## 5.3.18 获取固件版本号 Get F/W Version

- [功能]
	- 返回本设备的固件(Firmware)的版本。
- [工作 Sequence]
	- > 返回Firmware的版本信息。
- [命令及响应Command and Response]

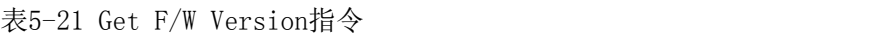

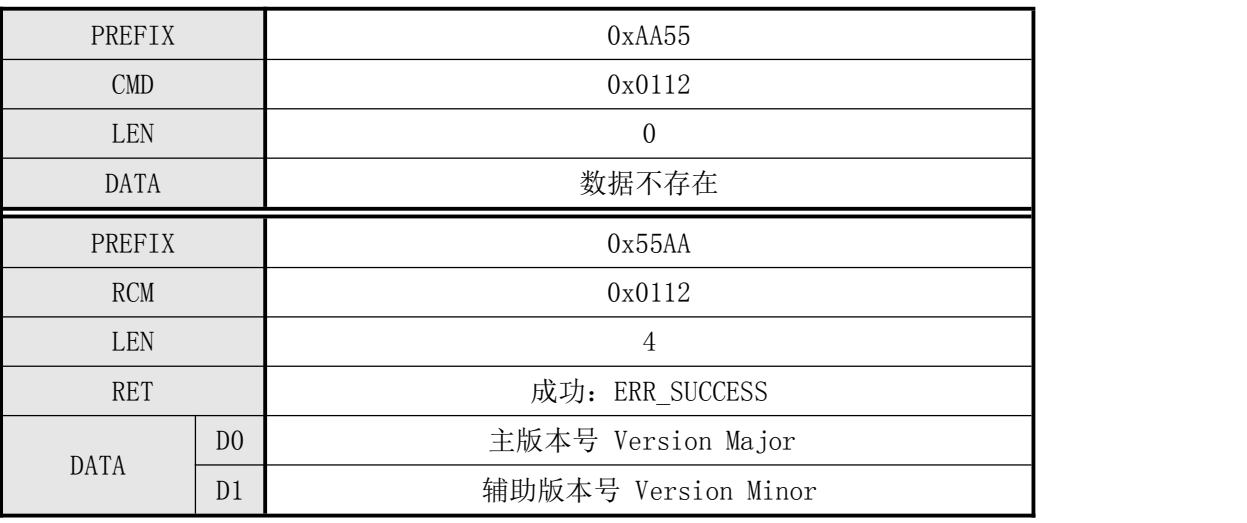

## [指令实例]

命令包:

获取固件版本号

|              | <b>PREFIX</b> | $\text{CMD}$             |      | LEN  |      |      |      | <b>DATA</b>            |      |                | <b>CKS</b> |
|--------------|---------------|--------------------------|------|------|------|------|------|------------------------|------|----------------|------------|
| $ -$<br>0x55 | UXAA          | ıη<br>$\sqrt{ }$<br>0x12 | 0x01 | 0x00 | 0x00 | 0x00 | 0x00 | $\cdots \cdots \cdots$ | 0x00 | $\sim$<br>UXIZ | 0x01       |

获取固件版本号为2.9成功

|      | <b>PREFIX</b> | <b>RCM</b>          |      |      | LEN  |      | <b>RET</b> |      | <b>DATA</b>    |          |      |      | <b>CKS</b> |
|------|---------------|---------------------|------|------|------|------|------------|------|----------------|----------|------|------|------------|
| OxAA | 0x55          | . 1 ດ<br>1x<br>∪∆⊥∠ | 0x01 | 0x04 | 0x00 | 0x00 | 0x00       | 0x02 | 0x09<br>$\sim$ | $\cdots$ | 0x00 | 0x21 | 0x01       |

## 5.3.19 检测是否有指纹按下指令 Finger Detect

- [功能]
	- 检测接收到该指令时刻是否有指纹按下并返回其结果。
- [工作 Sequence]
	- 返回接收相应指令时刻指纹输入状态。
- [Command 及 Response]

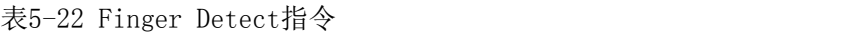

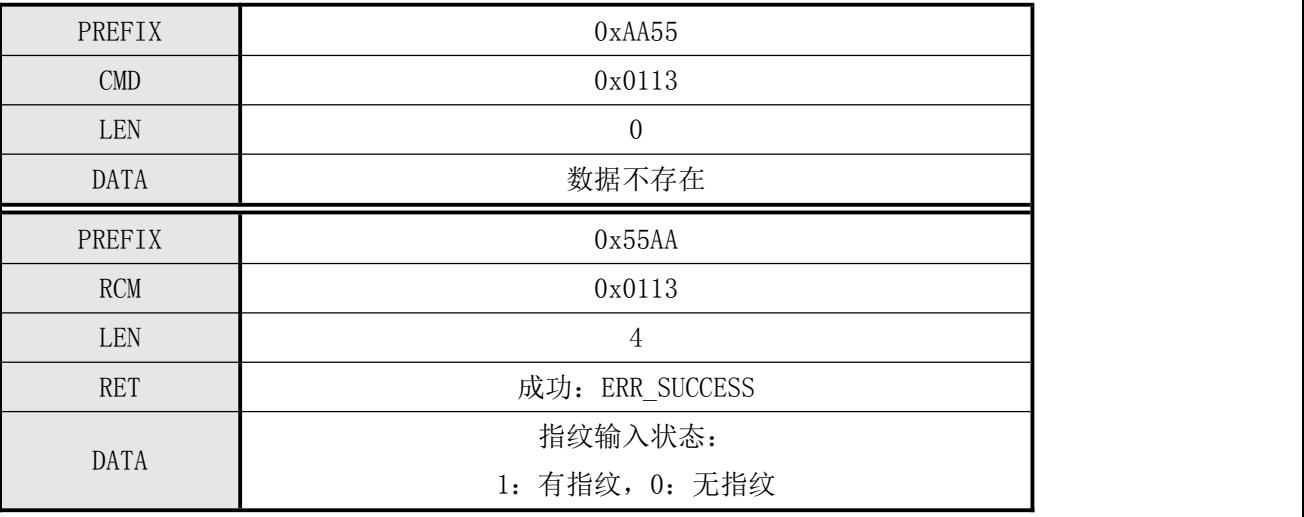

#### 注: カランド アイスト こうしょう こうしょう こうしょう こうしょう

## [指令实例]

命令包:

检测是否有指纹按下

| <b>PREFIX</b> |                  | $\text{CMD}$                               |      |      | LEN  |      |      | <b>DATA</b> |      |                               | <b>CKS</b> |
|---------------|------------------|--------------------------------------------|------|------|------|------|------|-------------|------|-------------------------------|------------|
| $- -$<br>UX55 | UXA <sub>L</sub> | $\rightarrow$ $\sim$<br>$\sqrt{ }$<br>0x13 | 0x01 | 0x00 | 0x00 | 0x00 | 0x00 |             | 0x00 | $\rightarrow$ $\sim$<br>Ux 13 | 0x01       |

检测结果:有指纹按下

|      | <b>PREFIX</b> | <b>RCM</b>                                         |                 |      | LEN  | <b>RET</b> |      |      | <b>DATA</b> |          |      |                  | CKS  |
|------|---------------|----------------------------------------------------|-----------------|------|------|------------|------|------|-------------|----------|------|------------------|------|
| 0xAA | $ -$<br>Jx55  | $\overline{1}$ $\overline{0}$<br>UX <sub>1</sub> 3 | $0\mathrm{x}01$ | 0x04 | 0x00 | 0x00       | 0x00 | 0x01 | 0x00        | $\cdots$ | 0x00 | $\sim$<br>' Uxle | 0x01 |

## 5.3.20 设置通讯波特率指令 Set Baudrate

- [功能]
	- 设置本模块通讯的波特率(Baudrate)值。
	- 设该波特率值后,在模块未重启之前无效。只有Reset或Power On后才有效。
- [工作 Sequence]
	- ①、若指定的 Baudrate 值无效, 则返回错误码 ERR\_INVALID\_BAUDRATE。
	- ②、设置指定的 Baudrate 值并返回其结果。
- [Command 及 Response]

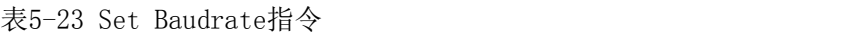

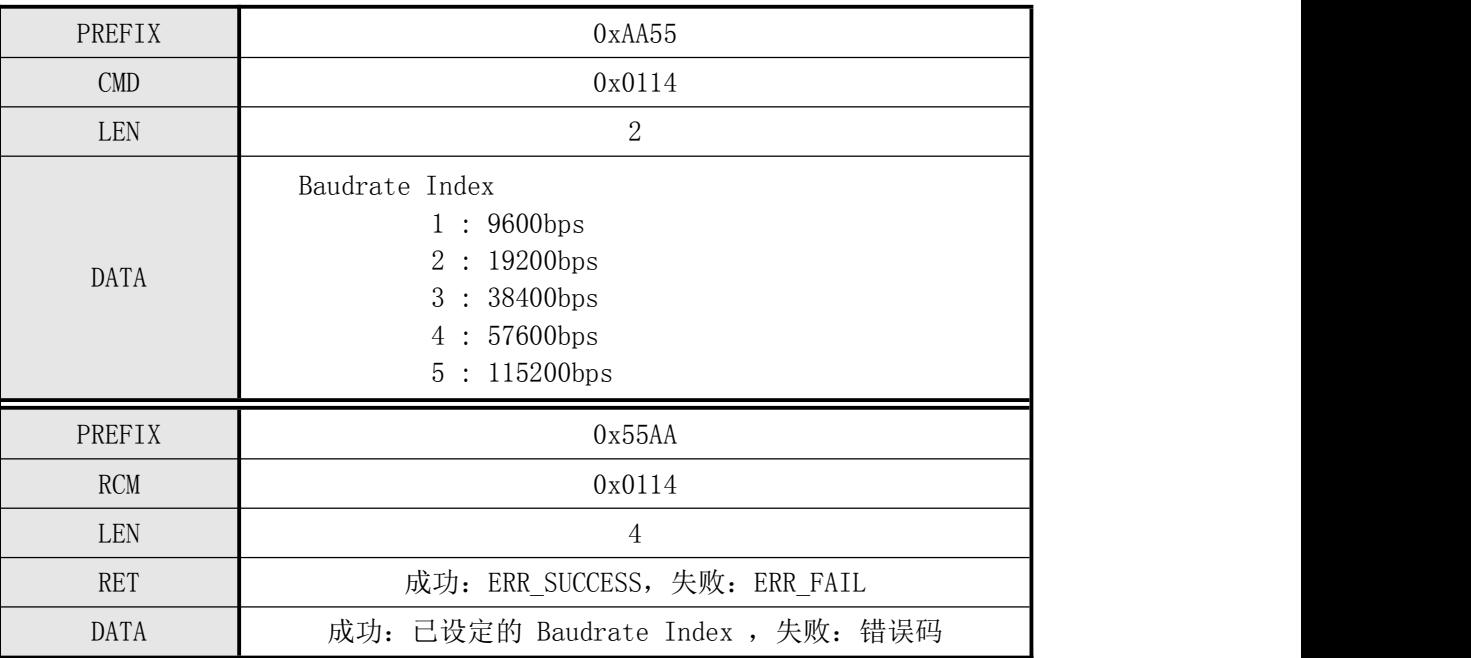

## [指令实例]

命令包:

设置通讯波特率为9600

|              | <b>PREFIX</b> | $\texttt{CMD}$     |      |      | LEN  |      |      | <b>DATA</b> |      |                       | <b>CKS</b> |
|--------------|---------------|--------------------|------|------|------|------|------|-------------|------|-----------------------|------------|
| $ -$<br>Ux55 | UXAA          | $\sqrt{ }$<br>0x14 | 0x01 | 0x02 | 0x00 | 0x01 | 0x00 |             | 0x00 | $\rightarrow$<br>UX I | 0x01       |

设置通讯波特率9600成功

|      | <b>PREFIX</b> | <b>RCM</b> |      |      | LEN  |      | <b>RET</b> |      | <b>DATA</b> |           |      |             | <b>CKS</b> |
|------|---------------|------------|------|------|------|------|------------|------|-------------|-----------|------|-------------|------------|
| OxAA | 0x55          | 0x14       | 0x01 | 0x04 | 0x00 | 0x00 | 0x00       | 0x01 | 0x00        | $\ddotsc$ | 0x00 | 0x19<br>ı u | 0x01       |

## 5.3.21 设置指纹重复检查的允许/禁止 Set Duplication Check

- [功能]
	- 检查在指纹登记指令过程(Enroll、Enroll One Time)中,指纹数据是否有重复。
	- 若选择了允许重复检查选项,则处理Enroll、Enroll One Time指令时, 当发现刚注册的指纹与指纹模板库中有相同的模板数据时返回相应模板编号及 错误码ERR\_DUPLICATION\_ID。
- [工作 Sequence]
	- ①、若指定指纹重复检查 Duplication Check Option 选项无效,则返回 ERR\_INVALID\_DUP\_VAL。
	- ②、设置指定的指纹重复检查选项并返回其结果。
- [Command 及 Response]

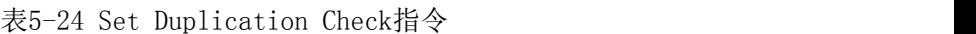

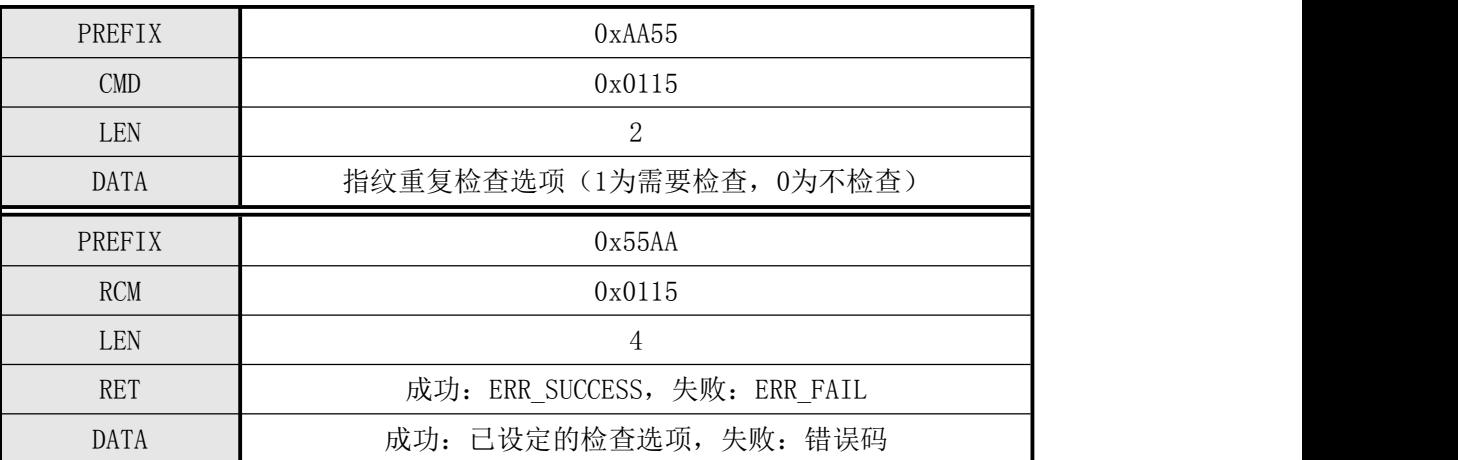

## [指令实例]

命令包:

#### 设置指纹重复检查允许

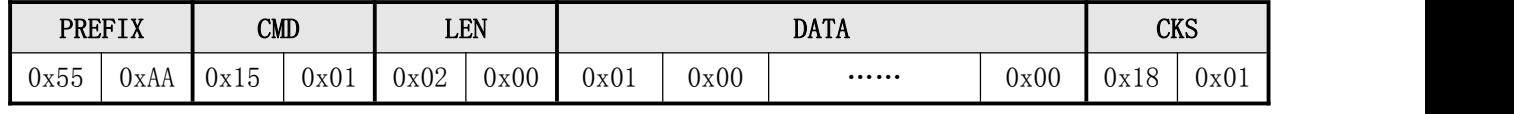

设置指纹重复检查允许成功

|      | PREFIX | RCM                                               |      |      | LEN  |      | <b>RET</b> |      |      | <b>DATA</b> |      |                      | CKS  |
|------|--------|---------------------------------------------------|------|------|------|------|------------|------|------|-------------|------|----------------------|------|
| OxAA | 0x55   | $\rightarrow$ $\sim$<br>$_{\rm U}$<br>∣∽<br>UA LU | 0x01 | 0x04 | 0x00 | 0x00 | 0x00       | 0x01 | 0x00 | $\cdots$    | 0x00 | $\mathbf{H}$<br>UXIA | 0x01 |

## 5.3.22 获取模块当前的指纹重复检查的状态 Get Duplication Check

- [功能]
	- 返回模块中当前设置的指纹重复检查的选项(On/Off)。
- [工作 Sequence]
	- 读出目前已设定的Duplication检查选项并返回其结果。
- [Command 及 Response]

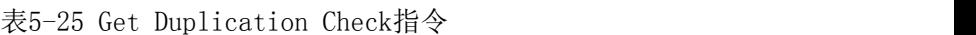

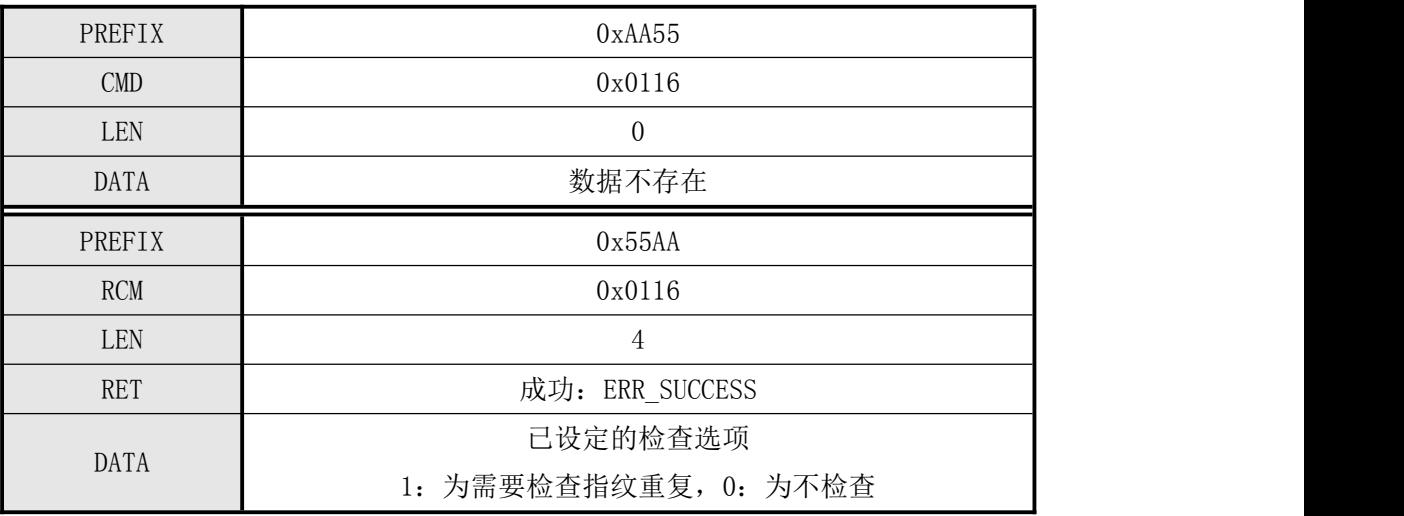

## [指令实例]

命令包:

#### 获取模块当前的指纹重复检查状态

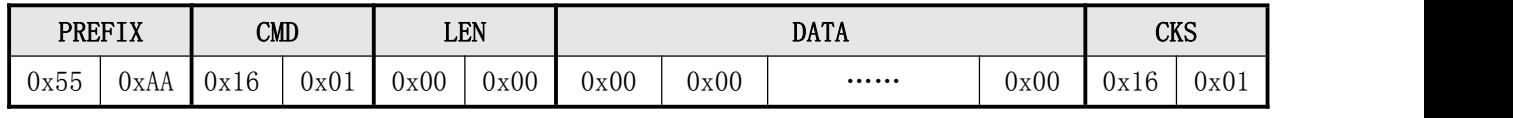

获取模块当前的指纹重复检查状态为允许

|      | <b>PREFIX</b> | <b>RCM</b>                     |      |      | LEN  |      | RET  |      | <b>DATA</b> |          |      |                                      | CKS  |
|------|---------------|--------------------------------|------|------|------|------|------|------|-------------|----------|------|--------------------------------------|------|
| 0xAA | 0x55          | $\sim$<br>ı h<br>.137<br>VA LU | 0x01 | 0x04 | 0x00 | 0x00 | 0x00 | 0x01 | 0x00        | $\cdots$ | 0x00 | $\rightarrow$ $\blacksquare$<br>0x11 | 0x01 |

## 5.3.23 控制模块进入待机状态 Enter Standby Mode

- [功能]
	- 使模块Target进入休眠模式Standby Mode。
	- 进入待机状态的工作电流大约5mA。
- [工作 Sequence]
	- ▶ 使模块Target进入Standby Mode (省电状态) 并返回ERR SUCCESS。
	- ▶ 若要从休眠Standby Mode状态唤醒, 则必须重启(Reset)模块, 或Power On。
- [Command 及 Response]

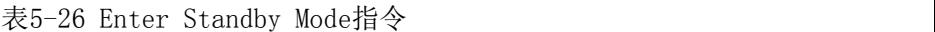

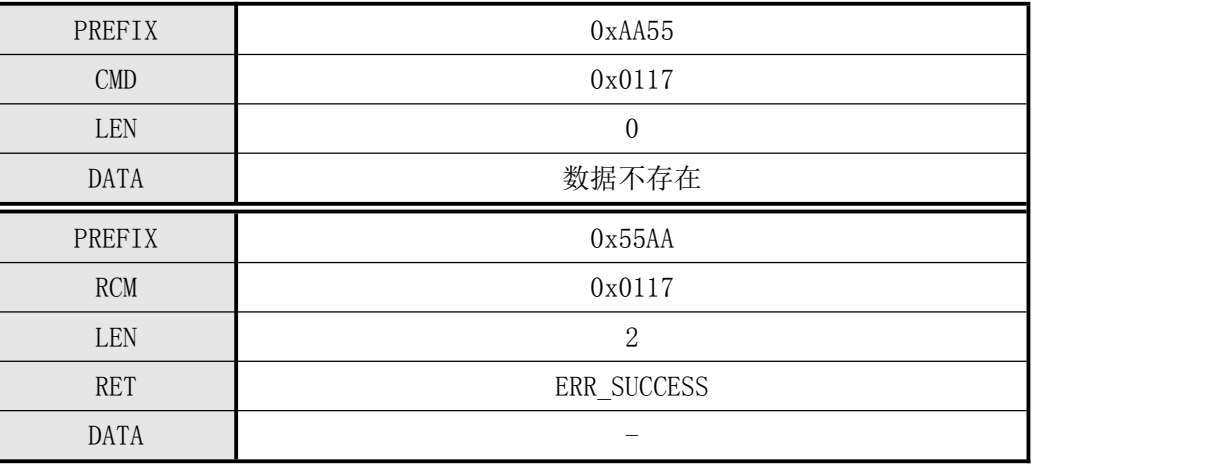

#### 注:关断模块电源前请先发送本指令(Enter Standby Mode),使本模块进入待机状态

#### [指令实例]

命令包:

#### 设置模块进入待机状态

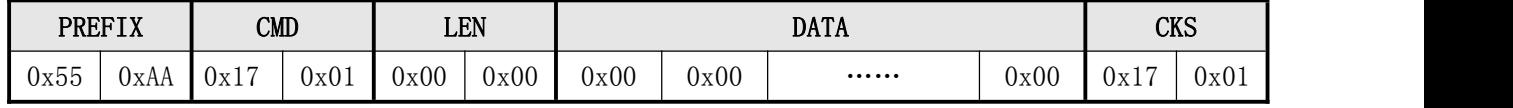

响应包:

#### 设置模块进入待机状态成功

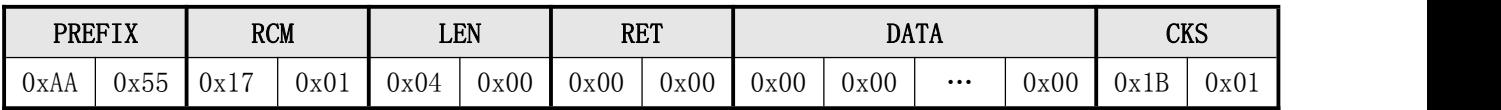

#### 5.3.24 注册指纹并暂存在RAM中 Enroll And Store in RAM

#### [功能]

- > 利用指纹登记过程中获取的三个临时性模板融合生成一个指纹模板数据并暂存至RAM中。
- 在三次输入过程中,若临时模板Template不正确,则重新进行本当次指纹输入。
- 若合成过程中出错,则重新进行三次指纹输入。
- 注册在RAM中的指纹特征数据可以用Get Enroll Data指令上传至Host

#### [工作过程 Sequence]

- ①、返回 GD\_NEED\_FIRST\_SWEEP,表示第一次指纹输入的请求,且在 Time Out 时间内检查按手 指情况。
- ②、若在 Time Out 时间内检测不到指纹的输入,则返回 ERR\_TIME\_OUT。
- ③、检查被输入图像的正确性。若不正确,则返回相应错误码(ERR\_BAD\_QUALITY 等)。
- ④、若第一次输入指纹正确,则返回 GD\_NEED\_RELEASE\_FINGER 告知离开手指,并监测是否已离 开。若已离开,则跳到⑤。
- ⑤、返回 GD\_NEED\_SECOND\_SWEEP,表示第二次指纹输入的请求,且重复②、③。
- ⑥、若第二次输入指纹正确, 则返回 GD\_NEED\_RELEASE\_FINGER 告知离开手指, 并监测是否已离 开。若已离开,则跳到⑦。
- ⑦、若第二次指纹输入成功,则返回 GD\_NEED\_THIRD\_SWEEP,表示第三次指纹输入的请求并重 复②、③。
- ⑧、若第三次输入指纹正确,则返回 GD\_NEED\_RELEASE\_FINGER 告知离开手指。
- ⑨、利用已得到的三个模板 Template 融合生成一个可登记的模板 Template 数据。若失败,则 返回 ERR\_GENERALIZE。
- ⑩、将已生成的 Template Data 保存至 RAM 并返回 0。
- ⑪、若收到 FpCancel 指令,则终止该指令并返回 ERR\_FP\_CANCEL。

## [Command 及 Response]

表5-27 Enroll And Store In RAM指令

| PREFIX                  | 0xAA55                                         |
|-------------------------|------------------------------------------------|
| $\mathop{\mathrm{CMD}}$ | 0x0118                                         |
| <b>LEN</b>              | $\boldsymbol{0}$                               |
| DATA                    | 数据不存在                                          |
| PREFIX                  | 0x55AA                                         |
| <b>RCM</b>              | 0x0118                                         |
| <b>LEN</b>              | $\overline{4}$                                 |
| <b>RET</b>              | 成功: ERR_SUCCESS, 失败: ERR_FAIL                  |
|                         | 成功: GD_NEED_FIRST_SWEEP、GD_NEED_SECOND_SWEEP、  |
| <b>DATA</b>             | GD NEED THIRD SWEEP, GD NEED RELEASE FINGER, 0 |
|                         | 错误码<br>失败:                                     |

## ● [指令实例]

命令包:

注册指纹并暂存在RAM

|              | <b>PREFIX</b> | $\text{CMD}$ |      |      | LEN  |      |      | <b>DATA</b> |      |                              | <b>CKS</b> |
|--------------|---------------|--------------|------|------|------|------|------|-------------|------|------------------------------|------------|
| $ -$<br>Ux55 | 0xAA          | 0x18         | 0x01 | 0x00 | 0x00 | 0x00 | 0x00 |             | 0x00 | $\rightarrow$ $\sim$<br>0x18 | 0x01       |

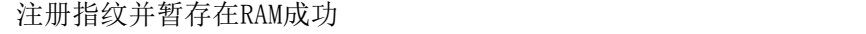

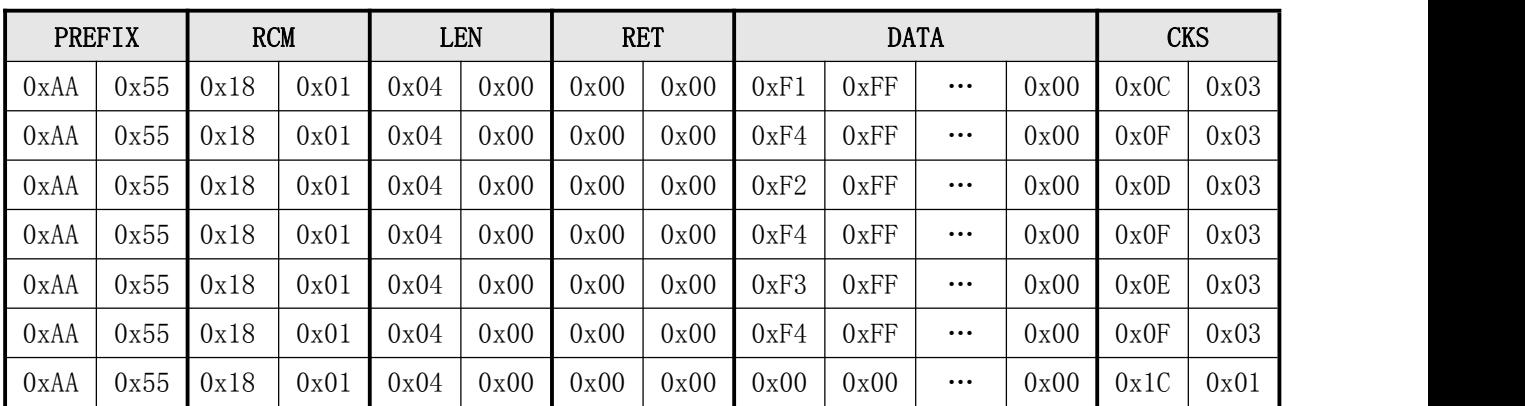

## 5.3.25 获取注册指纹的模板数据 Get Enroll Data

#### ● [功能]

- 读出利用Enroll And Store in RAM指令保存至RAM中的模板数据并上传至Host。
- 在处理该指令之前,Host必须先发Enroll And Store in RAM指令。
- [工作过程 Sequence]
	- 将保存在RAM 中的指纹模板数据利用响应包响应数据包Response data packet发送至 Host。(请参考Read Template指令)
- [Command 及 Response]

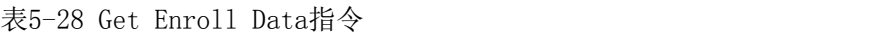

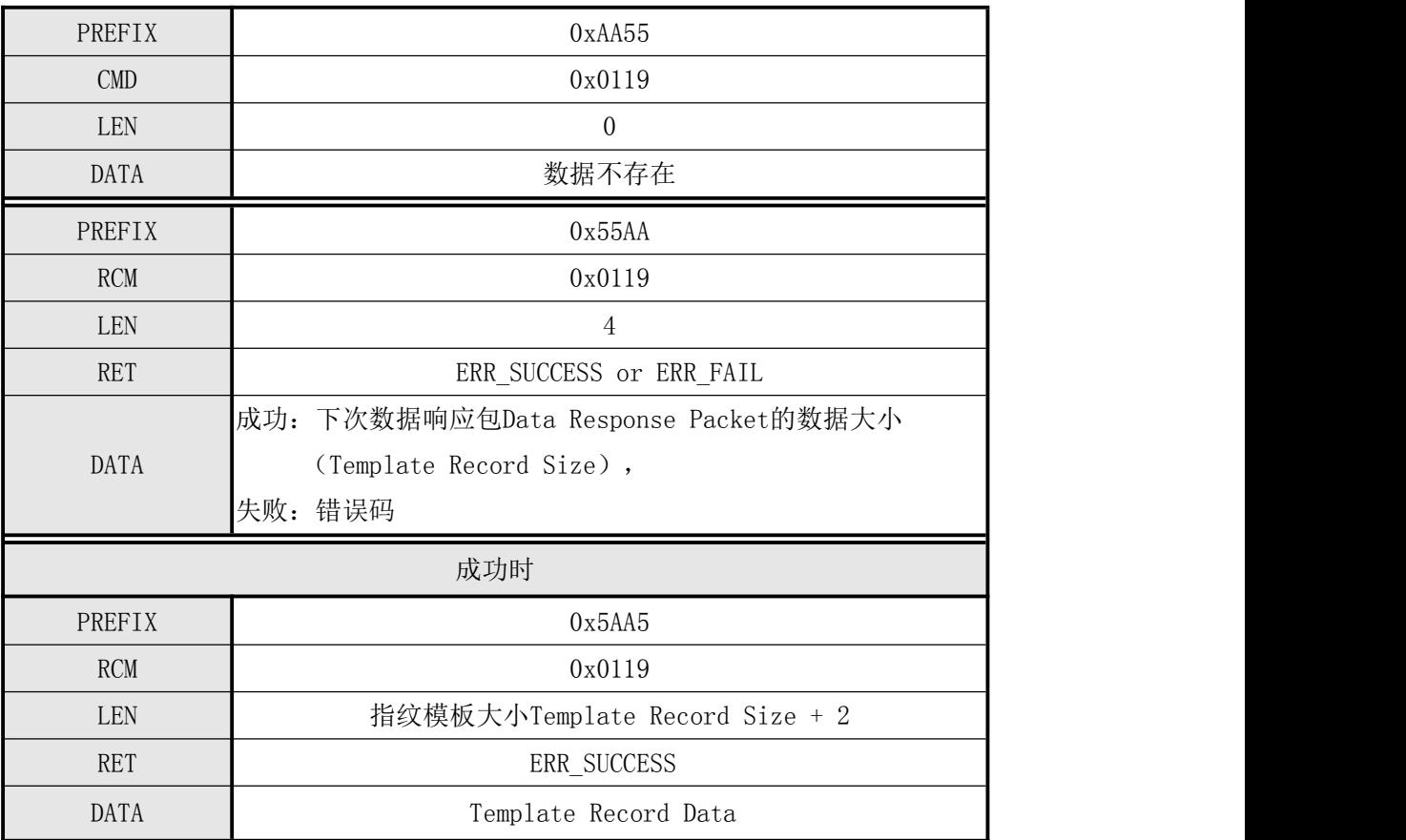

#### 注: カランド アイスト こうしょう こうしょう こうしょう こうしょう

必须先执行Enroll And Store in RAM指令。

## ● [指令实例]

命令包:

#### 获取注册指纹模块数据

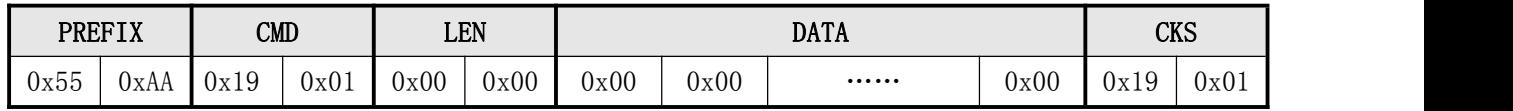

响应包及响应数据包:

## 返回接收数据的大小、暂存在RAM中指纹模板数据

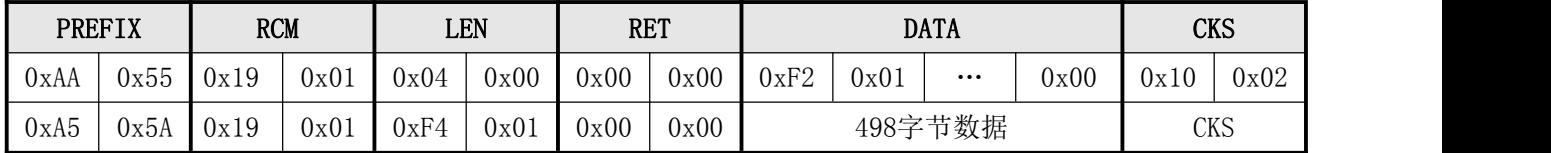

## 5.3.26 采集图像并提取指纹特征值数据上传 Get Feature Data of Captured FP

● [功能]

提取进行一次指纹输入生成的指纹模板数据Template Record Data送至Host。

- [工作 Sequence]
	- ①、若在 Time Out 时间内检测不到指纹的输入,则返回 ERR\_TIME\_OUT。
	- ②、检查指纹图像的正确性。若不正确,则返回相应错误码(ERR\_BAD\_QUALITY 等)。
	- ③、将已生成的指纹模板数据利用响应数据包(Response data packet)发送。
	- ④、若收到 FpCancel 指令,则终止该指令并返回 ERR\_FP\_CANCEL。
- [Command 及 Response]

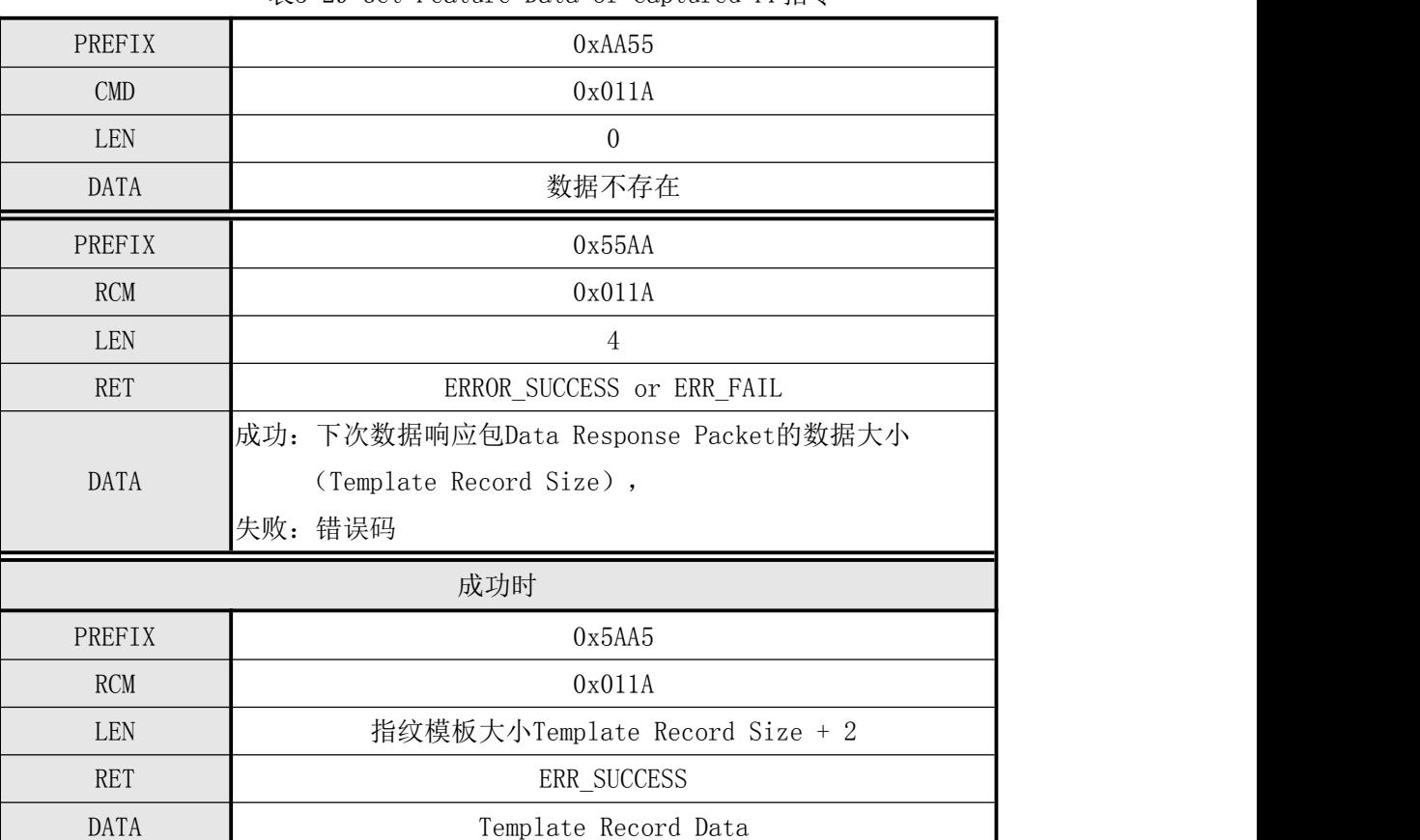

表5-29 Get Feature Data of Captured FP指令

## ● [指令实例]

命令包:

#### 采集图像并提取指纹特征值数据

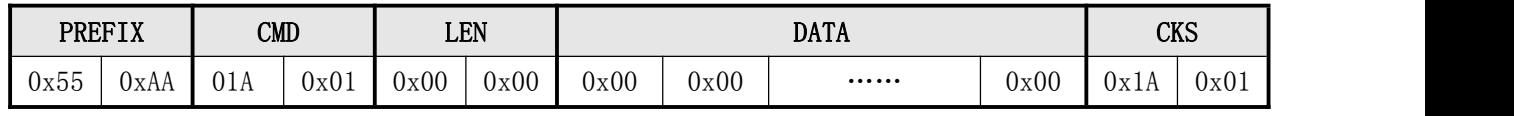

响应包及响应数据包:

返回接收数据的大小、指纹模板数据

|      | <b>PREFIX</b> | <b>RCM</b> |      |      | <b>LEN</b> |      | <b>RET</b> |      |      | <b>DATA</b> |      |             | <b>CKS</b> |
|------|---------------|------------|------|------|------------|------|------------|------|------|-------------|------|-------------|------------|
| 0xAA | 0x55          | 0x1A       | 0x01 | 0x04 | 0x00       | 0x00 | 0x00       | 0xF2 | 0x01 | $\cdots$    | 0x00 | . .<br>0x11 | 0x02       |
| 0xA5 | 0x5A          | 0x1A       | 0x01 | 0xF4 | 0x01       | 0x00 | 0x00       |      |      | 498字节数据     |      |             | CKS        |

## 5.3.27 下载特征数据与采集的指纹比对Verify Downloaded Feature With Captured FP

- [功能]
	- ▶ 从Host下传的指纹模板数据Template Data与当前采集生成的指纹模板数据Template Data 之间进行 1:1 比对。

## [工作过程 Sequence]

- ①、Host 发送命令包 Command packet 使得模块 Target 进入指纹模板数据 Template Record 数据接收等待状态。在该命令包的 DATA field 中,已设定有下次发送的指令数据包的长 度。
- ②、Target 为了通知自己进入 Template Record 数据接收等待状态,向 Host 发送 Response Packet 并进入 Template Record 数据接收等待状态。
- ③、若 Host 收到模块 Target 进入指纹模板 Template Record 数据接收等待状态的响应包 Response Packet, 则在指令数据包中设置指纹模板数据, 并发送至模块。
- ④、模块 Target 收到指令数据包后进入指纹输入等待状态。
- ⑤、若在 Time Out 时间内检测不到指纹的输入,则返回 ERR\_TIME\_OUT。
- ⑥、检查被输入图像的正确性。若不正确,则返回相应错误码(ERR\_BAD\_QUALITY 等)。
- ⑦、生成的 Template Data 与收到的 Template Data 之间进行 1:1 比对并返回其结果。
- ⑧、若收到 FpCancel 指令,则终止该指令并返回 ERR\_FP\_CANCEL。

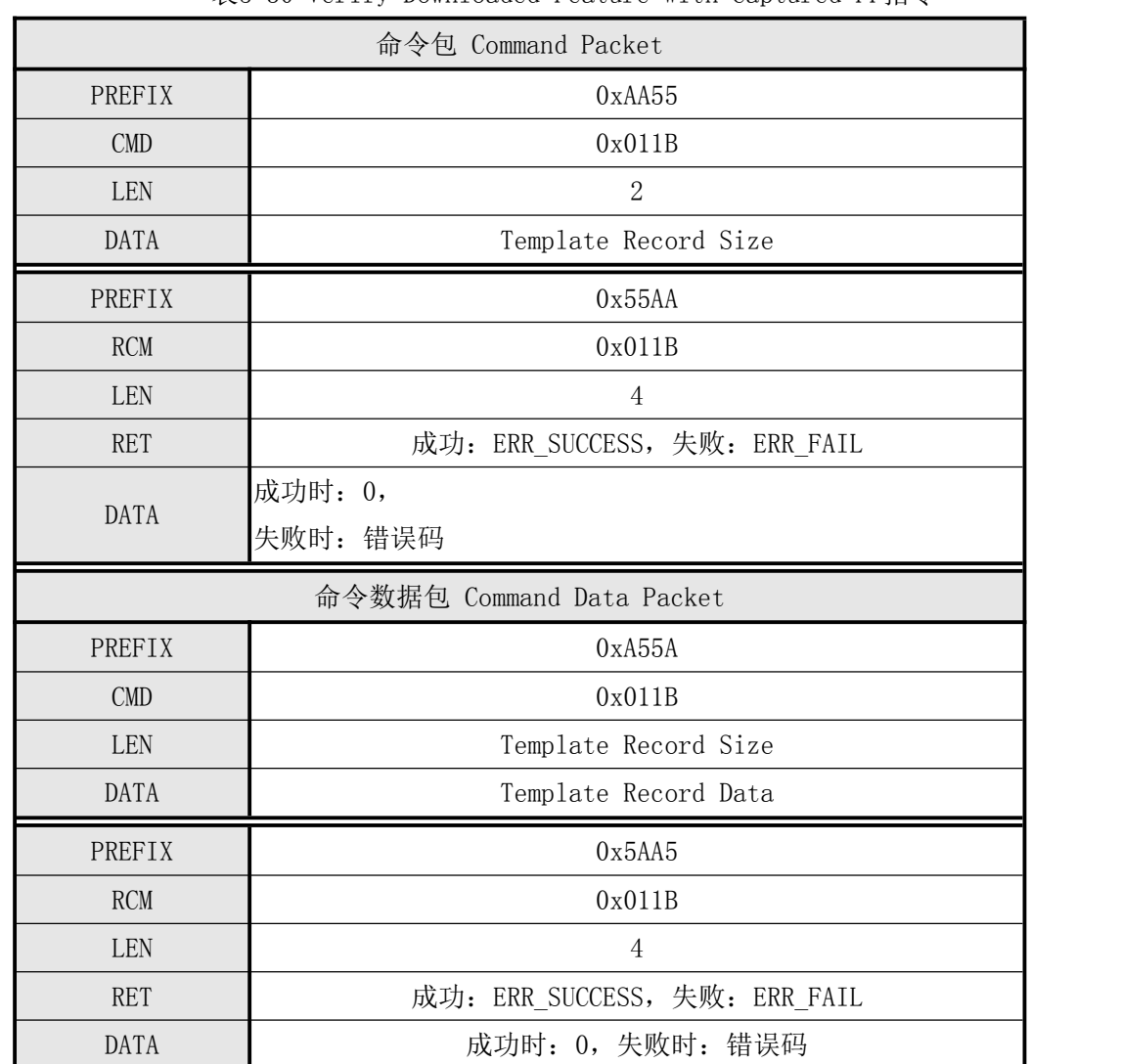

## **●** [命令及响应 Command and Response]

表5-30 Verify Downloaded Feature With Captured FP指令

## ● [指令实例]

命令包:

#### 指纹模板数据大小

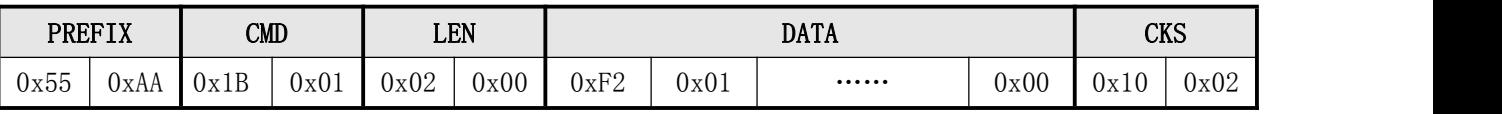

响应包及响应数据包:

检查数据大小正确

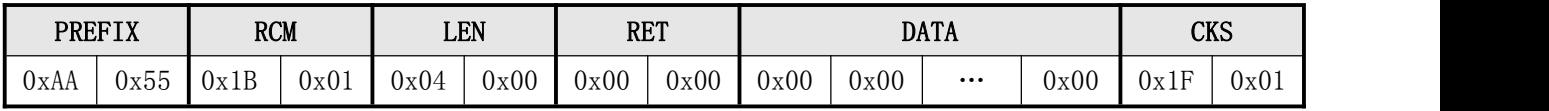

指令数据包:

#### 下载指纹特征数据

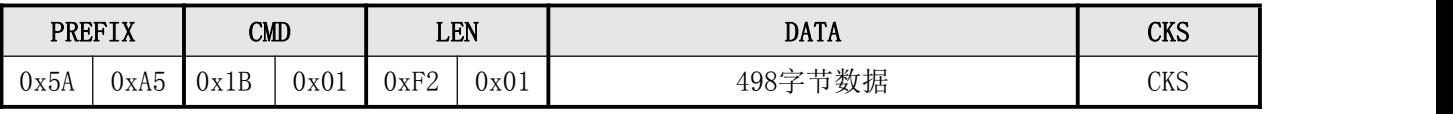

响应数据包:

#### 下载指纹特征数据与当前指纹比对成功

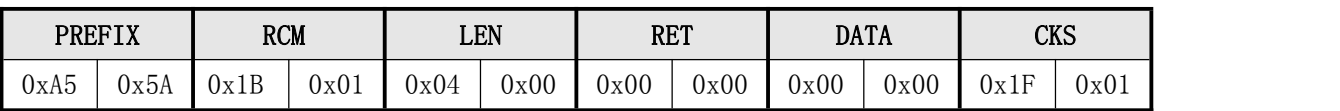

## 5.3.28下载2枚模板与采集的指纹比对Identify Downloaded Feature With Captured FP

- [功能]
	- 指纹模块从Host收到的两个指纹模板数据Template Data与当前采集生成的指纹模板 Template Data之间进行 1:N 比对。

## [工作过程 Sequence]

- ①、Host 发送 Command packet 使得 Target 进入 Template Record 数据接收等待状态。在该命 令包的 DATA field 中,已设定有下次发送的第一个指令数据的长度。
- ②、指纹模块 Target 为了使自己进入 Template Record 数据接收等待状态, 向 Host 发送 Response Packet 并进入第一个指纹模板 Template Record 数据接收等待状态。
- ③、若 Host 收到指纹模块 Target 进入指纹模板 Template Record 数据接收等待状态的 响应包 Response Packet, 则在指令数据 packet 中设置 1 (表示第一个 Template Data)和第一 个 Template Record 数据并发送至 Target。
- ④、指纹模块 Target 收到第一个指令数据包后发送表示接收状态的响应包 Response packet (Response Code:GD\_DOWNLOAD\_SUCCESS),并进入第二个 Template Record 数据等待状 态。
- ⑤、若 Host 收到指纹模块 Target 已进入第二个 Template Record 数据接收等待状态的 响应包 Response Packet, 则在指令数据包中设置 2 (表示第二个 Template Data) 和第二个 Template Record 数据并发送至 Target。
- ⑥、指纹模块 Target 收到第二个指令数据包后进入指纹输入等待状态。
- ⑦、若在 Time Out 时间内检测不到指纹的输入,则返回 ERR\_TIME\_OUT 。
- ⑧、检查被输入图像的正确性。若不正确,则返回相应错误码(ERR\_BAD\_QUALITY 等)。
- ⑨、生成 Template Data 与收到的两个 Template Data 之间进行 1:N 比对并返回其结果。
- ⑩、若收到 FpCancel 指令,则终止该指令并返回 ERR\_FP\_CANCEL。

## [Command 及 Response]

表5-31 Identify Downloaded Feature with Captured FP指令

|             | 命令包 Command packet               |
|-------------|----------------------------------|
| PREFIX      | 0xAA55                           |
| <b>CMD</b>  | 0x011C                           |
| <b>LEN</b>  | $\overline{2}$                   |
| DATA        | Template Record Size             |
|             | 数据包 Data packet                  |
| PREFIX      | 0xA55A                           |
| <b>CMD</b>  | 0x011C                           |
| <b>LEN</b>  | 指纹模板数据大小Template Record Data + 2 |
| <b>DATA</b> | 指纹模板索引号Template Index(2Byte) +   |
|             | 指纹板数据Template Record Data        |
| PREFIX      | 0x55AA                           |
| <b>RCM</b>  | 0x011C                           |
| <b>LEN</b>  | 4                                |
| <b>RET</b>  | 成功: ERR_SUCCESS, 失败: ERR_FAIL    |
| DATA        | 成功时: 0, 失败时: 错误码                 |

## [指令实例]

命令包:

#### 指纹模板数据大小

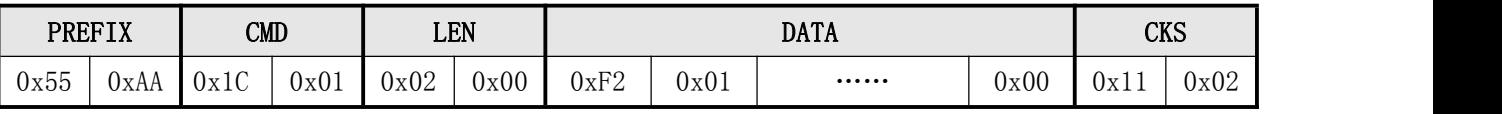

响应包及响应数据包:

检查数据大小正确

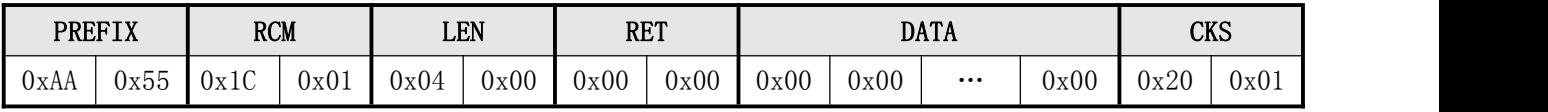

指令数据包:

#### 下载第1枚指纹特征数据

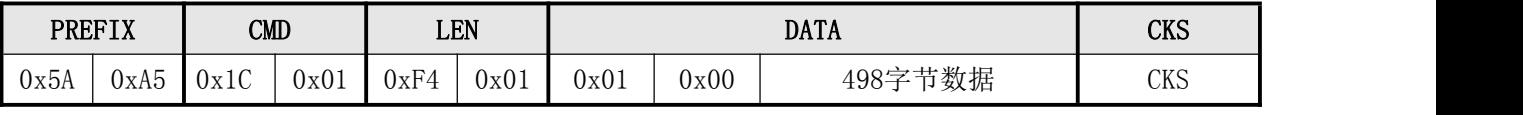

响应数据包:

#### 下载第1枚指纹特征数据成功

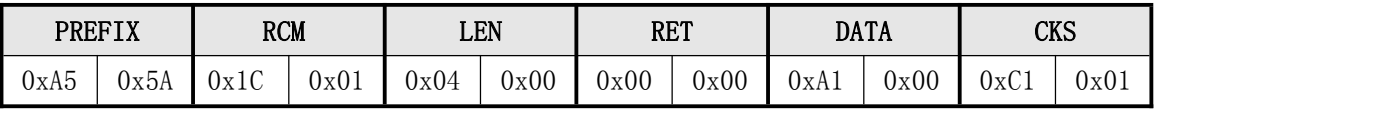

指令数据包:

#### 下载第2枚指纹特征数据

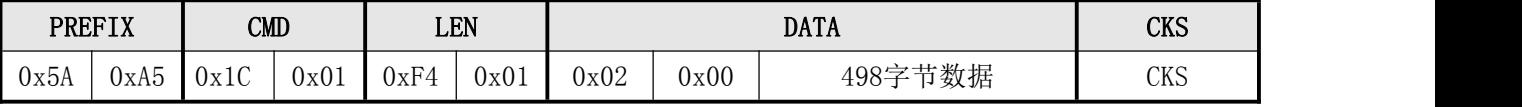

响应数据包:

#### 下载2枚指纹特征与当前指纹比对成功

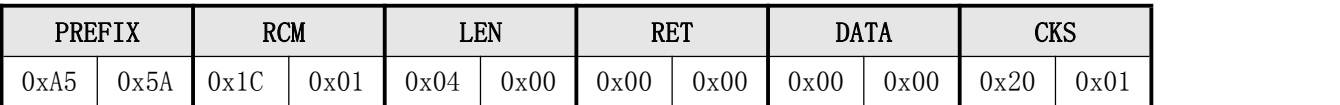

## 5.3.29 获取设备名称 Get Device Name

- [功能]
	- > 返回指纹模块Target的设备名称Device Name。本设备名固定为"STO20-OEM"。
- [工作 Sequence]
	- > 返回设备名称Device Name。
- [Command 及 Response]

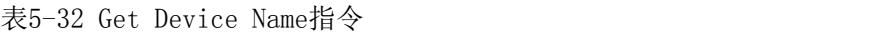

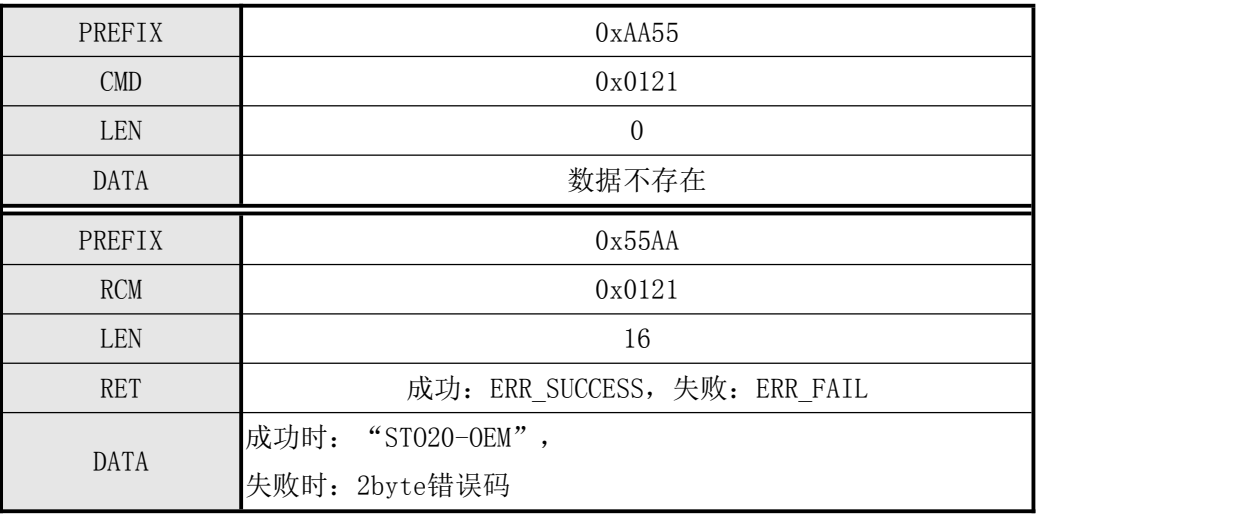

## ● [指令实例]

命令包:

获取设备编号

| <b>PREFIX</b> |              | $\text{CMD}$ |                       |      | LEN  |      |      | <b>DATA</b>            |      |                | CKS  |
|---------------|--------------|--------------|-----------------------|------|------|------|------|------------------------|------|----------------|------|
| $- -$<br>Ux55 | <b>U</b> xAA | 0x21         | $\sim$ $\sim$<br>0x01 | 0x00 | 0x00 | 0x00 | 0x00 | $\cdots \cdots \cdots$ | 0x00 | $\sim$<br>0x21 | 0x01 |

获取设备编号成功

|      | PREFIX                 | <b>RCM</b> |      |      | LEN  |      | <b>RET</b> | <b>DATA</b>                                | <b>CKS</b> |
|------|------------------------|------------|------|------|------|------|------------|--------------------------------------------|------------|
| OxAA | $ -$<br>$\sim$<br>Ux55 | 0x21       | 0x01 | 0x10 | 0x00 | 0x00 | 0x00       | 名称<br>II码表示的设备<br>$\text{ASC}^{\intercal}$ | <b>CKS</b> |

5.3.30 指纹采集器背光控制命令 Sensor LED Control

注:对本型号该指令无效

- [功能]
	- 打开或关闭采集器背光灯。
- [工作 Sequence]
	- 参数为1:则开灯。
	- 参数为0:则关灯。
- [Command 及 Response]

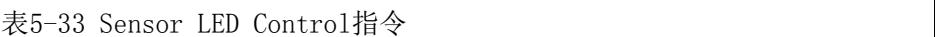

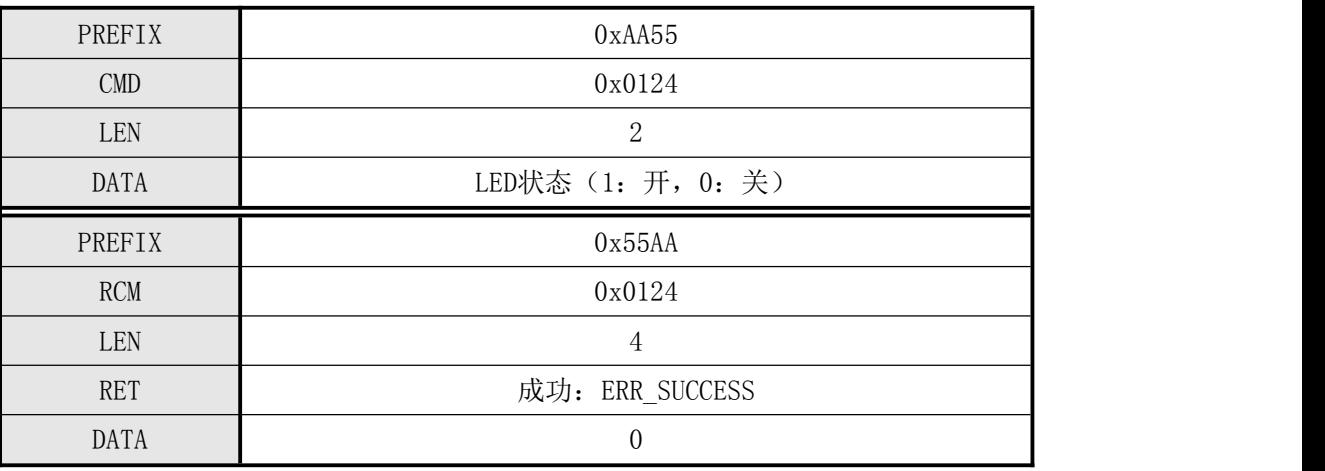

## [指令实例]

命令包:

打开采集器背光

| <b>PREFIX</b> |                  | $\texttt{CMD}$ |      |      | LEN  |      |      | <b>DATA</b> |      |                | <b>CKS</b> |
|---------------|------------------|----------------|------|------|------|------|------|-------------|------|----------------|------------|
| $- -$<br>Ux55 | UXA <sub>1</sub> | 0x24           | 0x01 | 0x02 | 0x00 | 0x01 | 0x00 |             | 0x00 | $\cap$<br>Ux2° | 0x01       |

打开采集器背光成功

|      | <b>PREFIX</b>      | <b>RCM</b> |                 |      | LEN  | <b>RET</b> |      |      | <b>DATA</b> |          |      |      | CKS  |
|------|--------------------|------------|-----------------|------|------|------------|------|------|-------------|----------|------|------|------|
| 0xAA | $\sim$ $-$<br>Jx55 | 0x24       | $0\mathrm{x}01$ | 0x04 | 0x00 | 0x00       | 0x00 | 0x00 | 0x00        | $\cdots$ | 0x00 | 0x28 | 0x01 |

## 5.3.31 连续指纹识别 Identify Free

#### [功能]

- 该指令使模块处于循环采集指纹并和已登记指纹之间进行1:N比对,并返回其结果。直到 收到FpCancel指令为止并返回其结果。
- 与Identify指令的区别在于,不受Finger Timeout的时间限制, 而循环执行"→采集指纹→1:N比对→"操作直到收到FpCancel指令为止。
- ▶ Finger TimeOut的时间内未采集到指纹, 返回ERR TIME OUT, 并自动重装载TimeOut定时 器后继续扫描指纹输入情况。

#### [工作 Sequence]

- ①、若已登记的 Template 不存在,则返回错误码 ERR\_ALL\_TMPL\_EMPTY。
- ②、一直等待指纹的输入直到有指纹输入为止。
- ③、检查输入的图像的正确性。若不正确,则返回相应错误码(ERR\_BAD\_QUALITY 等)。
- ④、检查输入的图像的正确性。若正确,则返回 GD\_NEED\_RELEASE\_FINGER。
- ⑤、已登记的所有 Template 与输入的图像之间进行比对并返回其结果。若比对成功,则返回 ERR\_SUCCESS 和其对应的模板 Template 号码。否则, 返回 ERR\_FAIL 且 DATA 为 ERR\_IDENTIFY 或 ERR\_NO\_RELEASE(同一手指一直按在传感器上未离开, 且识别失败)
- ⑥、反复进行 2 至 5 步骤直到收到 FPCancel 指令为止。
- ⑦、若收到 FpCancel 指令,则终止该指令并返回 ERR\_FP\_CANCEL。

## [Command 及 Response]

#### 表5-34 Identify Free指令

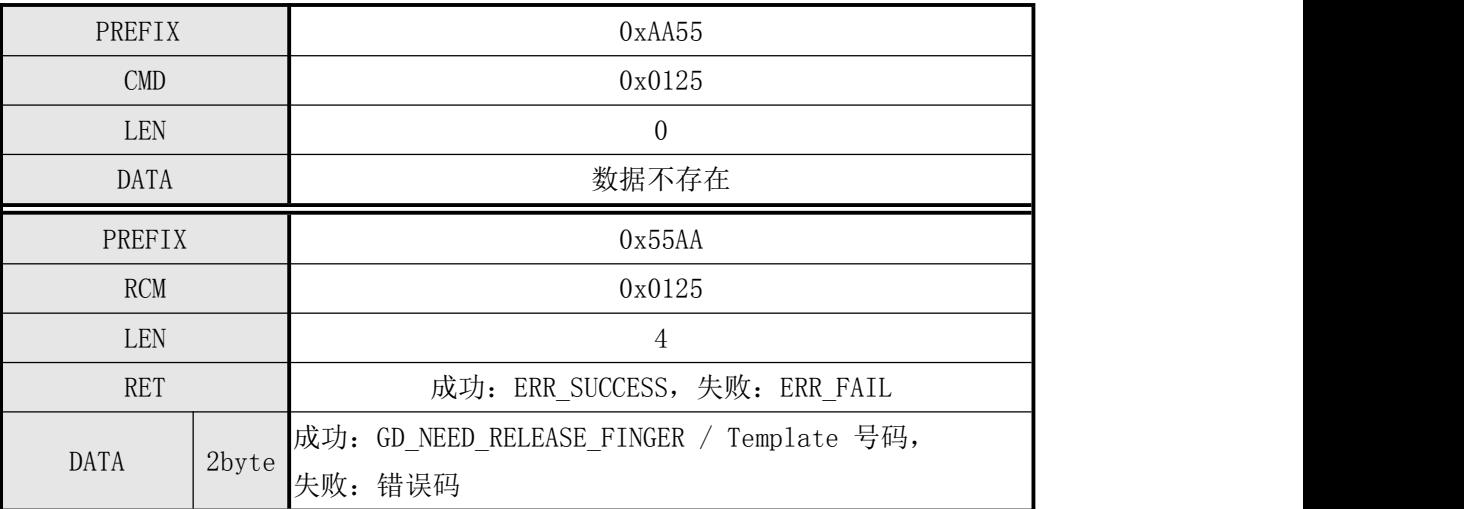

# [指令实例]

命令包:

连续指纹识别

|               | <b>PREFIX</b> | $\text{CMD}$ |      |      | LEN  |      |      | <b>DATA</b> |      |      | <b>CKS</b> |
|---------------|---------------|--------------|------|------|------|------|------|-------------|------|------|------------|
| $- -$<br>Ux55 | UxAA          | 0x25         | 0x01 | 0x00 | 0x00 | 0x00 | 0x00 |             | 0x00 | 0x25 | 0x01       |

响应包:

连续指纹识别成功

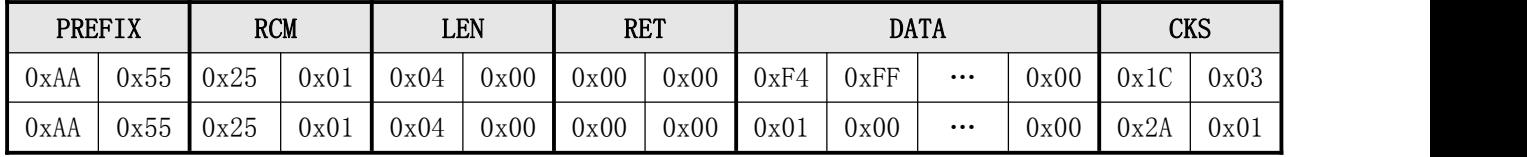

## 5.3.32 获取已注册指纹总数 Get Enroll Count

- [功能]
	- 获取已登记在模块中的指纹数据总数。
- [工作 Sequence]
	- 返回已登记在模块中的指纹数据总数。
- [Command 及 Response]

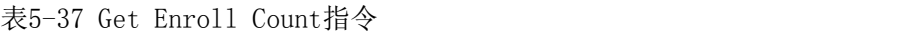

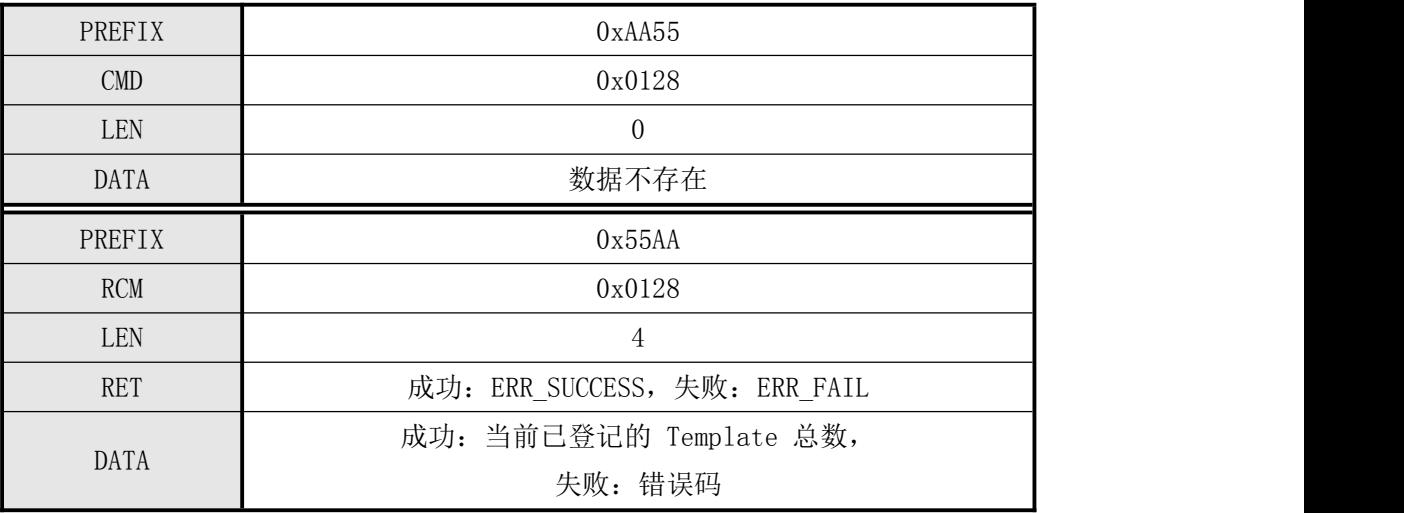

## ● [指令实例]

命令包:

#### 获取已注册指纹总数

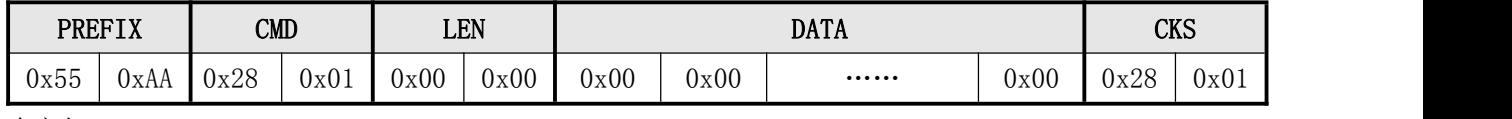

获取已注册指纹总数成功

|      | <b>PREFIX</b> | <b>RCM</b> |      |      | LEN  | RET  |      |      | <b>DATA</b> |          |      |      | CKS  |
|------|---------------|------------|------|------|------|------|------|------|-------------|----------|------|------|------|
| 0xAA | 0x55          | 0x28       | 0x01 | 0x04 | 0x00 | 0x00 | 0x00 | 0x01 | 0x00        | $\cdots$ | 0x00 | 0x2D | 0x01 |

## 5.3.33 取消有关指纹采集的操作 FP Cancel

- [功能]
	- 取消有关指纹采集的指令。
	- 若在处理Verify、Identify、Enroll、Enroll One Time、Enroll And Store in RAM、 Get Feature Data of Captured FP、Verify Downloaded Feature with Captured FP、 Identify Downloaded Feature with Captured FP指令时收到FP Cancel指令,则在该时 刻,中止当前处理的指令并进入初始状态。在以上的指令应答中返回ERR\_FP\_CANCEL,表 示该指令已被取消操作,且对FP Cancel本身指令也有响应返回ERR SUCCESS,表示以上操 作指令取消成功。
	- > 对其它指今不影响操作。

#### [工作 Sequence]

设置目前所处理指令的取消标记flag 后, 返回 ERR\_SUCCESS

[Command 及 Response]

表5-38 FP Cancel指令

| PREFIX             | 0xAA55      |
|--------------------|-------------|
| $\mathop{\rm CMD}$ | 0x0130      |
| <b>LEN</b>         | 0           |
| DATA               | 数据不存在       |
|                    |             |
| PREFIX             | 0x55AA      |
| <b>RCM</b>         | 0x0130      |
| <b>LEN</b>         | 4           |
| <b>RET</b>         | ERR_SUCCESS |

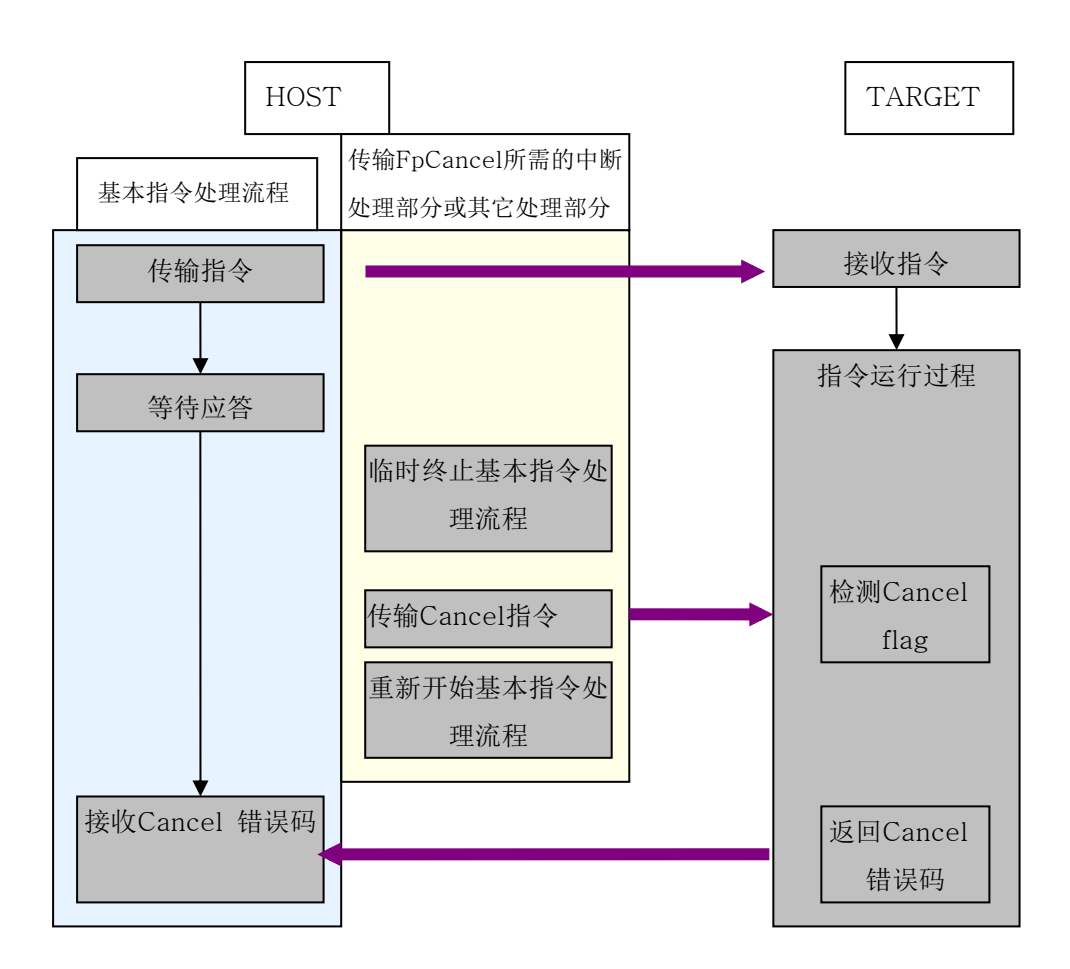

图5-1 FP Cancel过程

## [指令实例一]:无操作时发送FP Cancel指令

命令包:

取消操作指令

| <b>PREFIX</b> |      | <b>CMD</b> |      |      | LEN  |      |      | <b>DATA</b>     |      |      | <b>CKS</b> |
|---------------|------|------------|------|------|------|------|------|-----------------|------|------|------------|
| $ -$<br>Ux55  | 0xAA | 0x30       | 0x01 | 0x00 | 0x00 | 0x00 | 0x00 | $\cdots \cdots$ | 0x00 | 0x30 | 0x01       |

响应包:

取消操作成功

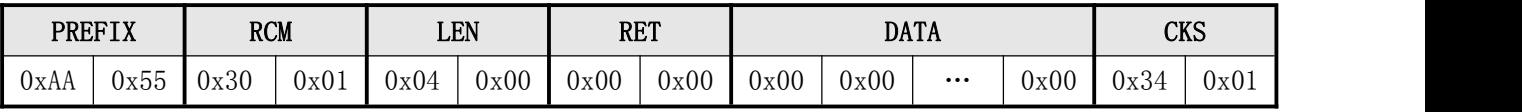

 [指令实例二]:Verify、Identify、Enroll、Enroll One Time、Enroll And Store in RAM、 Get Feature Data of Captured FP、Verify Downloaded Feature with Captured FP、 Identify Downloaded Feature with Captured FP指令时发送FP Cancel指令

#### SM30 User**'**s Manual Ver 4.0

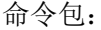

取消操作指令(Enroll过程)

| <b>PREFIX</b> |                                                                                         | $\text{CMD}$ |      | LEN  |      |      |      | <b>DATA</b> |      |      | CKS  |
|---------------|-----------------------------------------------------------------------------------------|--------------|------|------|------|------|------|-------------|------|------|------|
| 0x55          | 0xAA                                                                                    | 0x30         | 0x01 | 0x00 | 0x00 | 0x00 | 0x00 |             | 0x00 | 0x30 | 0x01 |
| یے کہ کہ      | $\pi$ and $\pi$ in $\pi$ in $\pi$ in $\pi$<br>$\rightarrow$ $\rightarrow$ $\rightarrow$ |              |      |      |      |      |      |             |      |      |      |

响应包: カランス 取消操作成功 (取消Enroll)

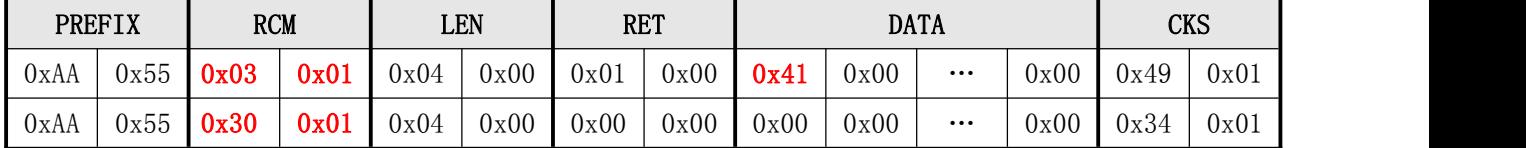

## 5.3.34 连接状态检测命令 Test Connection

## ● [功能]

- > 检查Target与Host之间的连接状态。
- > Host在上电初始发送该指令以检查与Target的连接状态。
- [工作 Sequence]
	- > 若连接无误, 则返回若连接无误, 则返回ERR SUCCESS。
- [Command 及 Response]

表5-39 Test Connection指令

| PREFIX     | 0xAA55                  |
|------------|-------------------------|
| <b>CMD</b> | 0x0150                  |
| LEN        | $\theta$                |
| DATA       | 数据不存在                   |
| PREFIX     | 0x55AA                  |
| <b>RCM</b> | 0x0150                  |
| <b>LEN</b> | 4                       |
| <b>RET</b> | ERR_SUCCESS or ERR_FAIL |
| DATA       |                         |

#### ● [指令实例]

命令包:

检测连接状态

| <b>PREFIX</b> |      | $\text{CMD}$             |                       |             | <b>LEN</b> |      |      | <b>DATA</b> |      |                       | <b>CKS</b> |
|---------------|------|--------------------------|-----------------------|-------------|------------|------|------|-------------|------|-----------------------|------------|
| $- -$<br>Uxb5 | OxAA | $\sim$<br>$\sim$<br>0x50 | $\sim$ $\sim$<br>0x01 | ٬^^<br>JXUU | 0x00       | 0x00 | 0x00 |             | 0x00 | $\sim$ $\sim$<br>uxbu | 0x01       |

响应包:

连接成功

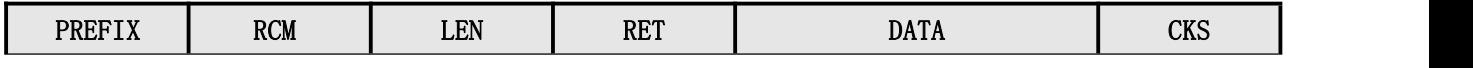

## SM30 User**'**s Manual Ver 4.0

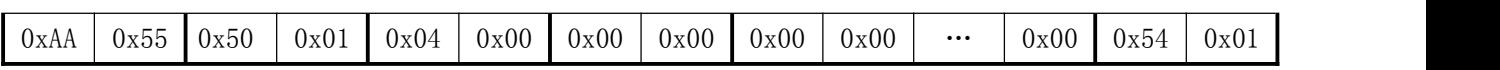

## 5.3.35 错误操作命令 Incorrect Command

- [功能]
	- 因通讯错误、误码等原因,当指纹模块收到不正确的指令时向Host返回该响应包。
- [Command 及 Response]

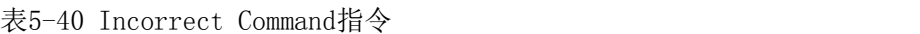

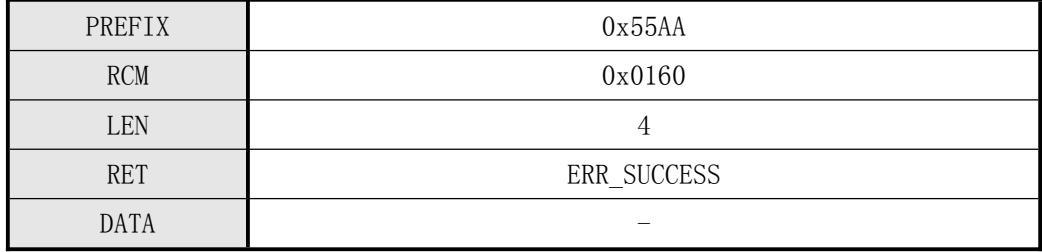

#### [指令实例]

命令包:

发送一错误指令

| 0x00<br>0x00<br>0x00<br>0x00<br>0x00<br>0x00<br>0x55<br>0x01<br>0x01<br>$0\mathrm{x}00$<br><br>UXAA | <b>PREFIX</b> | $\texttt{CMD}$ |  | LEN |  | <b>DATA</b> |  | CKS |
|----------------------------------------------------------------------------------------------------|---------------|----------------|--|-----|--|-------------|--|-----|
|                                                                                                    |               |                |  |     |  |             |  |     |

响应包:

响应错误操作指令

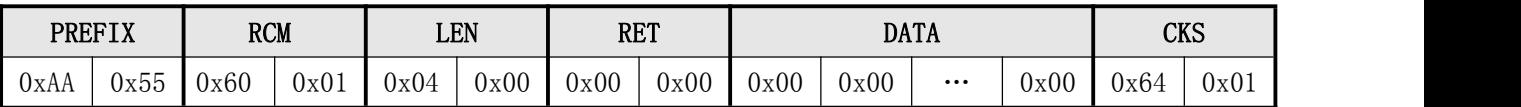

## 5.4 注意事项

- 1. 在处理 Enroll, Enroll One Time, Identify, Verify, Enroll And Store in RAM, Get Feature Data of Captured FP, Verify Downloaded Feature with Captured FP, Identify Downloaded Feature with Captured FP指令时,模块会自动开启采集器背光灯,若采集到正确指纹,则自动 关闭背光灯。若没采集到正确指纹,则采集器灯一直亮着。用户可也可根据自己需求开/关背光灯 。可以根据自己需求利用 Sensor LED Control指令控制开启或关闭采集器背光灯。 注:上述只针对光学采集器的需要的注意事项,对半导体传感器不需要执行背光控制
- 2. 本设备可以以口令保护模式来使用本模块。设备密码已设定后,如果不通过密码确认使模块进入通 讯状态,则不能使用所有指令。因此不可能利用未经许可的设备来控制该模块。因此,尽管该模块 被盗,但可以保护已登记的指纹数据并更安全使用该模块。若没设定设备密码,则不用通过密码确 认也可以使用所有指令。

# 六、附录

# 6.1 响应(Response)及错误代码表

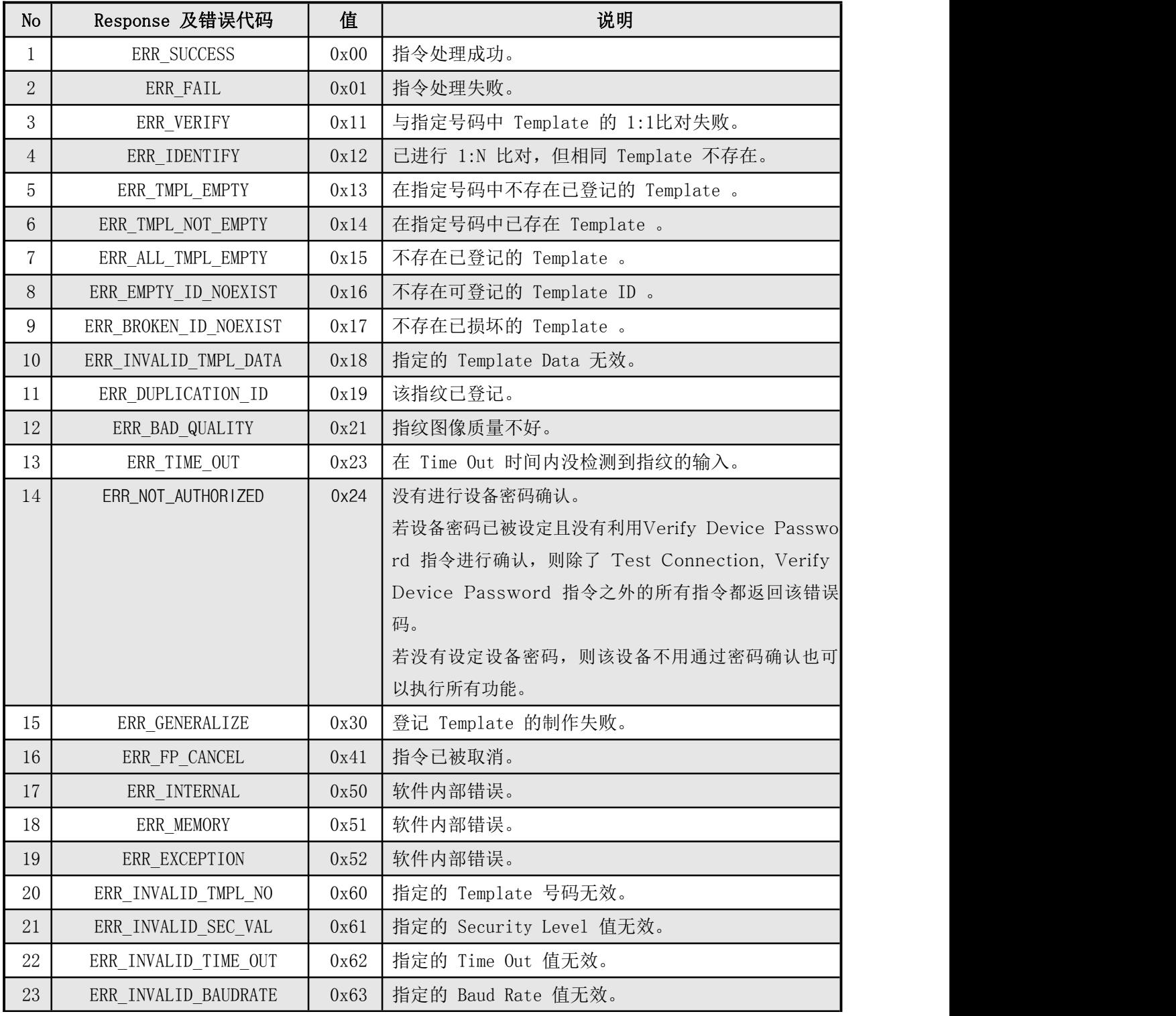
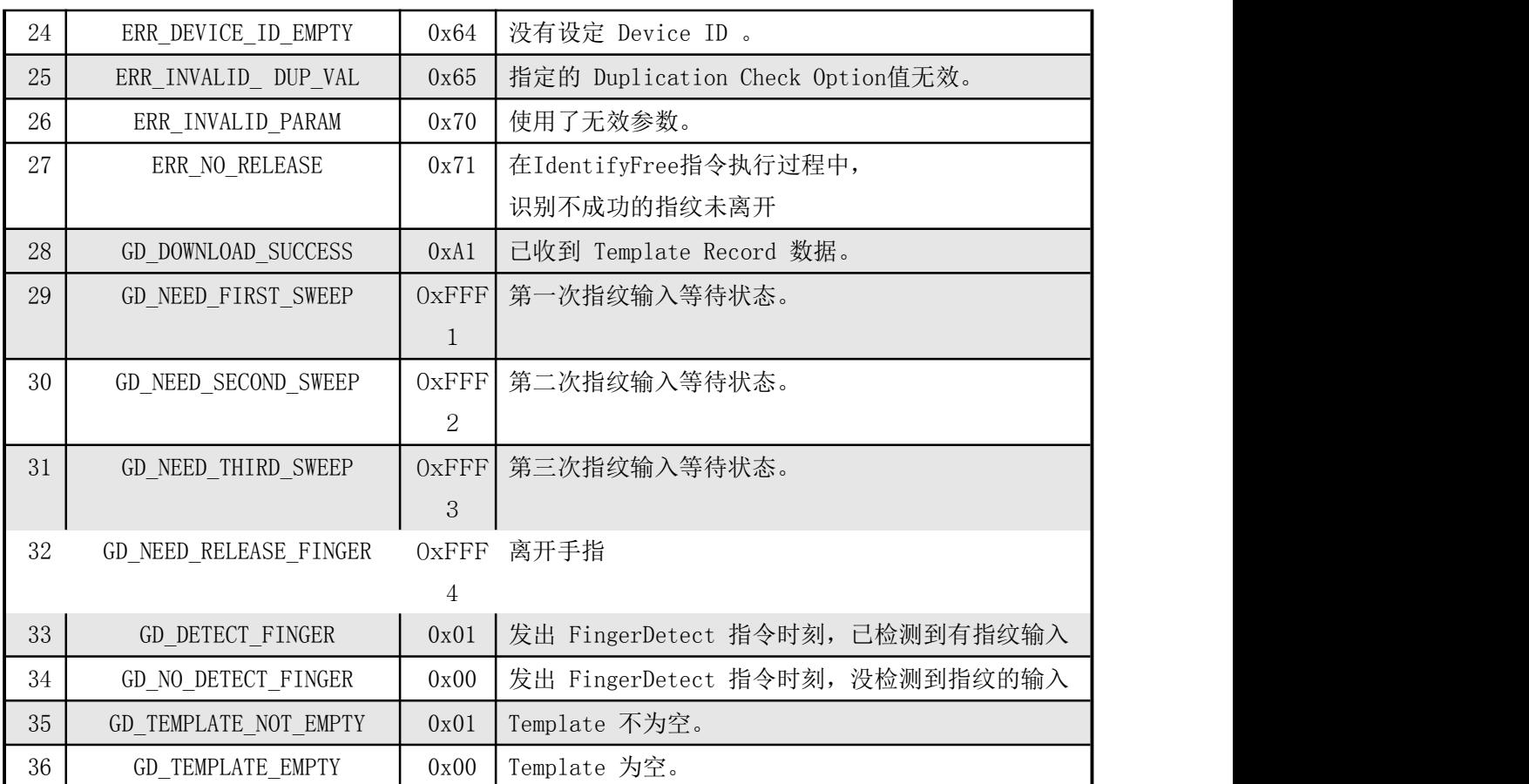

## 6.2 登记及比对流程图

## 6.2.1 注册流程 Enroll

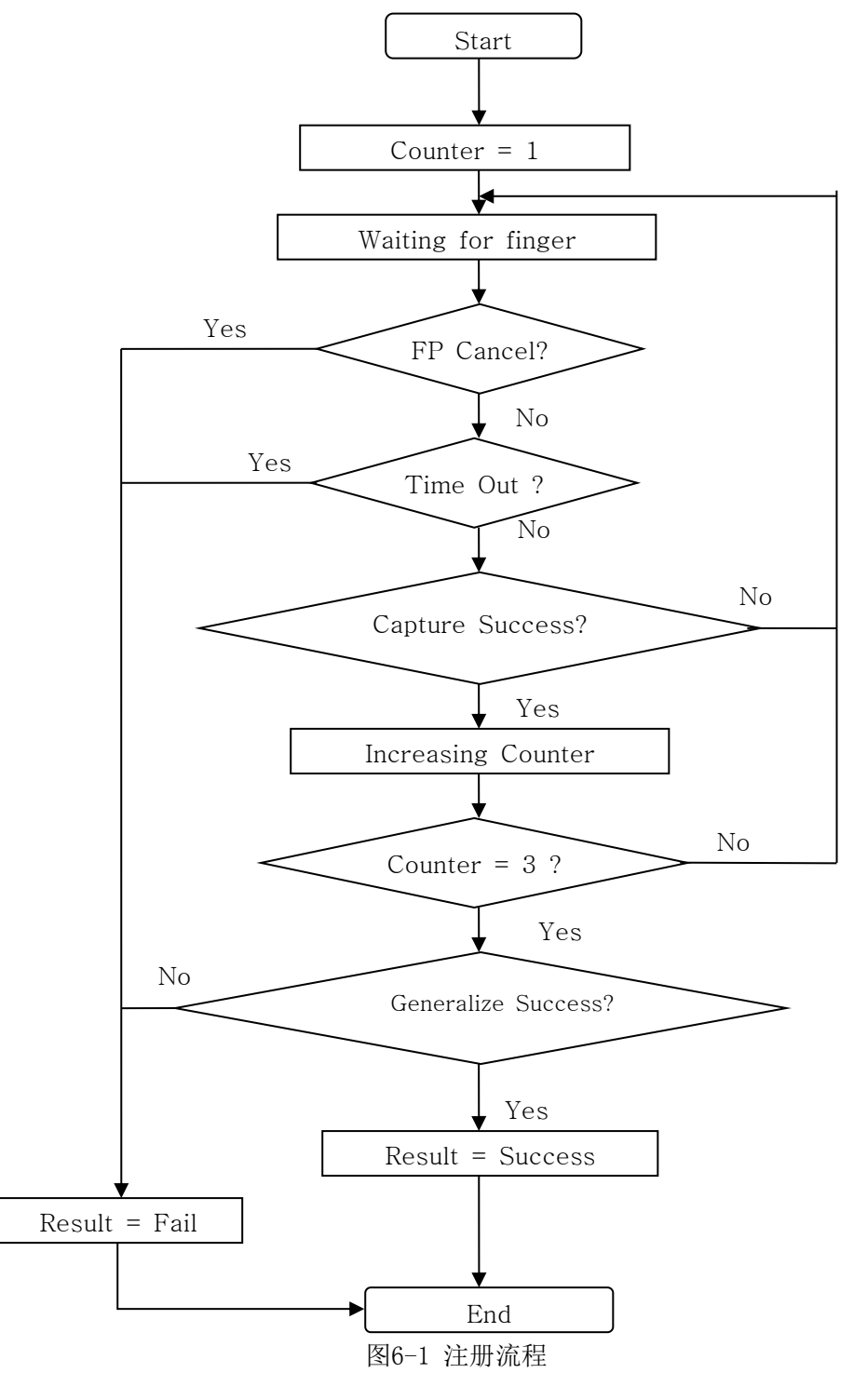

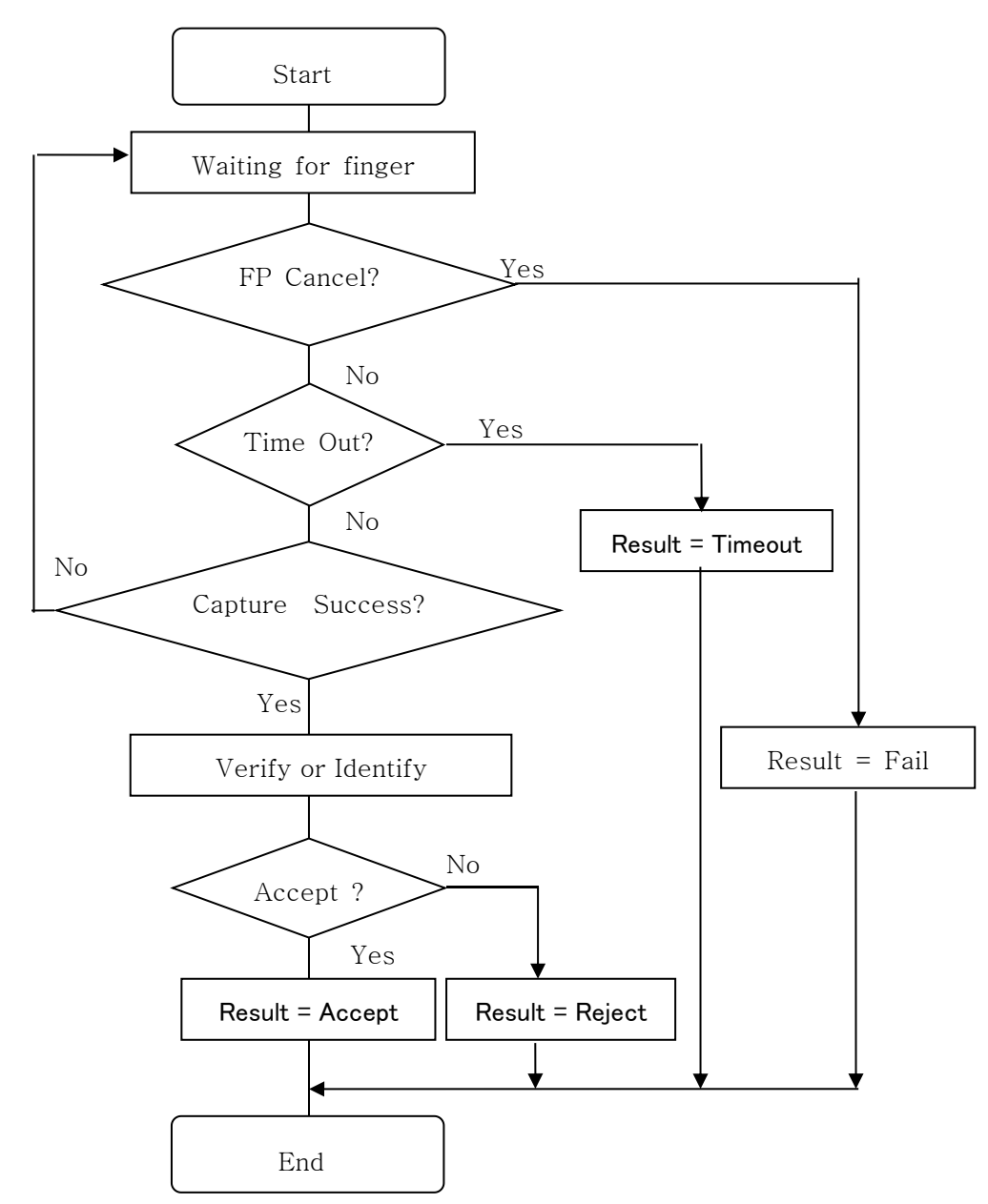

6.2.2 验证及识别流程 Verify & Identify

图6-2 验证及识别流程